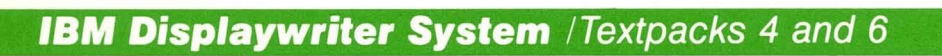

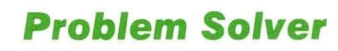

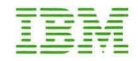

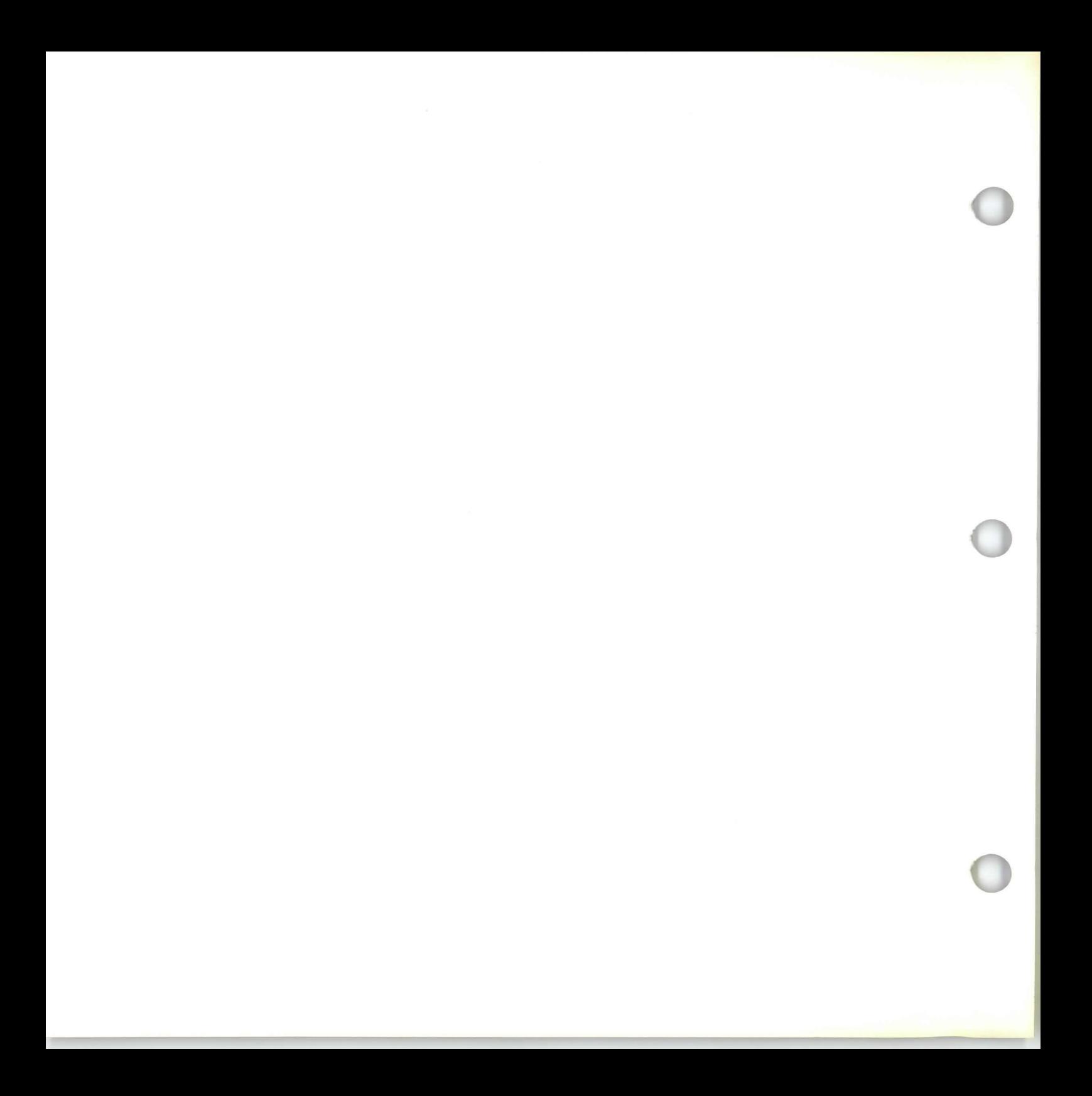

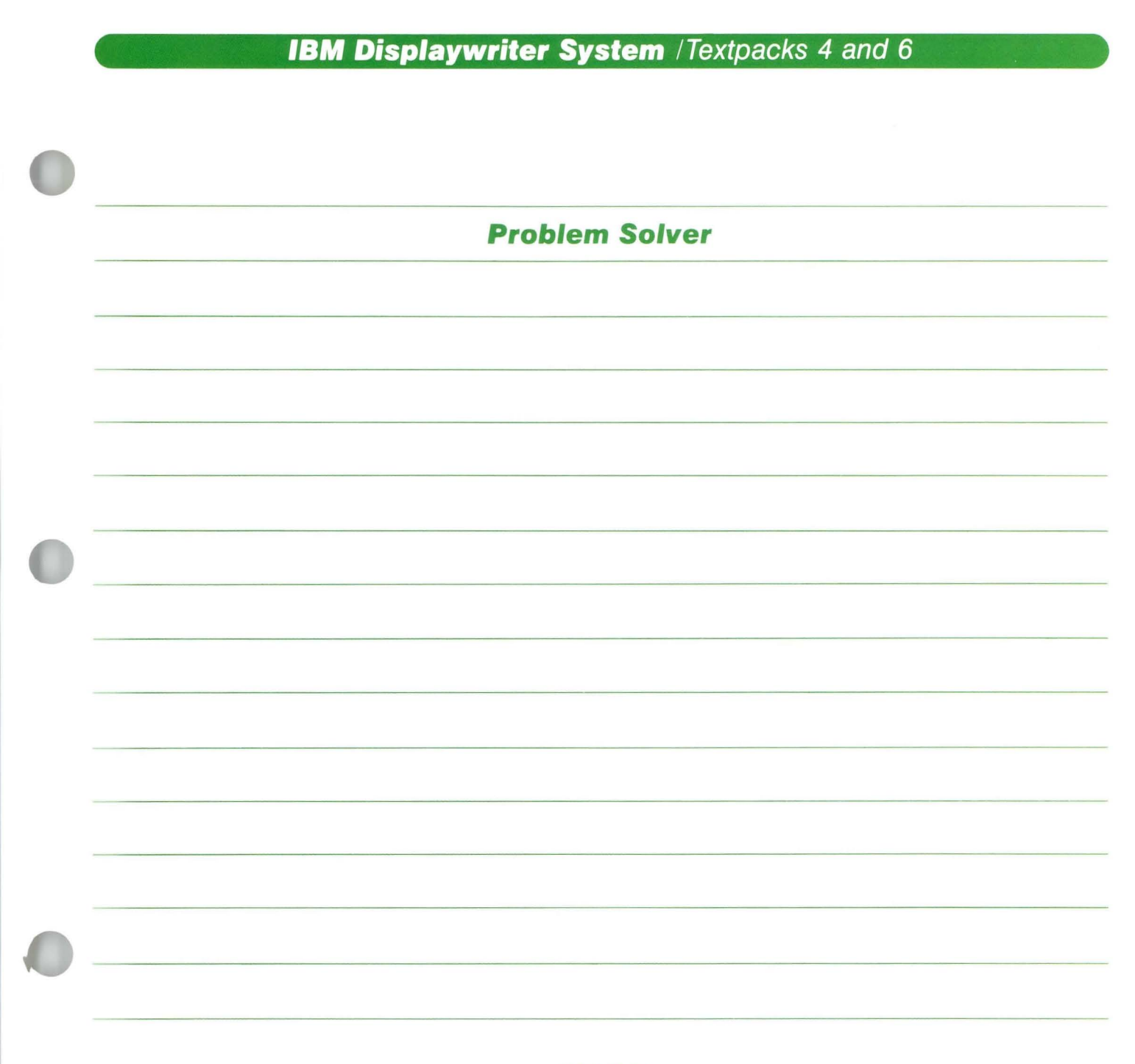

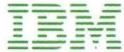

## **Problem Solver / Copyright**

#### First Edition (June 1983)

Changes may be made periodically to the information herein.

References in this publication to IBM products, programs, or services do not imply that IBM intends to make these available in all countries in which IBM operates. Any reference to an IBM program product in this publication is not intended to state or imply that only IBM's program product may be used. Any functionally equivalent program may be used instead.

Publications are not stocked at the address given below. Requests for IBM publications should be made to your IBM representative or to the IBM branch office serving your locality.

A form for readers' comments is provided at the back of this publication. If the form has been removed, comments may be addressed to IBM Corporation, Department 95H, 11400 Burnet Road, Austin, Texas, U.S.A. 78758. IBM may use or distribute whatever information you supply in any way it believes appropriate without incurring any obligation to you.

## Problem Solver / **About This Book**

#### ABOUT THIS BOOK

### Purpose and Audience

This book is intended for operators who use the IBM Displaywriter System.

## **Contents**

This book contains some of the most common operational problems that can occur while performing real work applications on your Displaywriter.

## Related Publications

A description of related publications is provided in the *Operator Guide to Training .* 

## Data Security

All magnetic media are subject to physical damage, erasure, and loss for a variety of reasons, including operator error, accidental occurrences, and machine malfunction. In addition, magnetic media are subject to theft. Therefore, an integral part of any informational system should be to establish and implement backup (duplication) procedures. The customer, not IBM, is solely responsible for establishing and implementing all such procedures.

## · **Problem Solver / Introduction .**

..

#### **INTRODUCTION**

Solving problems on your own saves you time and helps you prevent them from recurring in the future.

This book is designed to help you solve certain *operational* problems that may occur during and after training. Only common operational problems are included. Therefore, you may encounter certain problems specific to your work applications that are not included. Use the blank pages at the back of each tab to document your special problems so you (or fellow operators) can refer to it in the future.

 $\bar{\tau}$ 

## **Problem Solver / How to Use**

### **HOW TO** USE **THIS BOOK**

- 1. First, ask yourself when the problem happened. Did the problem occur when you were:
	- Creating or revising COLUMNS?
	- Using the **SPELL** function?
	- Using the **MERGE** function?
	- **PRINTING** a document?
	- Creating or revising TEXT?
- 2. Locate the tab for the area you selected and open to the table of contents page that lists the possible problems for that area. Identify your problem and go to the appropriate page.
- 3. Turning to the problem page, you will see the problem at the top, the probable cause $(s)$ of the problem, and steps for correcting the problem.

Occasionally, a problem will have different possible causes and corresponding corrections. Simply identify the cause of your situation and perform the corrective steps.

## $(viii)$

# **Problem Solver / Table of Contents**

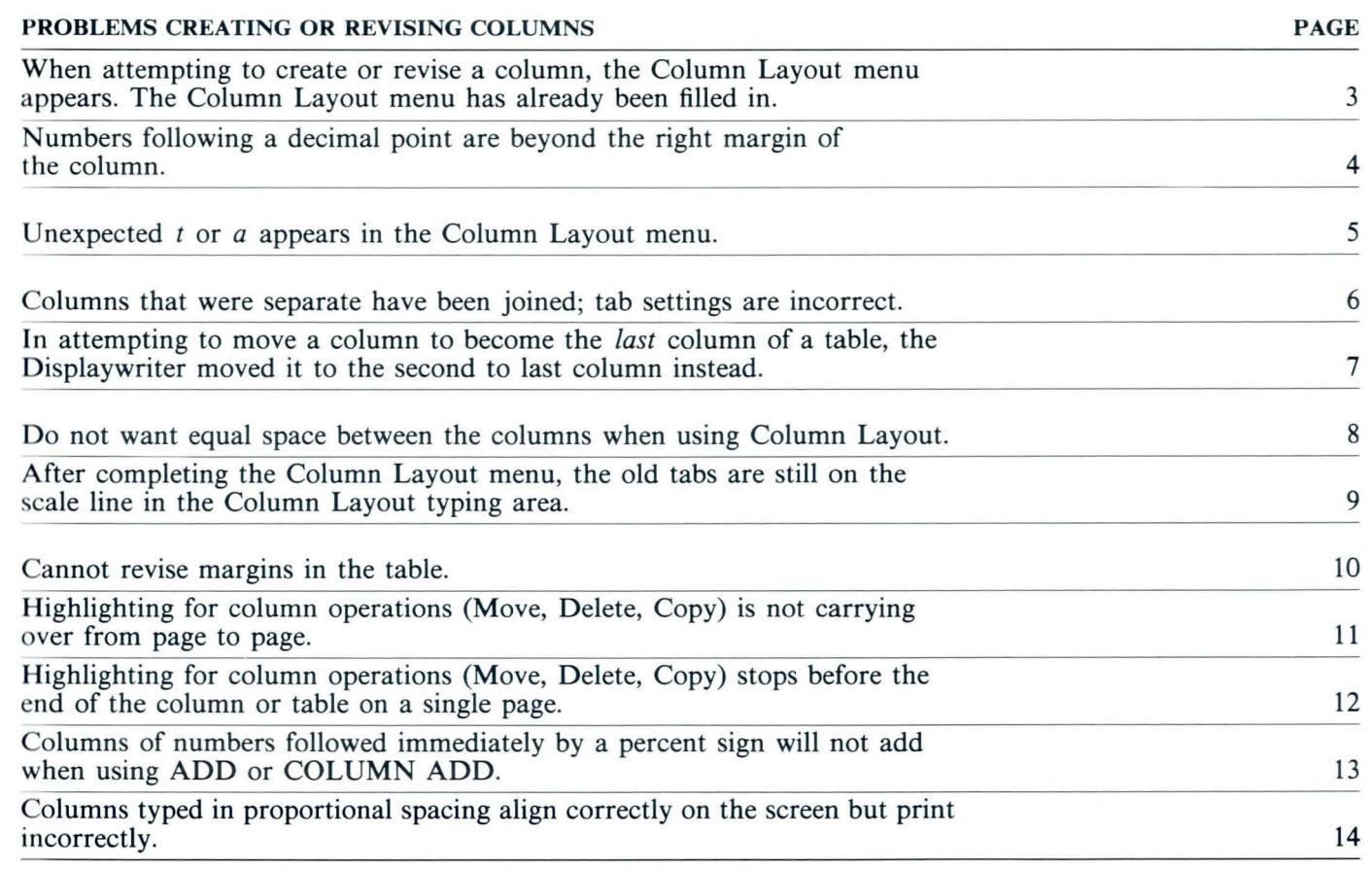

Note: *If you cannot locate your problem in this area, check the area for Creating or Revising TEXT.* 

*When attempting to create or revise a column, the Column Layout menu appears. The Column Layout menu has already been filled in.* 

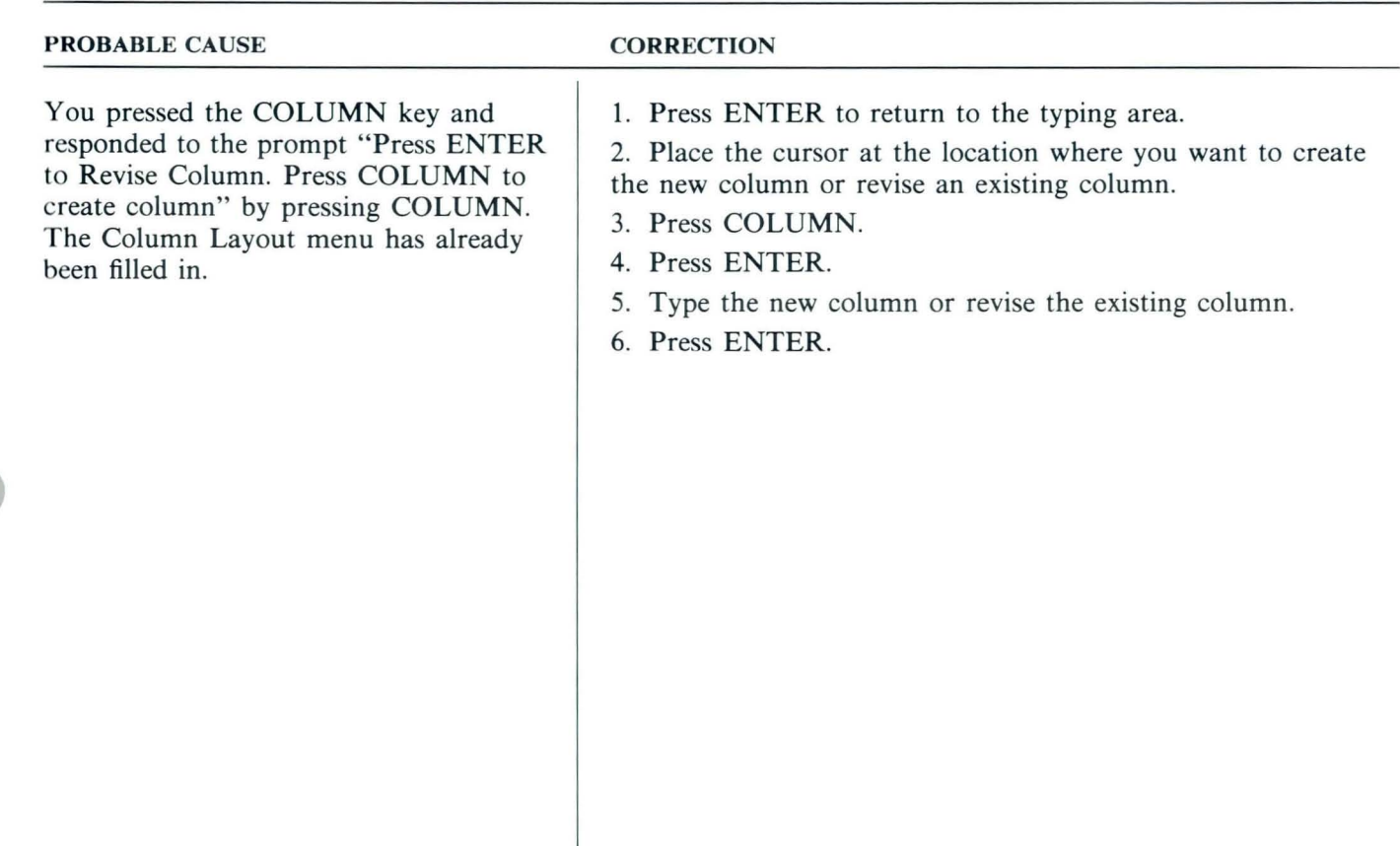

*Numbers following a decimal point are beyond the right margin of the column.* 

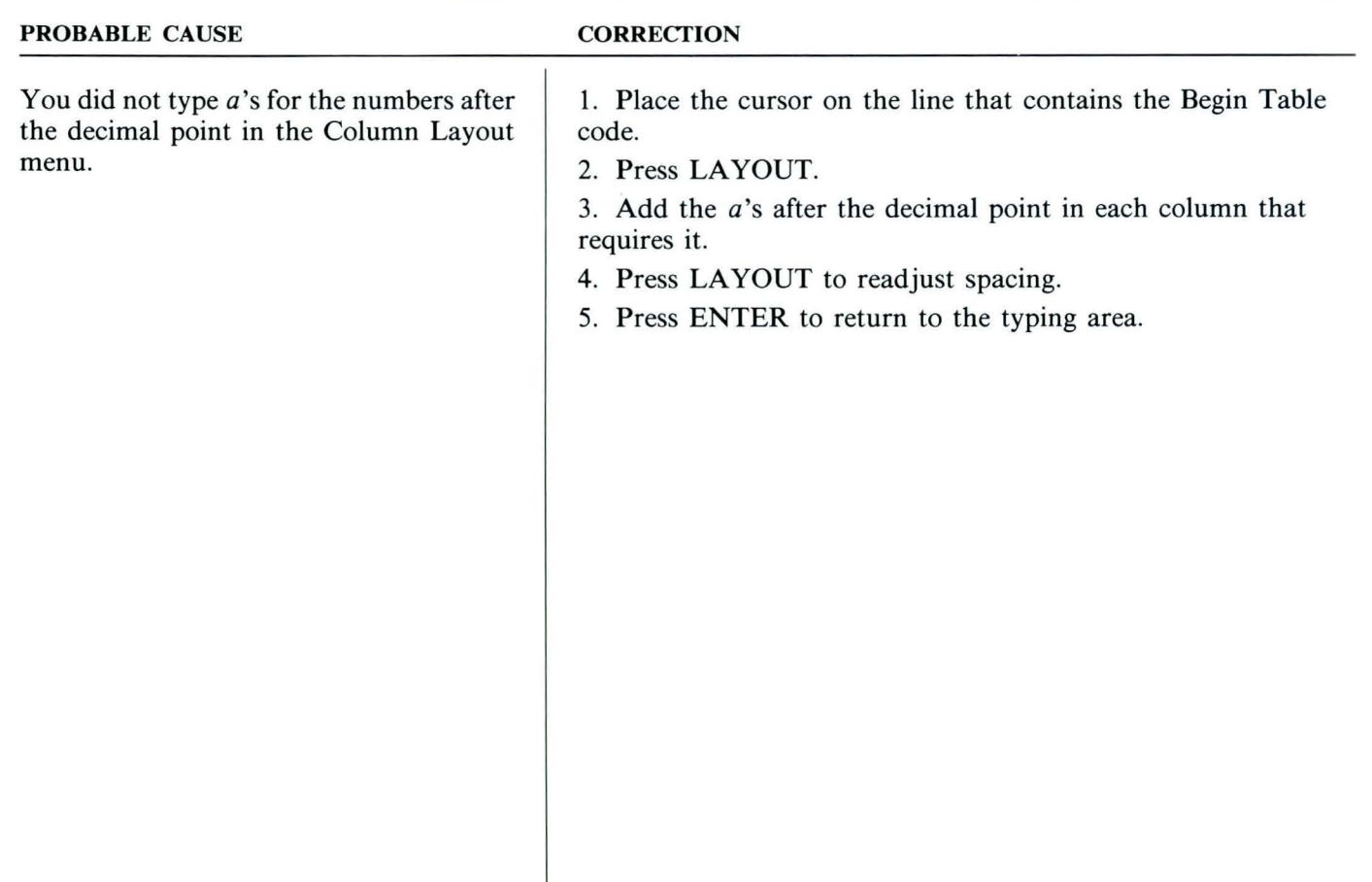

# **Problem Solver / Columns**

## *PROBLEM:*

*Unexpected* t *or* a *appears* in *the Column Layout menu.* 

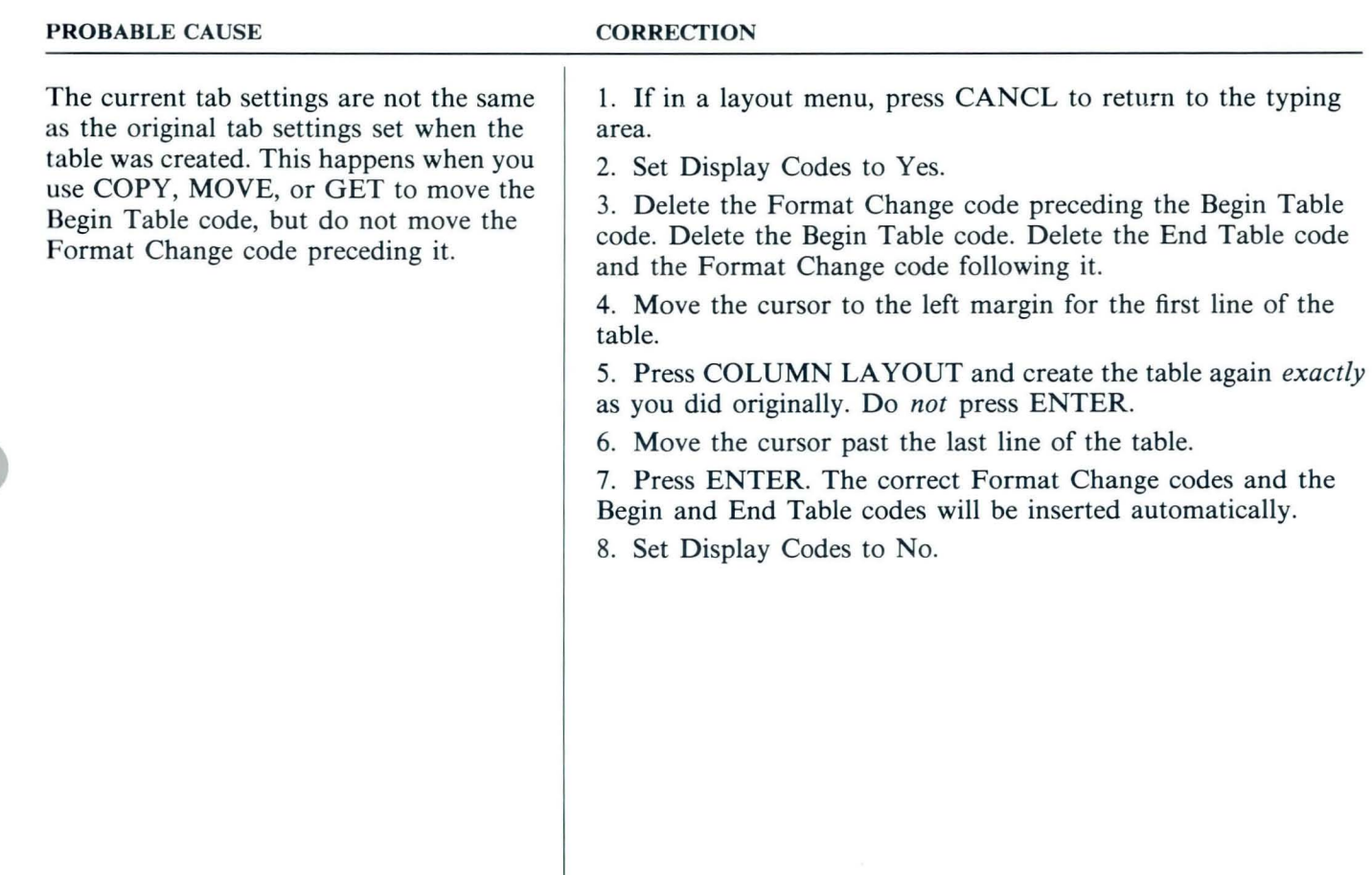

*Columns that were separate have been joined; tab settings are incorrect.* 

#### **PROBABLE** CAUSE You *changed* the tab settings in the format change preceding the Begin Table code. **OR**  You *added* a format change before the Begin Table code. **OR**  You accidentally *deleted* the format change preceding the Begin Table code. **CORRECfION**  1. **If** in a layout menu, press CANCL to return to the typing area. 2. Set Display Codes to Yes. 3. Delete the Format Change code preceding the Begin Table code. Delete the Begin Table code. Delete the End Table code and the Format Change code following it. 4. Move the cursor to the left margin for the first line of the table. 5. Press COLUMN LAYOUT and create the table again *exactly*  as you did originally. Do *not* press ENTER. 6. Move the cursor past the last line of the table. 7. Press ENTER. The correct Format Change codes and the Begin and End Table codes will be inserted automatically. 8. Set Display Codes to No.

*In attempting to move a column to become the* last *column of a table, the Displaywriter moved it to the second to last column instead.* 

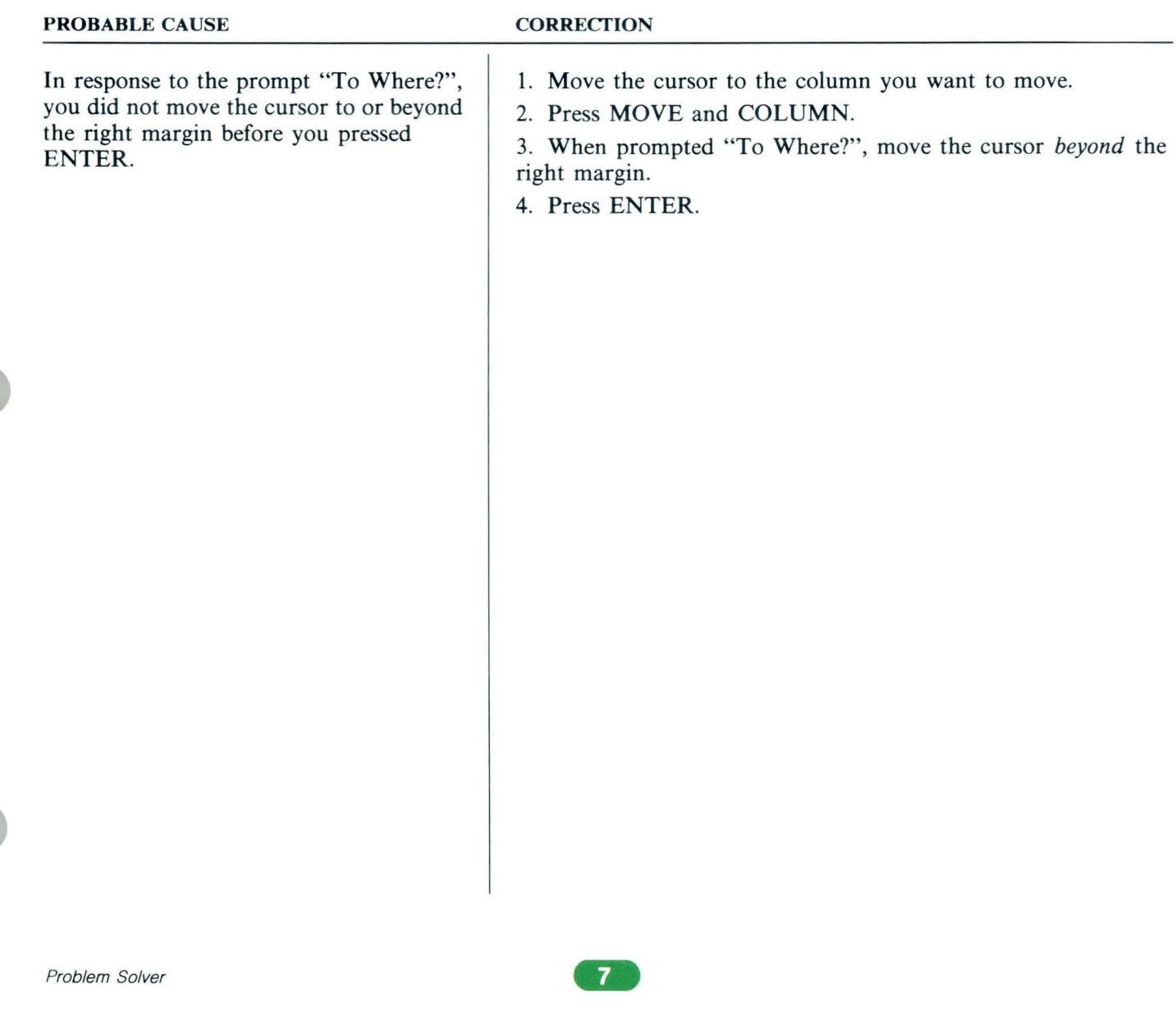

*Do not want equal space between the columns when using Column Layout.* 

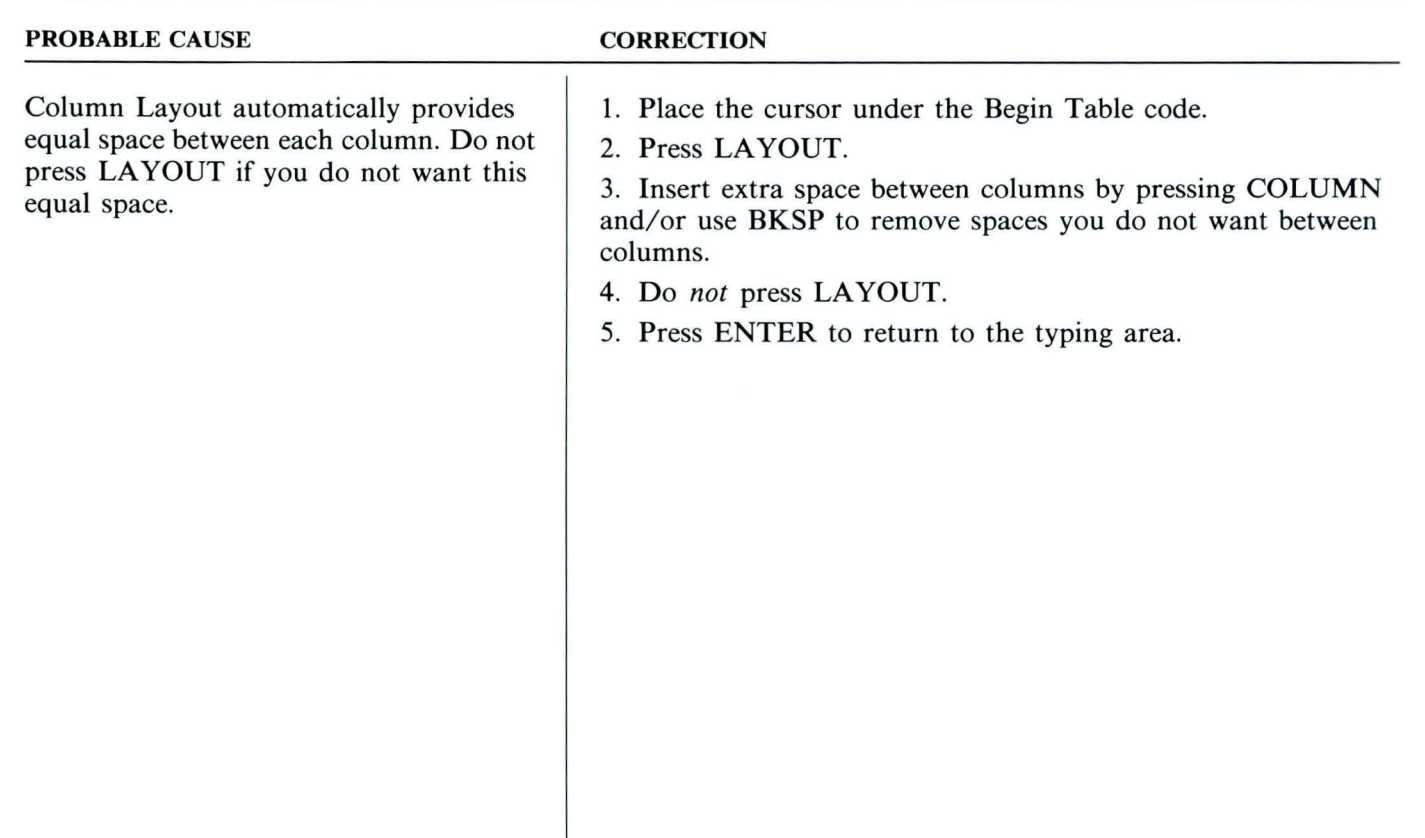

# **Problem Solver / Columns**

#### *PROBLEM:*

*After completing the Column Layout menu, the old tabs are still on the scale line in the Column Layout typing area.* 

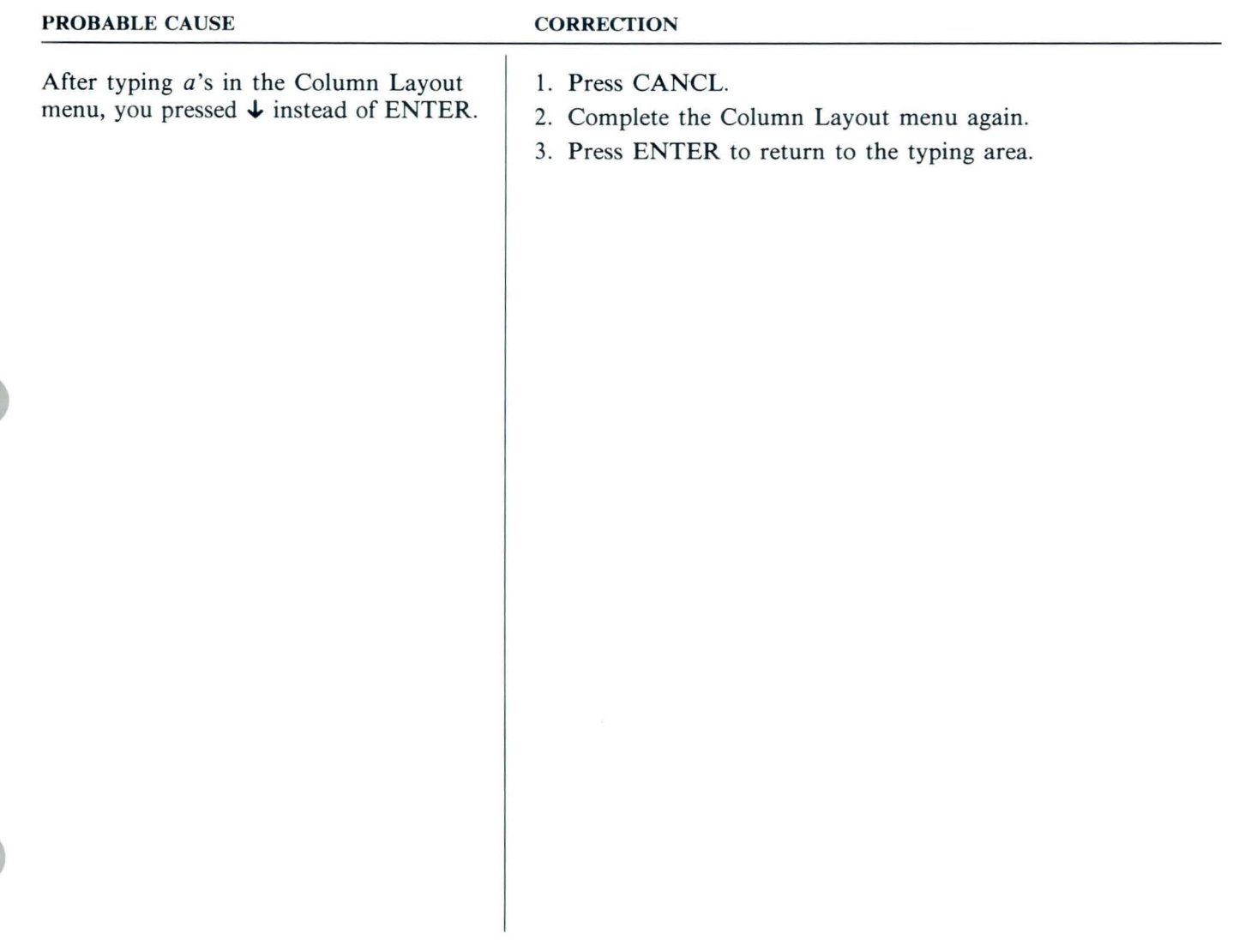

*Cannot revise margins in the table.* 

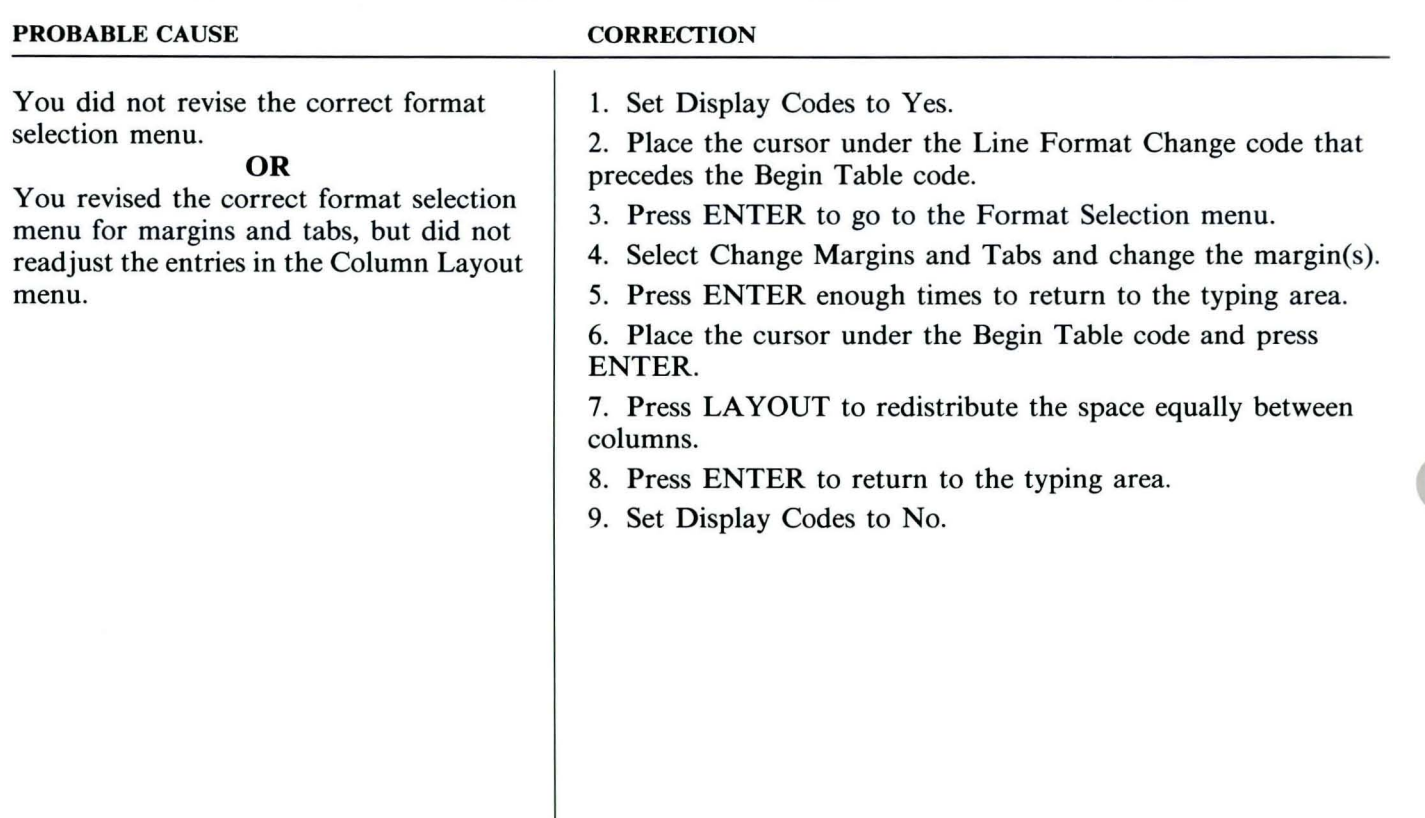

# **Problem Solver / Columns**

### *PROBLEM:*

*Highlighting for column operations (Move, Delete, Copy)* is *not carrying over from page to page.* 

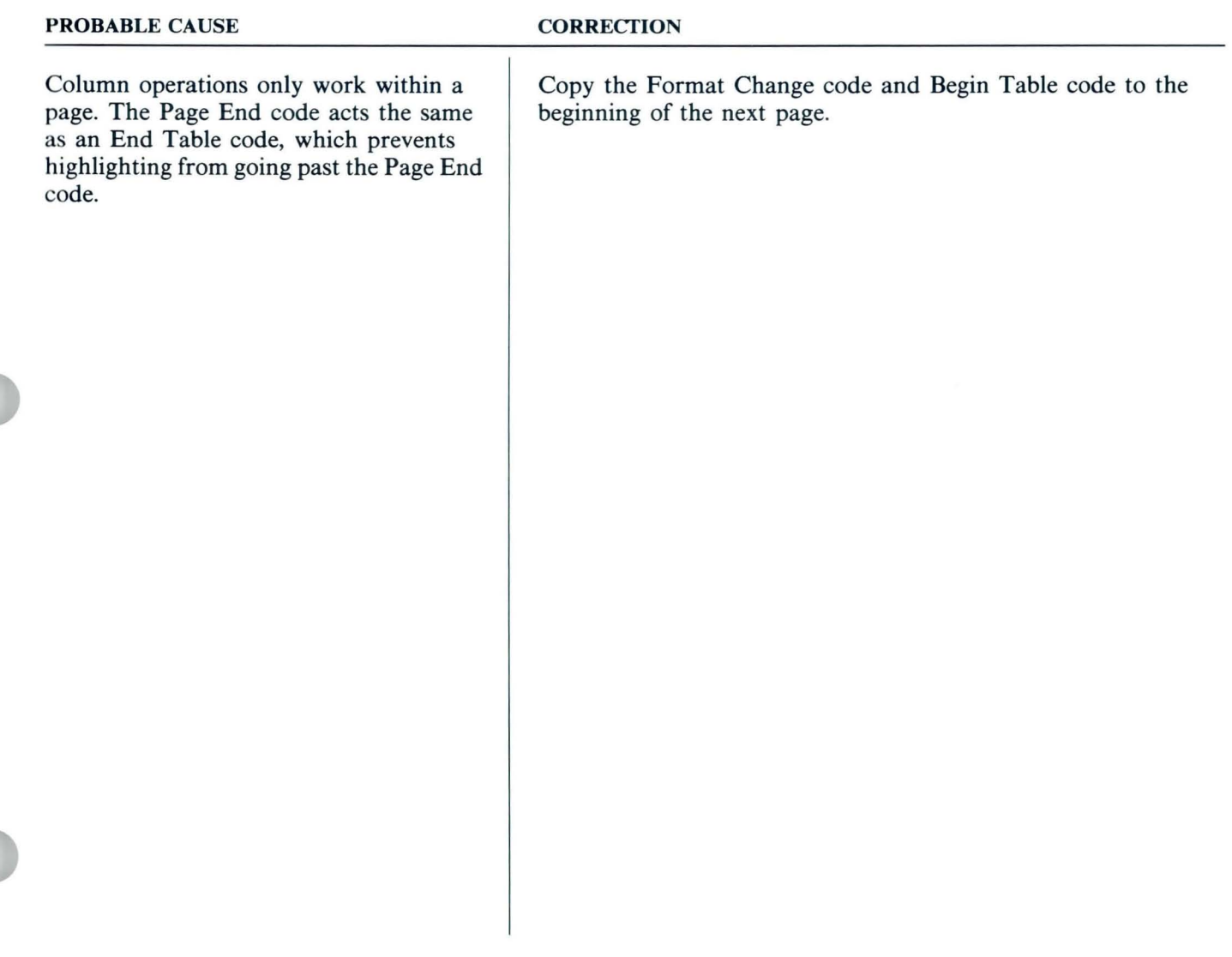

*Highlighting for column operations (Move, Delete, Copy) stops before the end of the column or table on a single page.* 

#### PROBABLE CAUSE CORRECTION

Column operations only work between 1. Set Display Codes to Yes. the Begin and End Table codes. A code, such as a Page End code or a Format Change code, is between the Begin and End Table codes and is acting the same as an End Table code.

- 
- 2. Delete the extra code that is acting as an End Table code.
- 3. Set Display Codes to No.

# **Problem Solver / Columns**

### *PR OBLEM:*

*Columns of numbers followed immediately by a percent sign will not add when using ADD or COLUMN ADD.* 

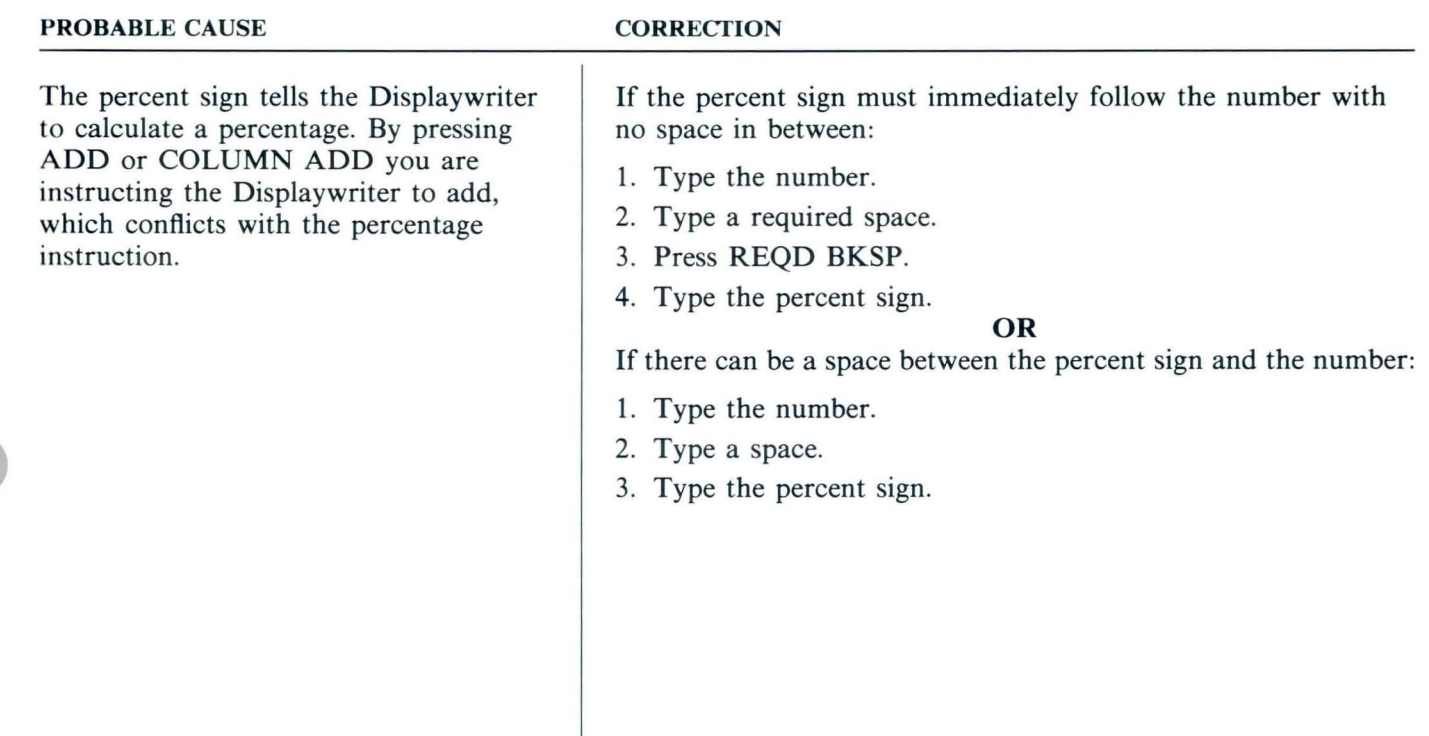

*Columns typed in proportional spacing align correctly on the screen but print incorrectly.* 

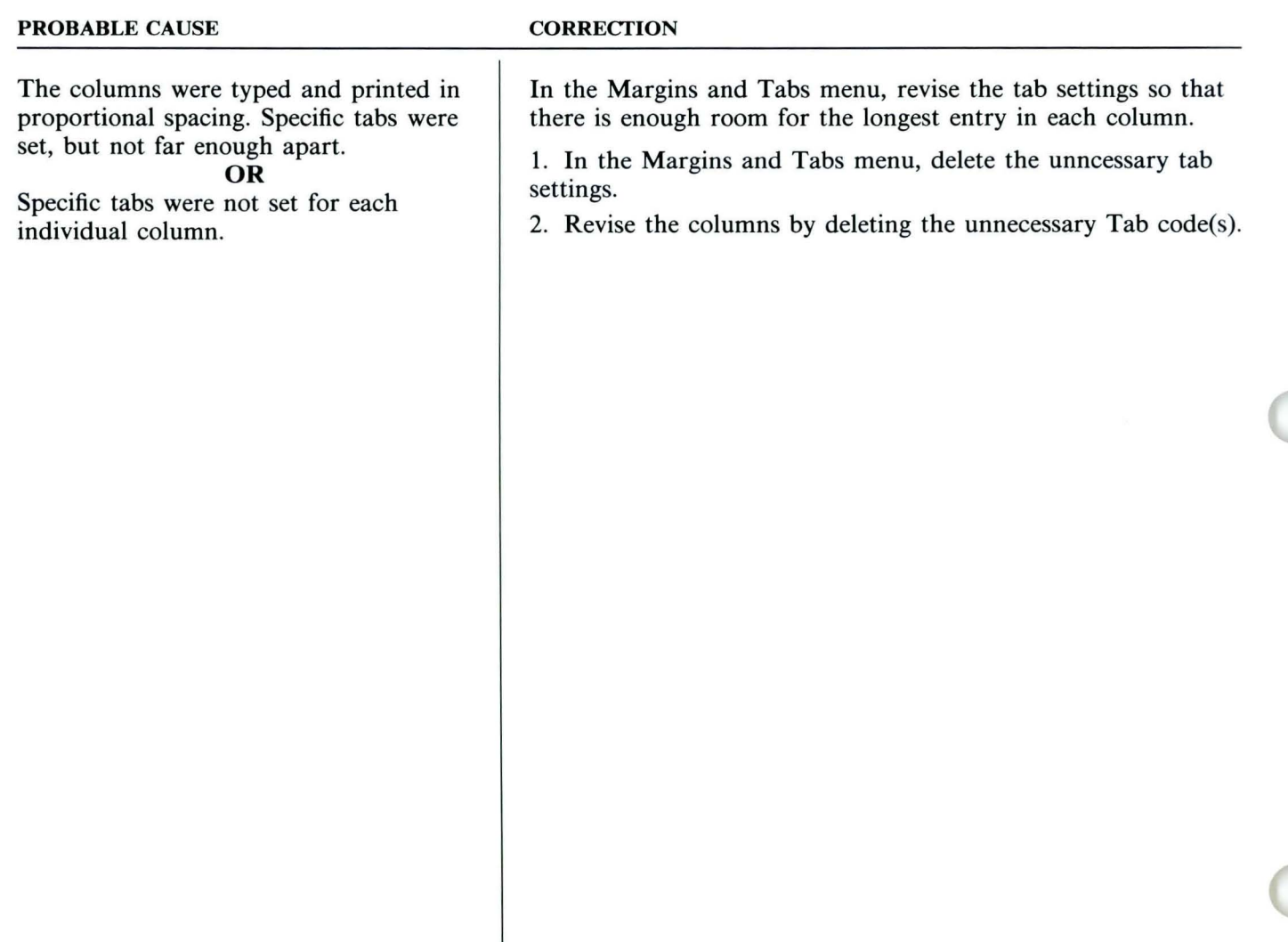

# **Problem Solver / Columns**

## *PROBLEM:*

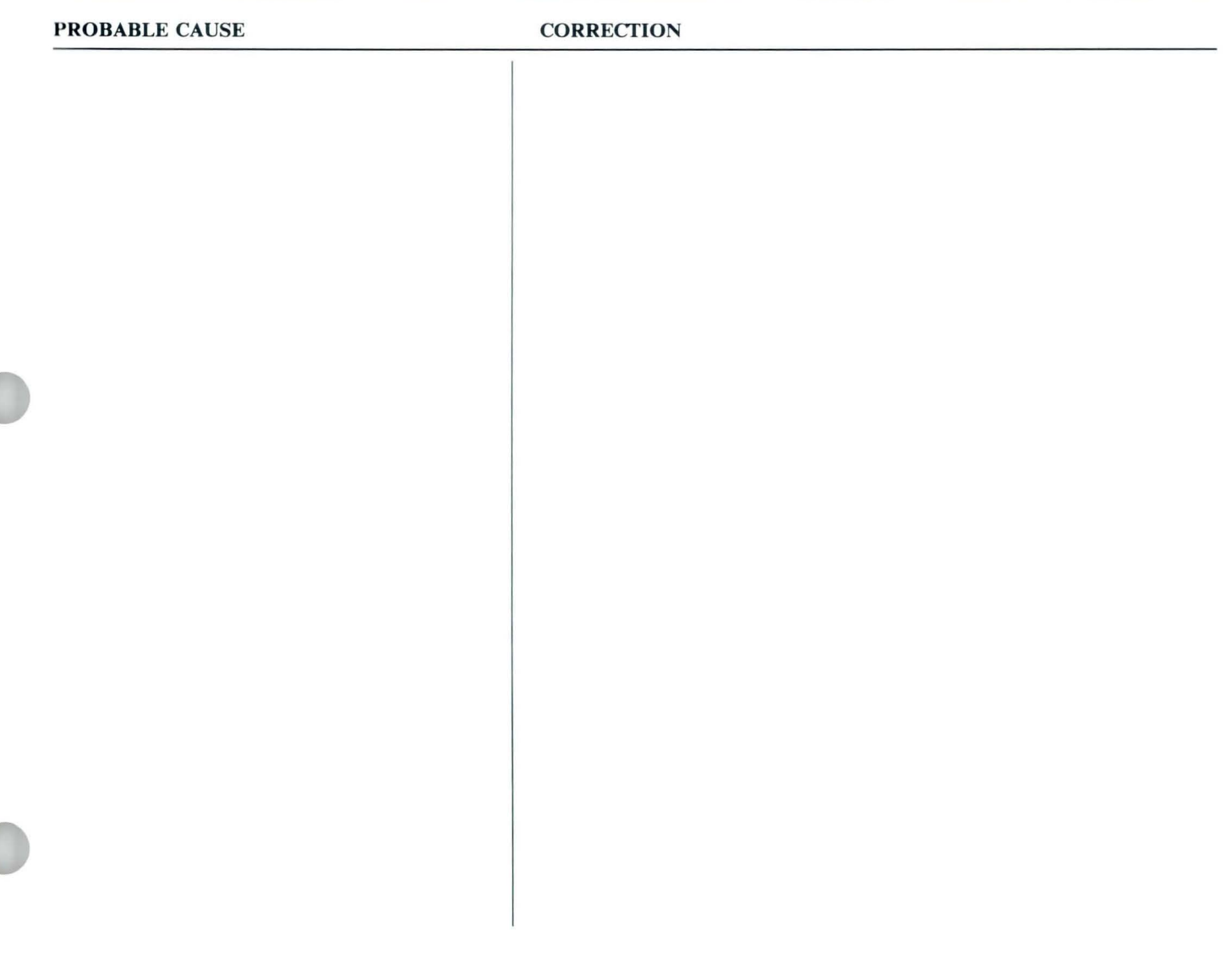

# $\boxed{16}$

# **Problem Solver / Table of Contents**

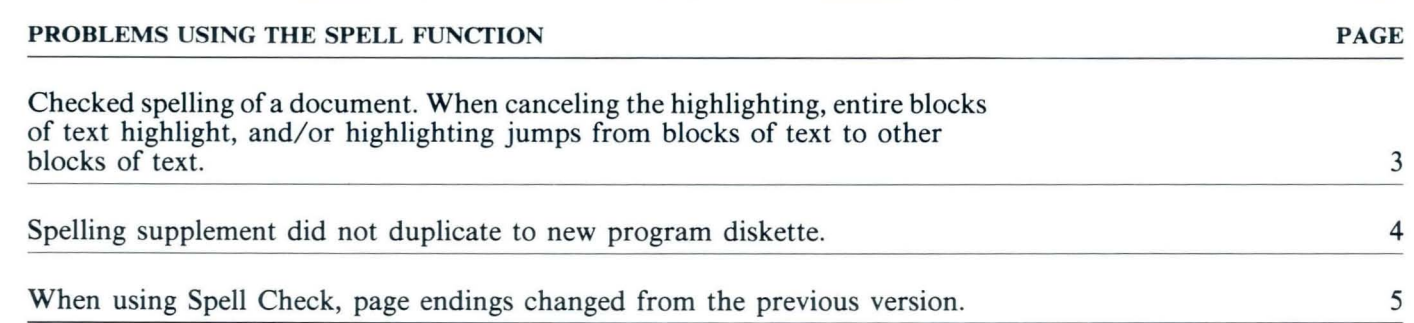

*Checked spelling of a document. When canceling the highlighting, entire blocks of*  text highlight, and/or highlighting jumps from blocks of text to other blocks of text.

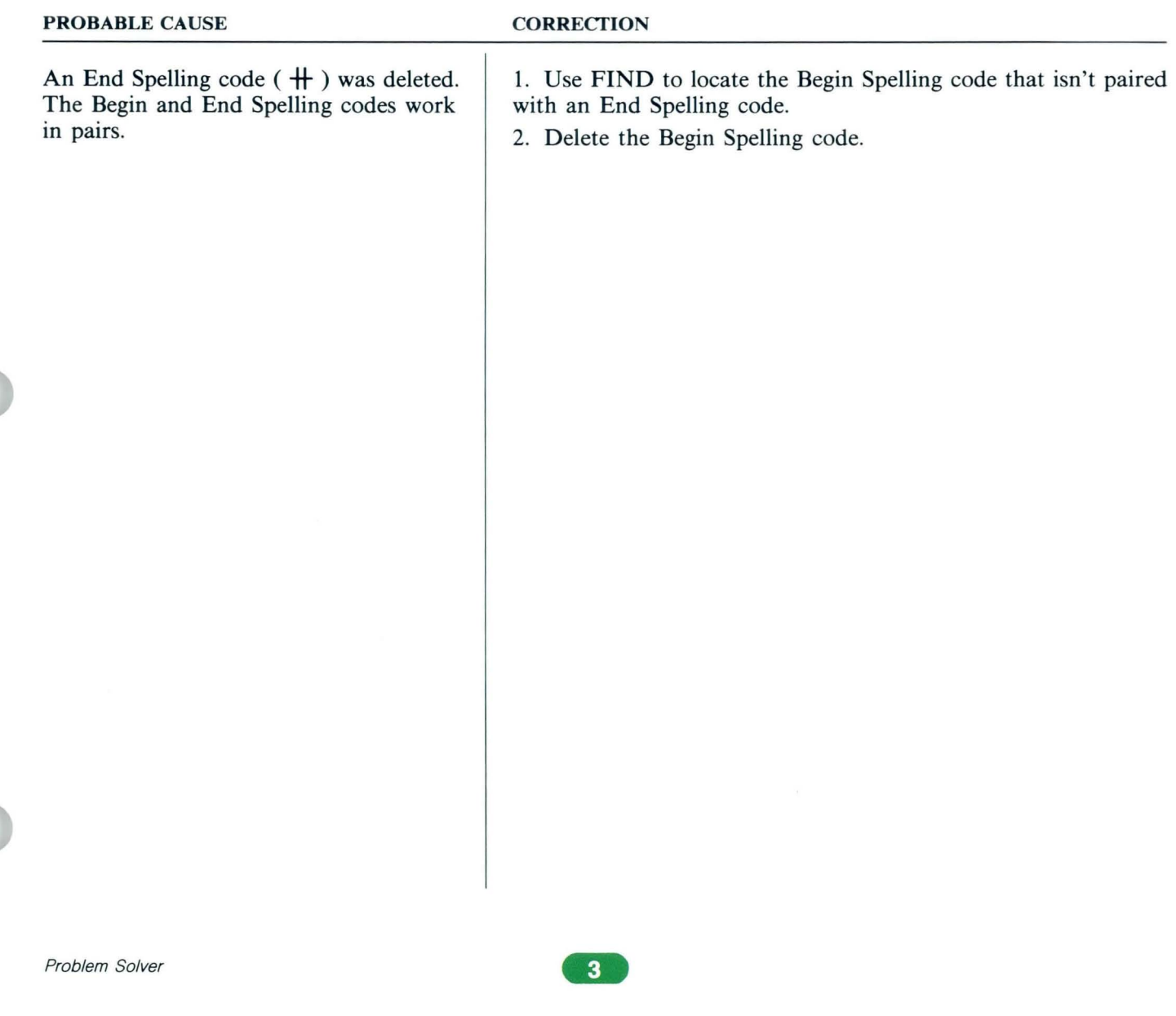

*Spelling supplement did not duplicate to new program diskette.* 

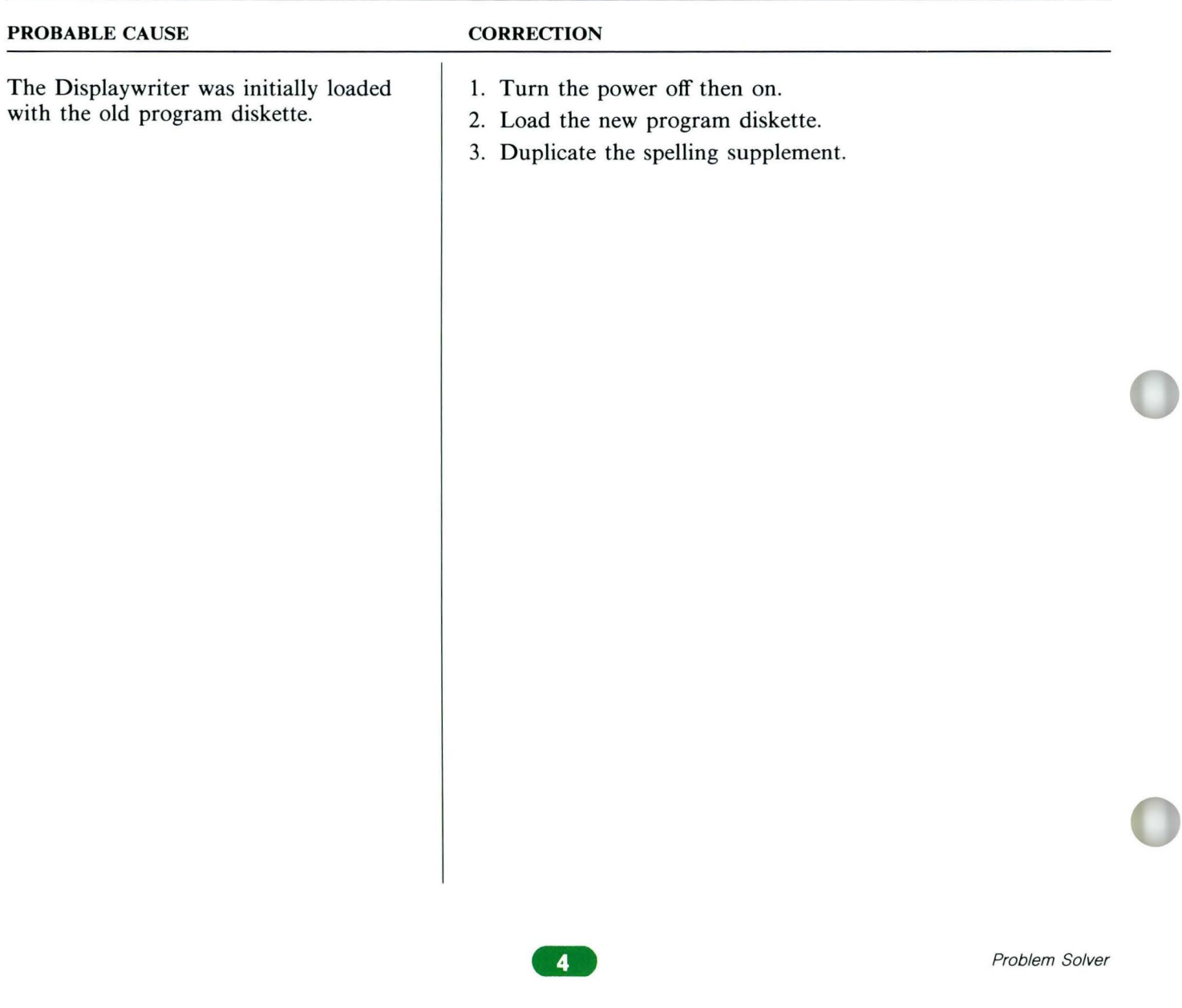

# **Problem Solver / Spell**

*PROBLEM:* 

*When using Spell Check, page endings changed from the previous version.* 

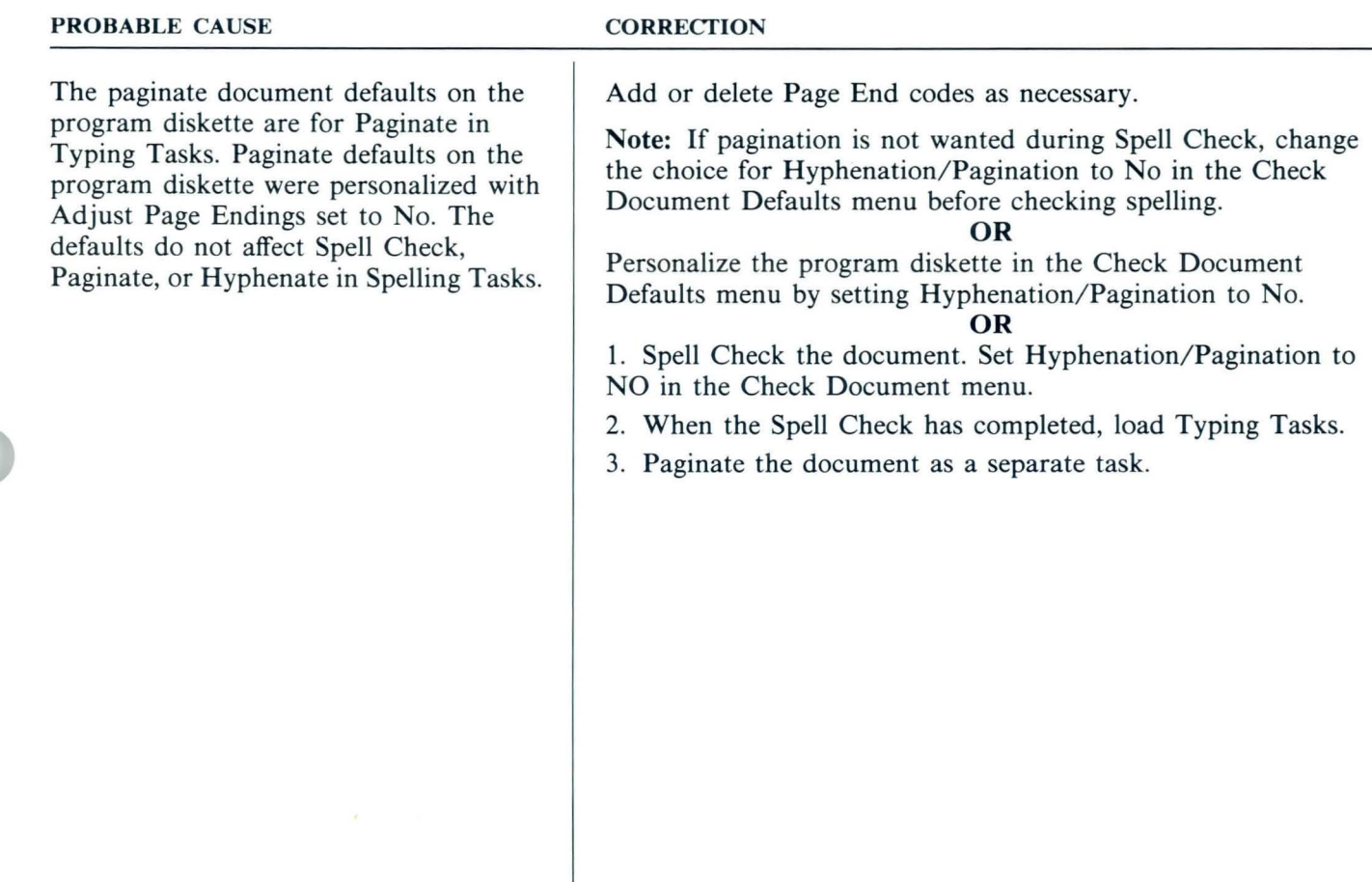

#### Problem Solver

# **Problem Solver / Spell**

## *PROBLEM:*

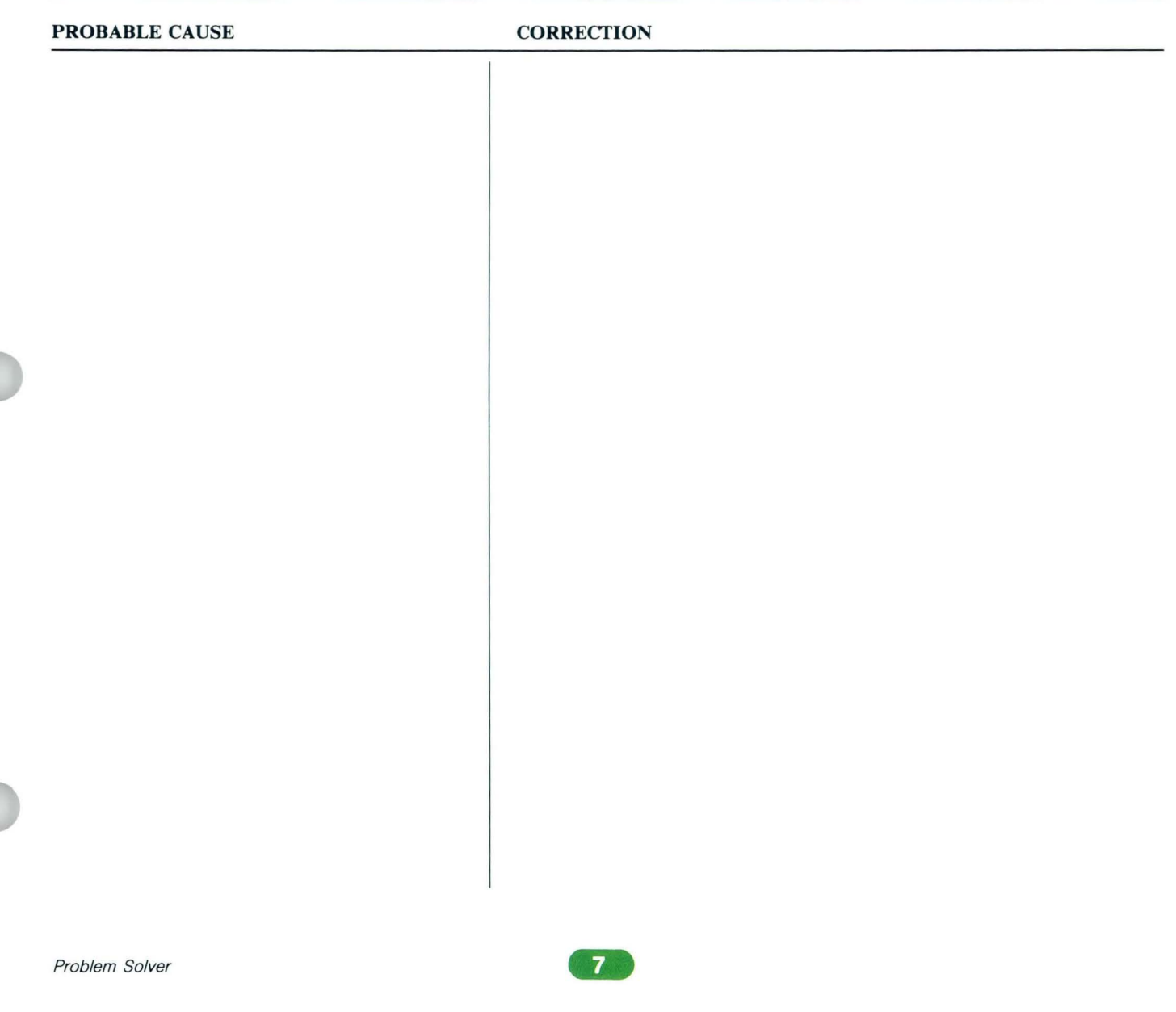

#### Problem Solver

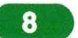

# **Problem Solver / Table of Contents**

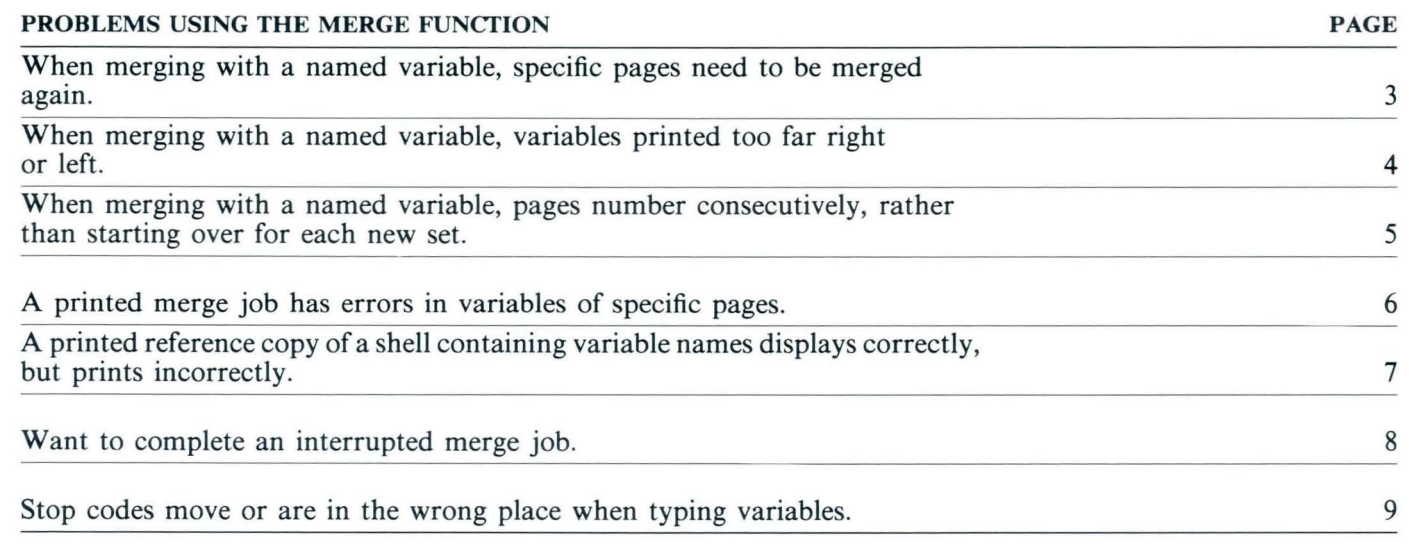
### *PROBLEM:*

*When merging with a named variable, specific pages need to be merged again.* 

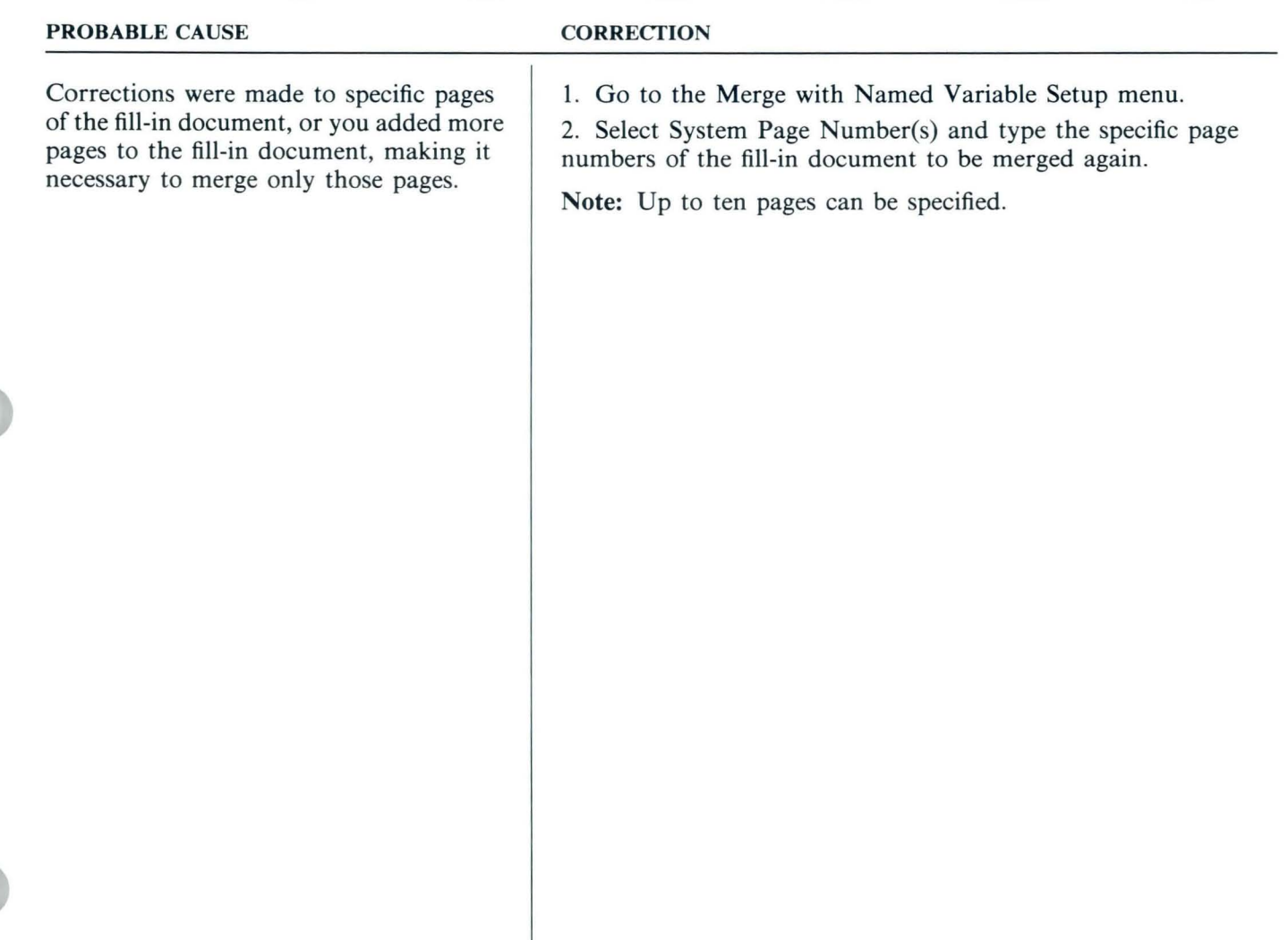

*When merging with a named variable, variables printed too far right or left.* 

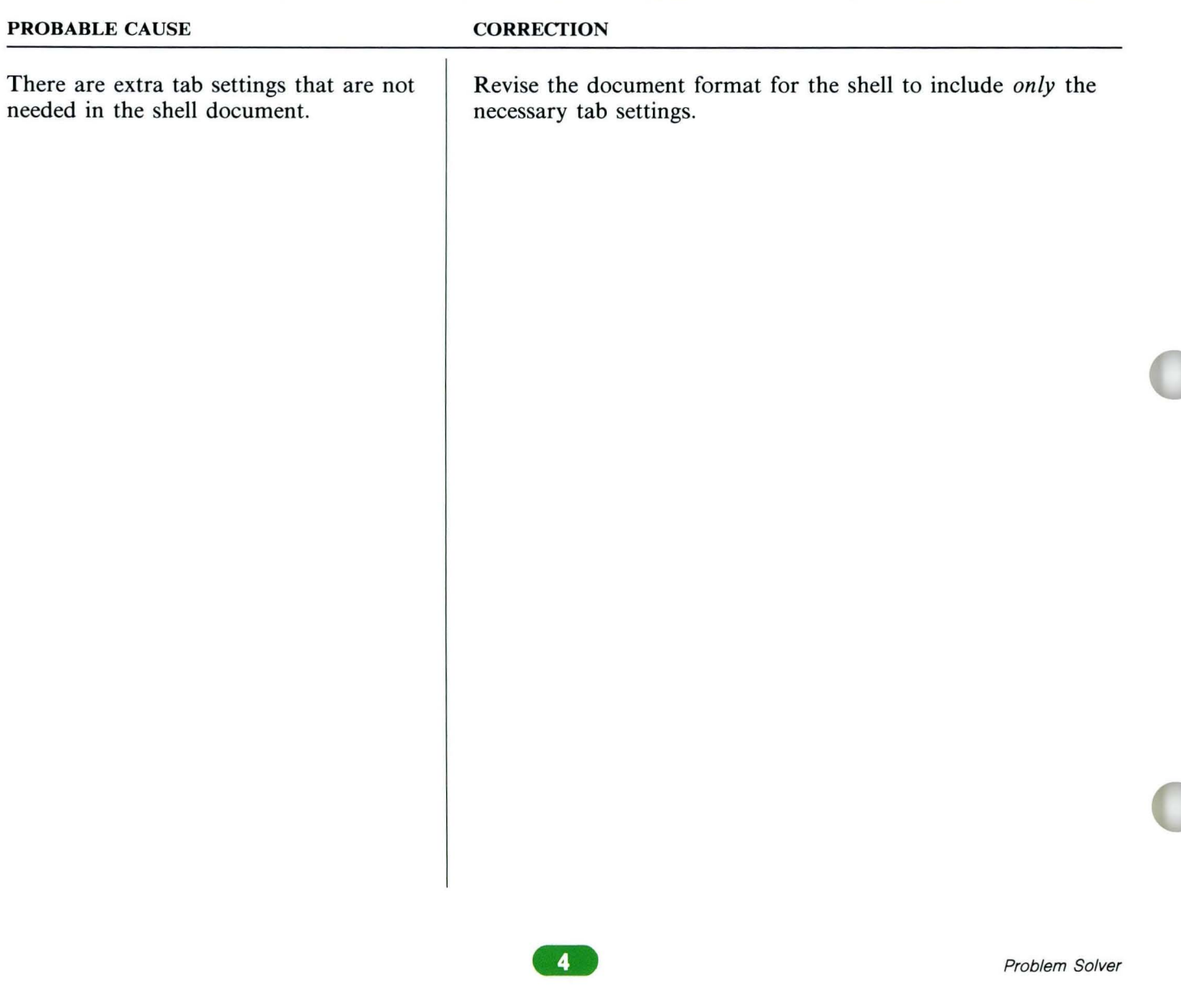

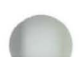

### *PROBLEM:*

*When merging with a named variable, pages number consecutively, rather than starting over for each new set.* 

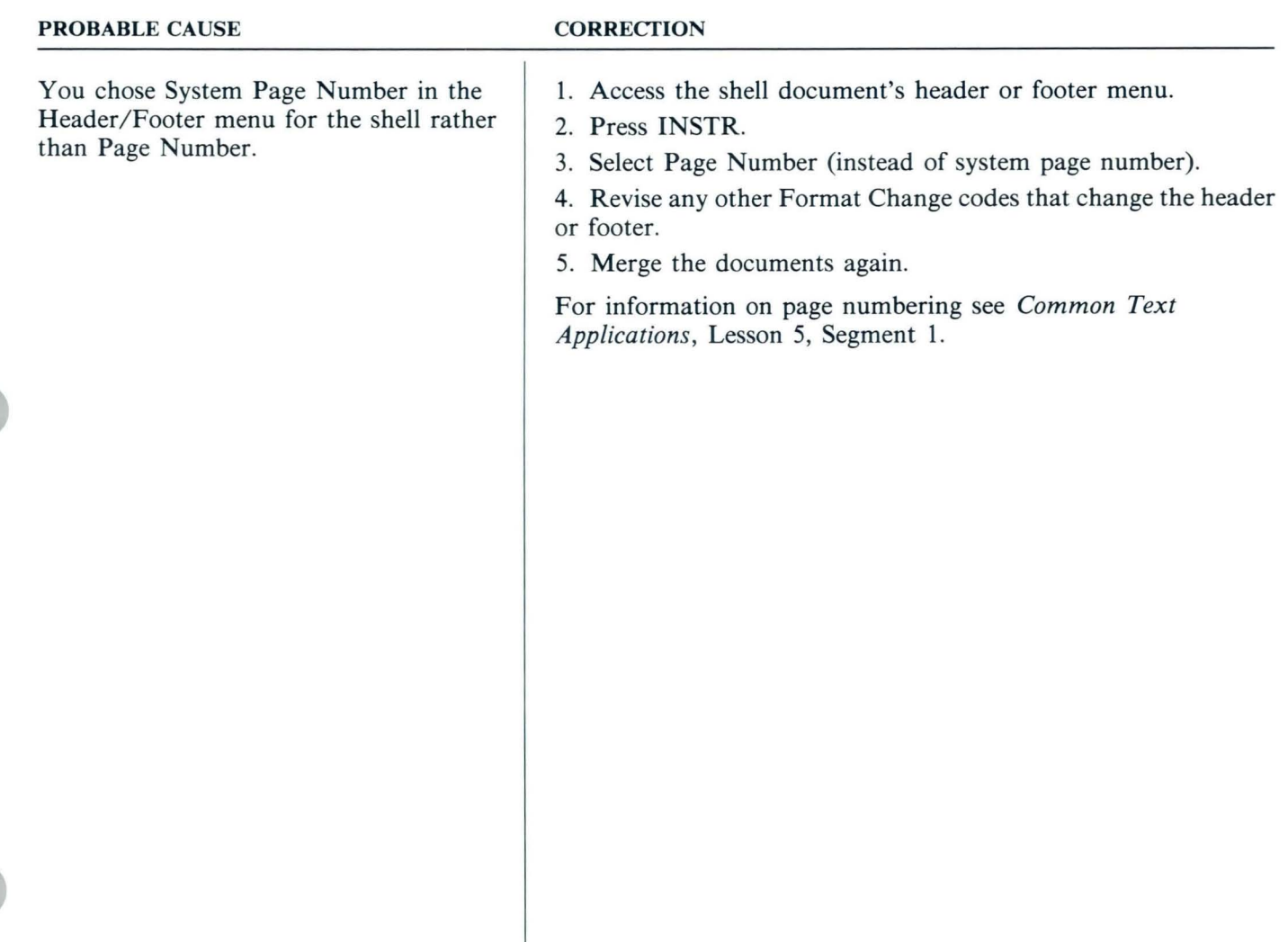

*PROBLEM: A printed merge job has errors in variables of specific pages.* 

| <b>PROBABLE CAUSE</b>                                            | <b>CORRECTION</b>                                                                                                    |  |
|------------------------------------------------------------------|----------------------------------------------------------------------------------------------------|--|
| You typed variable names incorrectly in<br>the fill-in document. | 1. Correct the variables as necessary by checking that the spelling<br>for the variable names specified in the fill-in document matches<br>the variable names in the paragraph library or shell document.<br>2. Go to the Merge with Named Variable Setup menu.<br>3. Select System Page Numbers and type the specific page<br>numbers of the fill-in document that should be merged again.<br>Note: Up to ten page numbers can be specified. |  |
|                                                                  |                                                                                                    |  |
|                                                                  |                                                                                                    |  |
|                                                                  |                                                                                                    |  |
|                                                                  |                                                                                                    |  |
|                                                                  |                                                                                                    |  |
|                                                                  | 6<br>Problem Solver                                                                                                    |  |

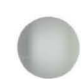

### *PROBLEM:*

*A printed reference copy of a shell containing variable names displays correctly, but prints incorrectly.* 

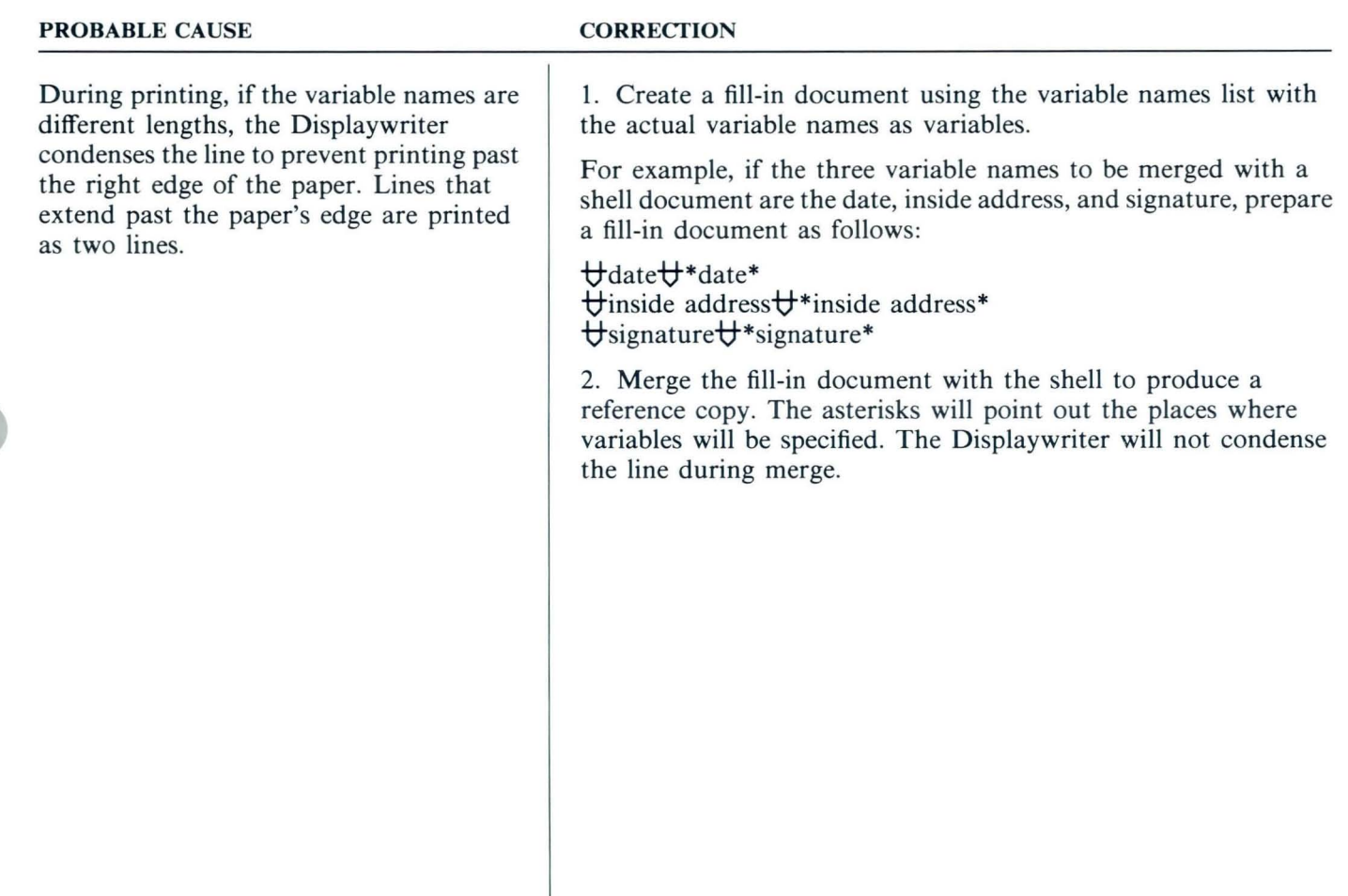

*PROBLEM: Want to complete an interrupted merge job.* 

| <b>PROBABLE CAUSE</b>                                              | <b>CORRECTION</b>                                                                                                    |  |
|--------------------------------------------------------------------|----------------------------------------------------------------------------------------------------|--|
| You ended the job and decided to<br>continue the merge task later. | 1. Duplicate the fill-in document using Work Diskette Tasks.<br>2. Go to the duplicated document using Revise Document.<br>3. To delete fill-in pages that have already been merged, press<br>DEL on page 1.<br>4. Press GO TO and type the page number for the last page<br>of variables you want deleted.<br>5. Press ENTER. The last page will display.<br>6. Press $\downarrow$ to highlight to the end of the page.<br>7. Press ENTER. The pages will delete.<br>8. Start the merge job again using the revised fill-in document. |  |
|                                                                    | 8<br>Problem Solver                                                                                                    |  |

*PROBLEM:* 

*Stop codes move or are in the wrong place when typing variables.* 

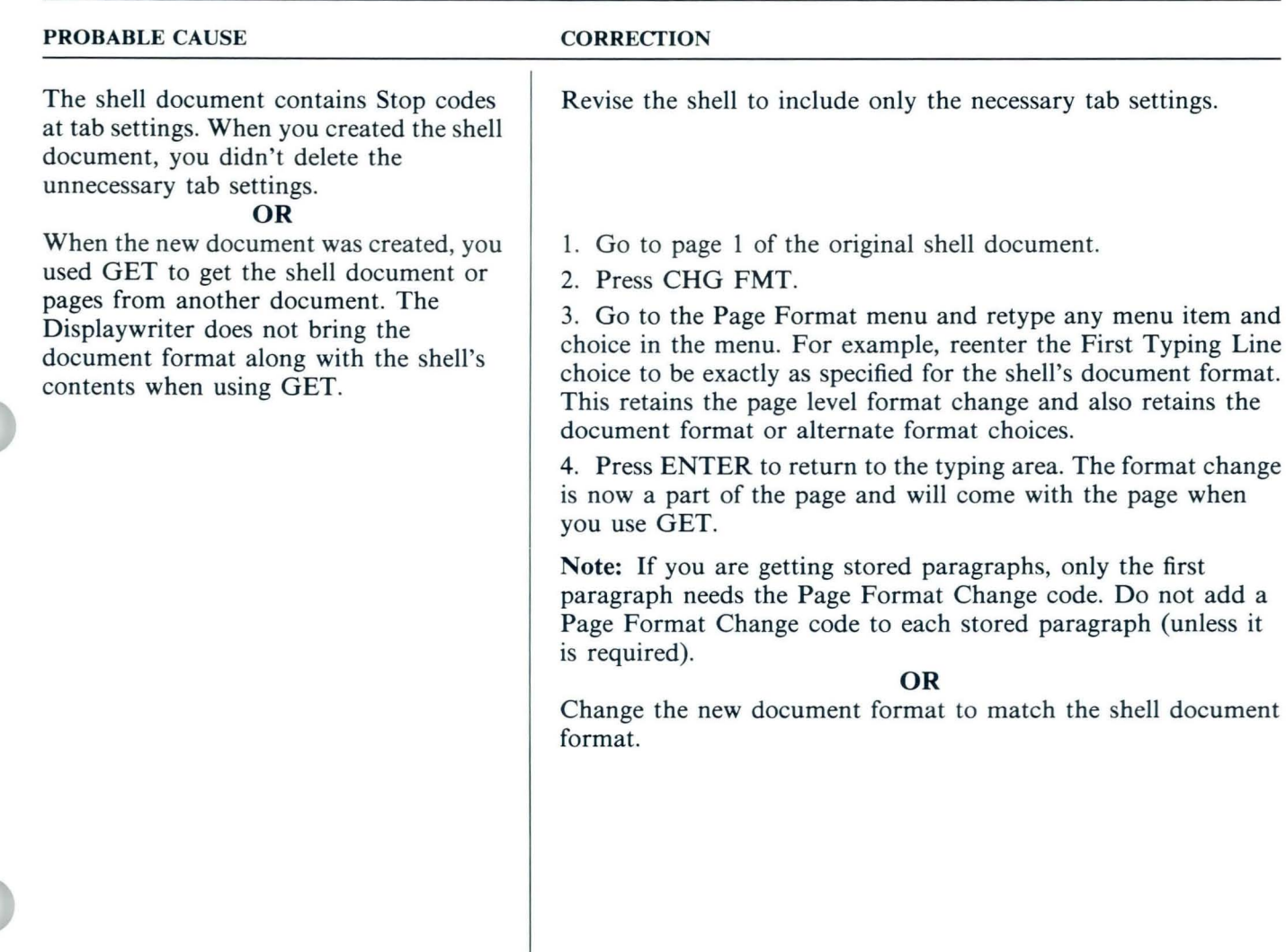

#### Problem Solver

### *PROBLEM:*

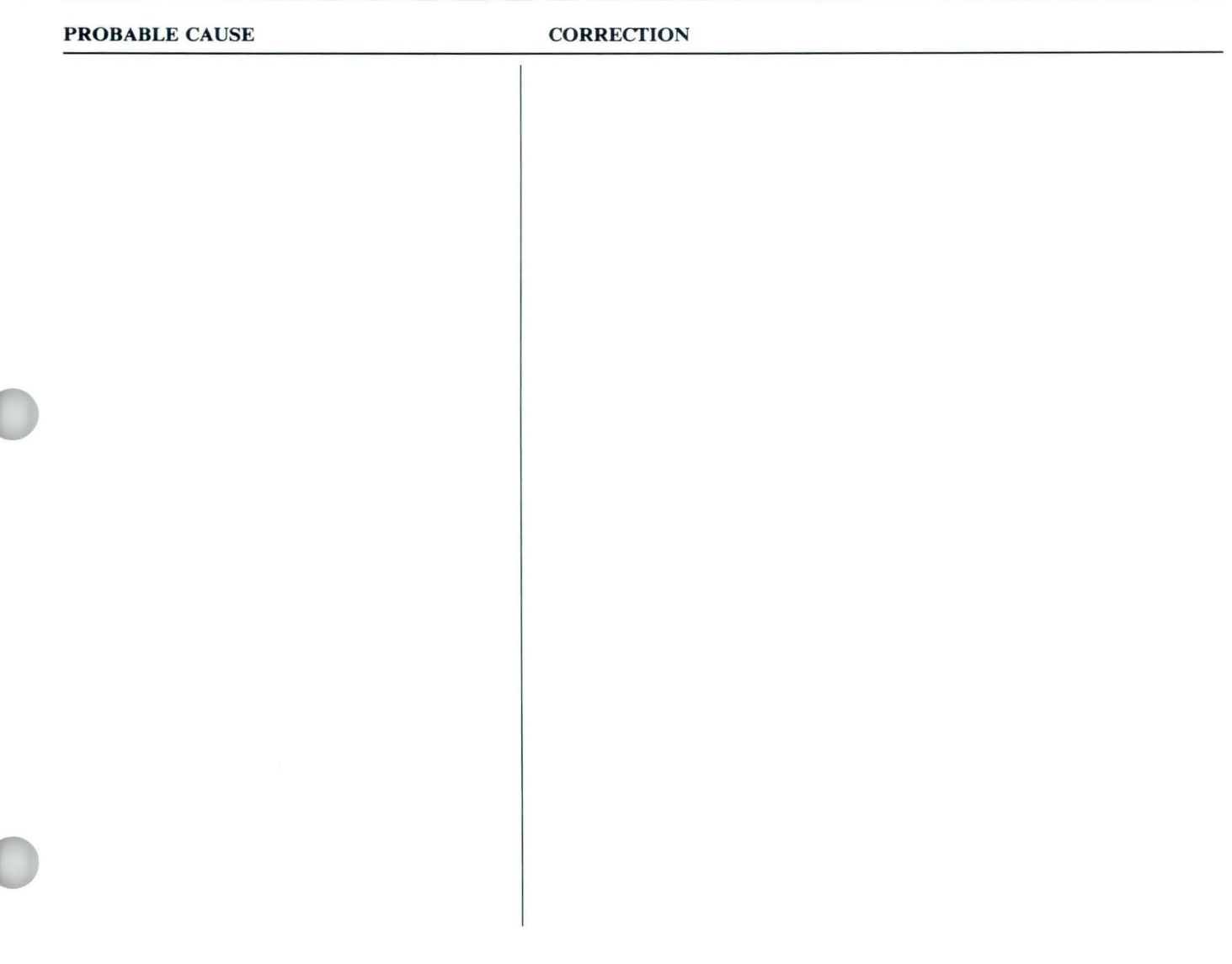

# $\boxed{12}$

# **Problem Solver / Table of Contents**

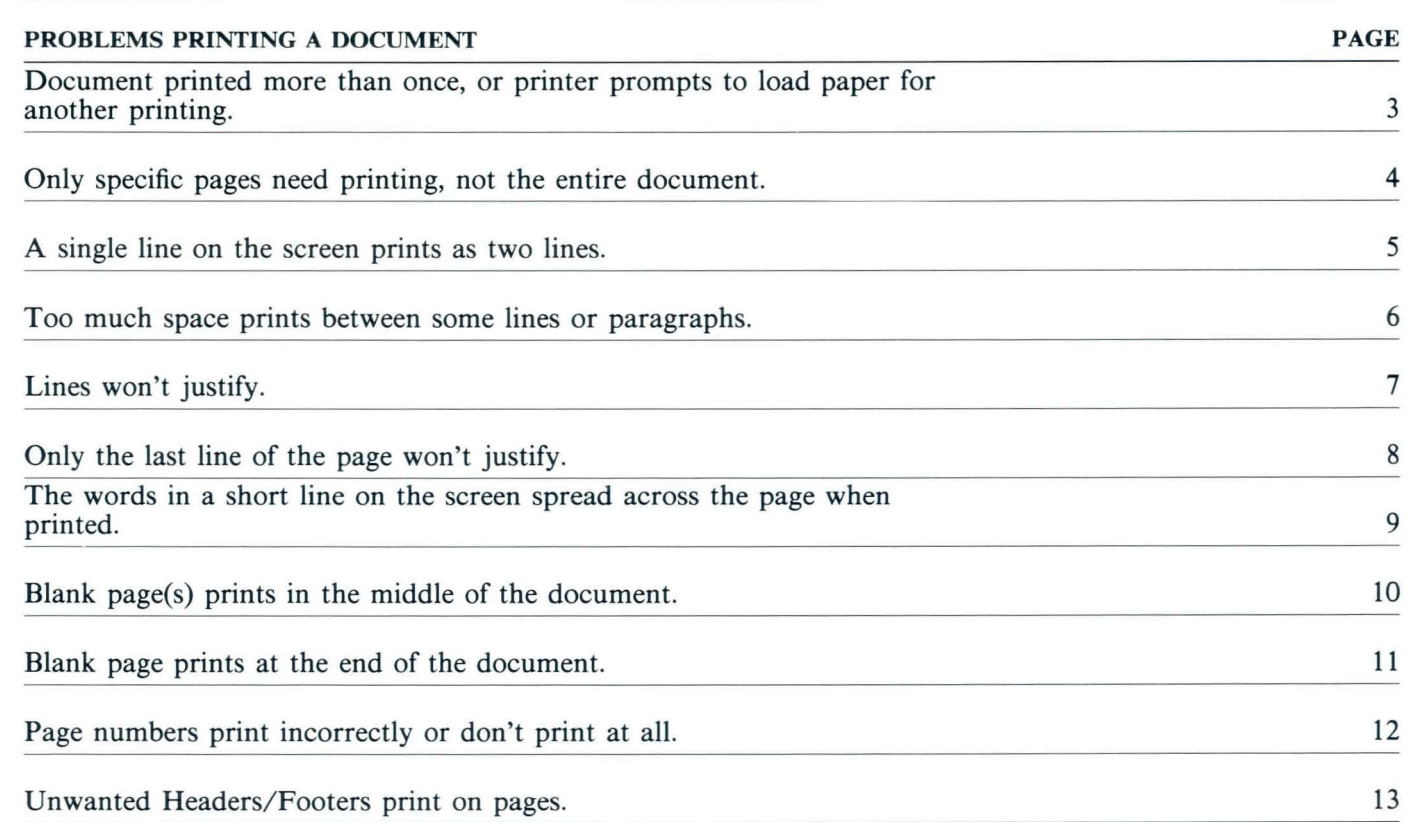

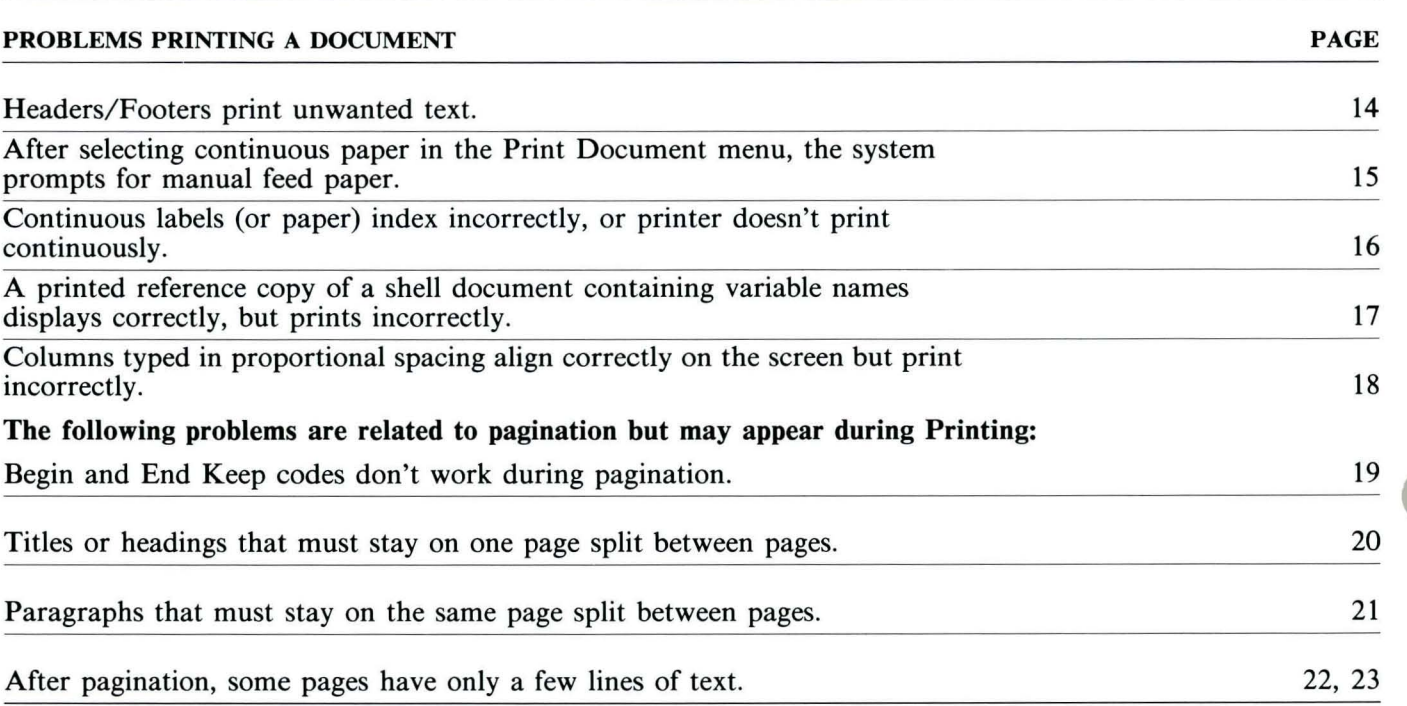

### *PROBLEM:*

*Document printed more than once, or printer prompts to load paper Jor another printing.* 

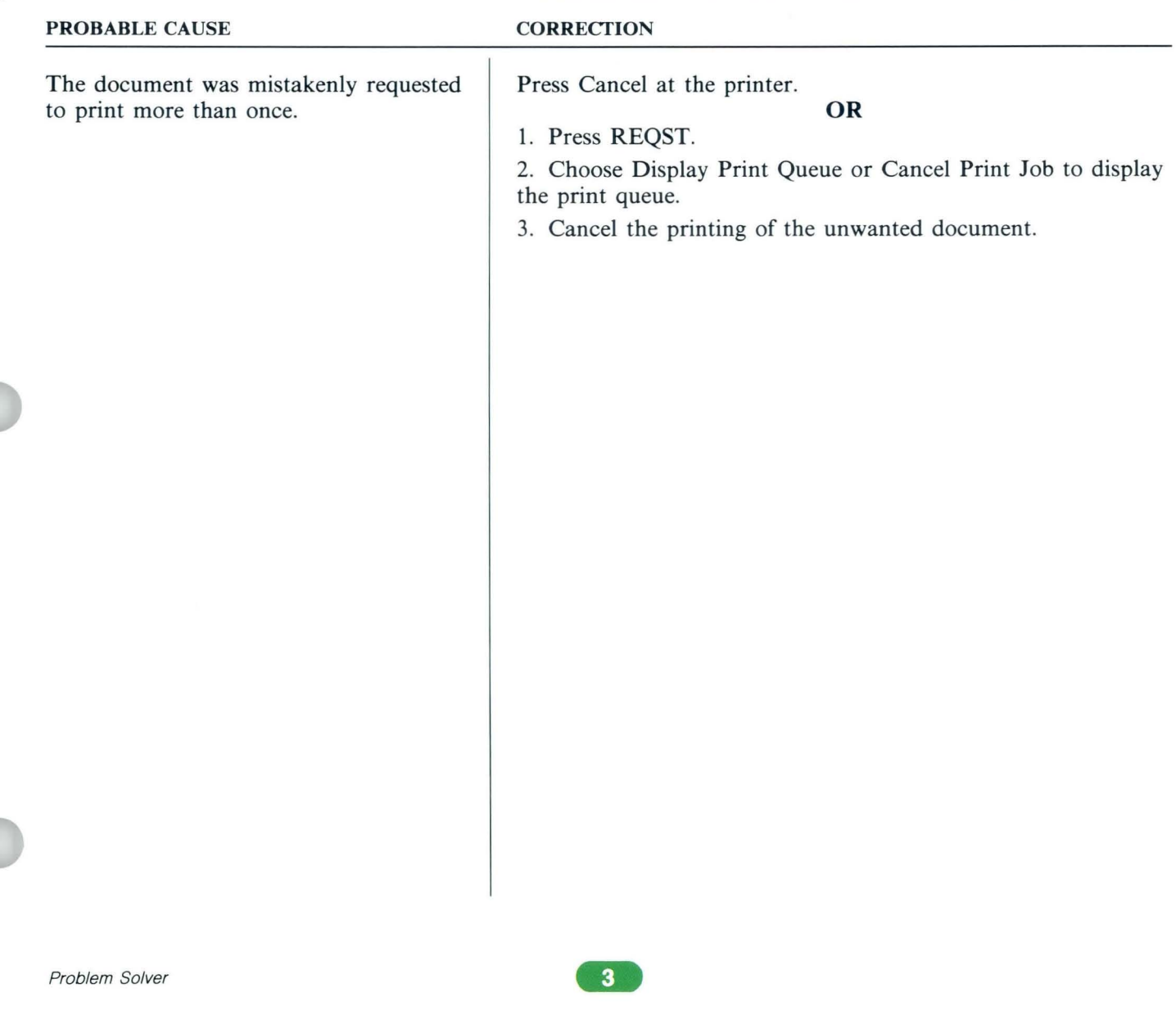

*Only specific pages need printing, not the entire document.* 

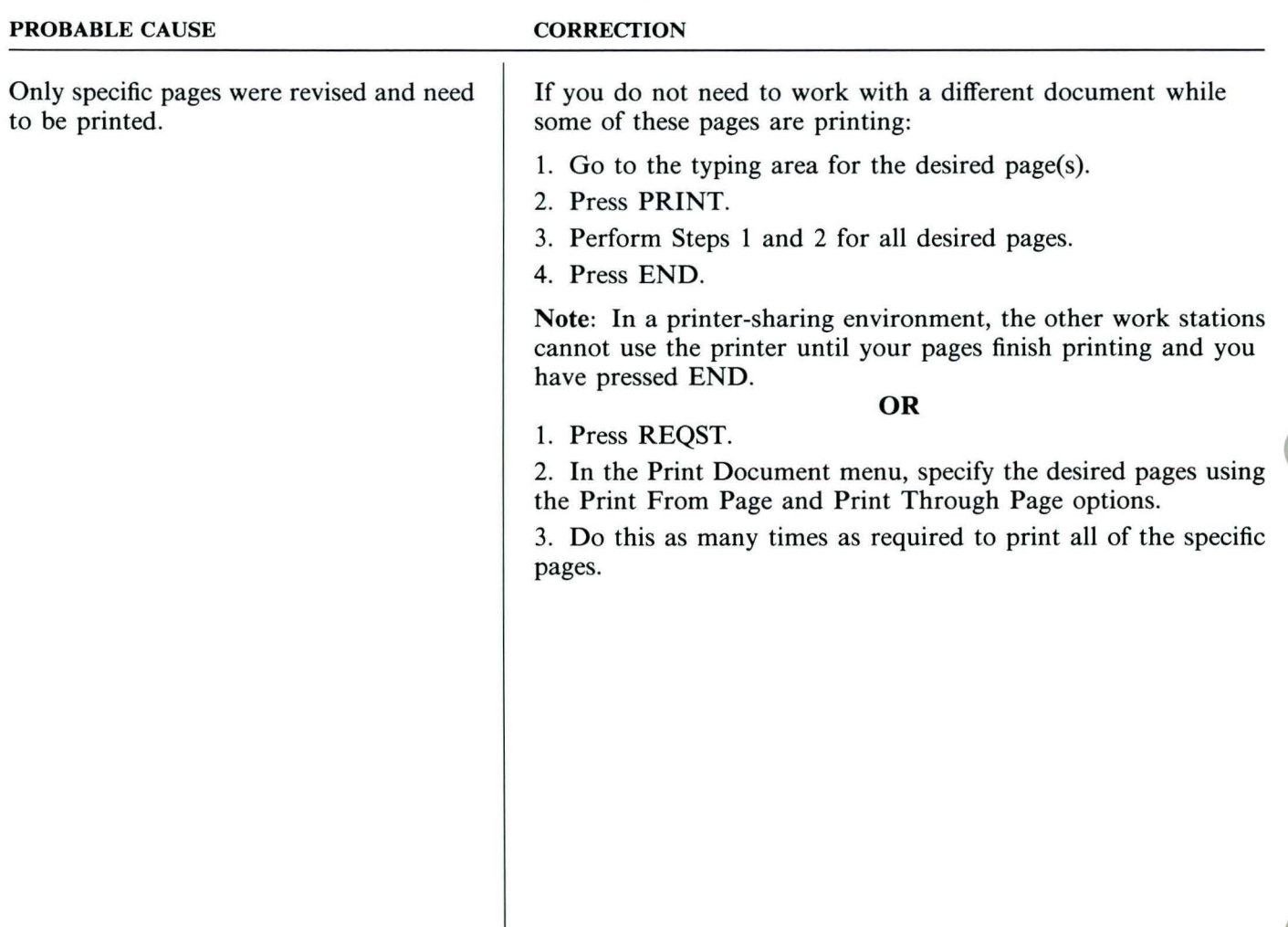

*PROBLEM: A single line on the screen prints as two lines.* 

| <b>PROBABLE CAUSE</b>                                    | <b>CORRECTION</b>                                                                                                    |
|----------------------------------------------------------|----------------------------------------------------------------------------------------------------|
| You pressed INDEX by accident,<br>somewhere on the line. | 1. Set Display Codes to Yes.<br>2. Move the cursor to the Index code $(\triangleleft)$ on the affected<br>line or press Find to find the Index Code.<br>3. Delete the unwanted Index code(s).<br>4. Set Display Codes to No. |
|                                                          |                                                                                                    |
|                                                          |                                                                                                    |
|                                                          |                                                                                                    |
| Problem Solver                                           | 5                                                                                                    |

*Too much space prints between some lines or paragraphs.* 

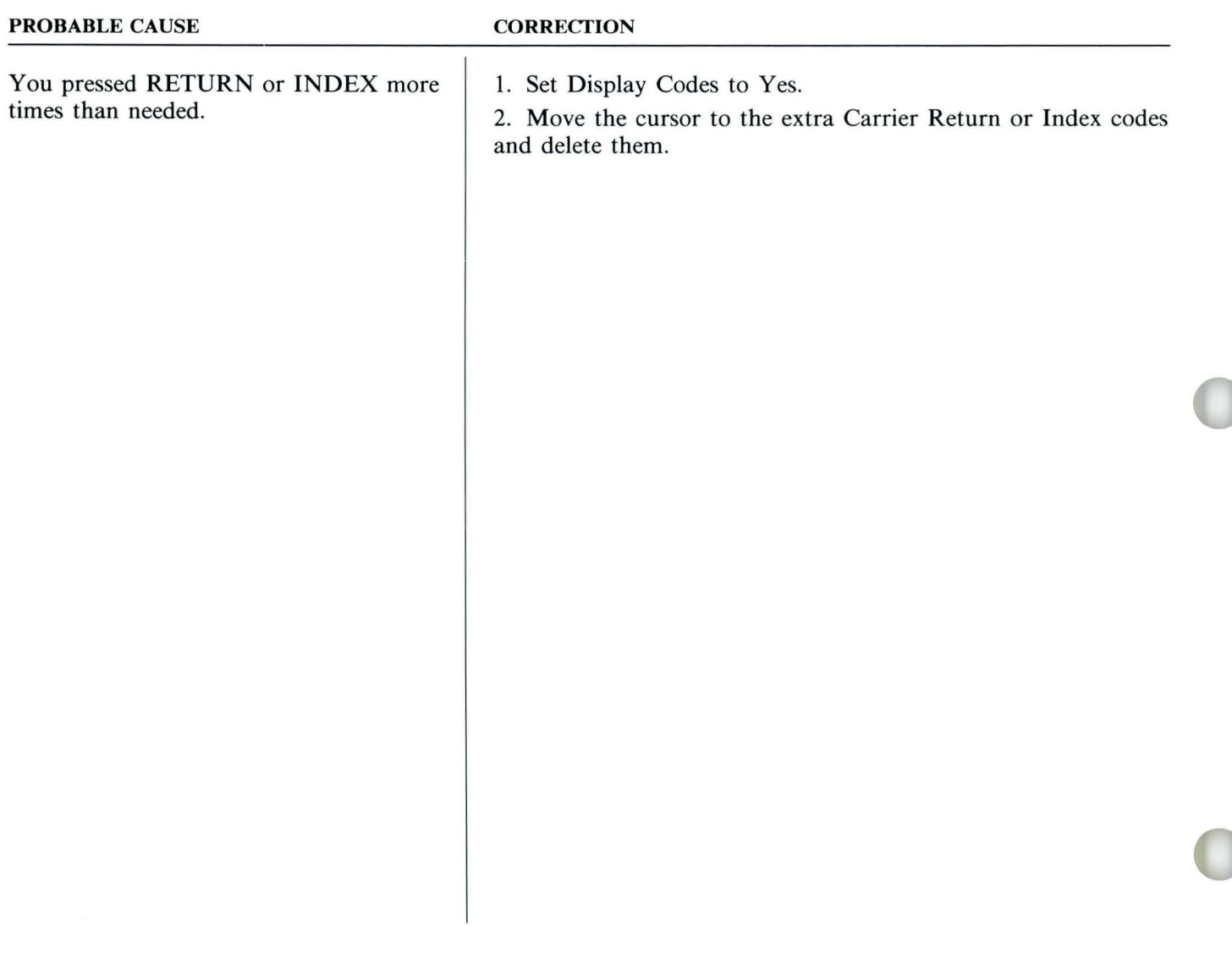

#### *PROBLEM: Lines won't justify.*

#### PROBABLE CAUSE

#### **CORRECTION**

The lines that won't justify end with a Required Carrier Return code or an Index Return code.

#### **OR**

The lines that won't justify end with a Carrier Return code followed by a Tab, space(s), Format Change, Carrier Return, Required Carrier Return, Index Return, Required Tab, or Required Page End code on the next line.

Note: The above combination of codes indentify a new paragraph. The Displaywriter does not justify the *last* line of a paragraph.

If these codes are needed, you will be unable to justify the line preceding these codes.

If the codes are not needed:

Set Display Codes to Yes and delete them.

*Only the last line of the page won't justify.* 

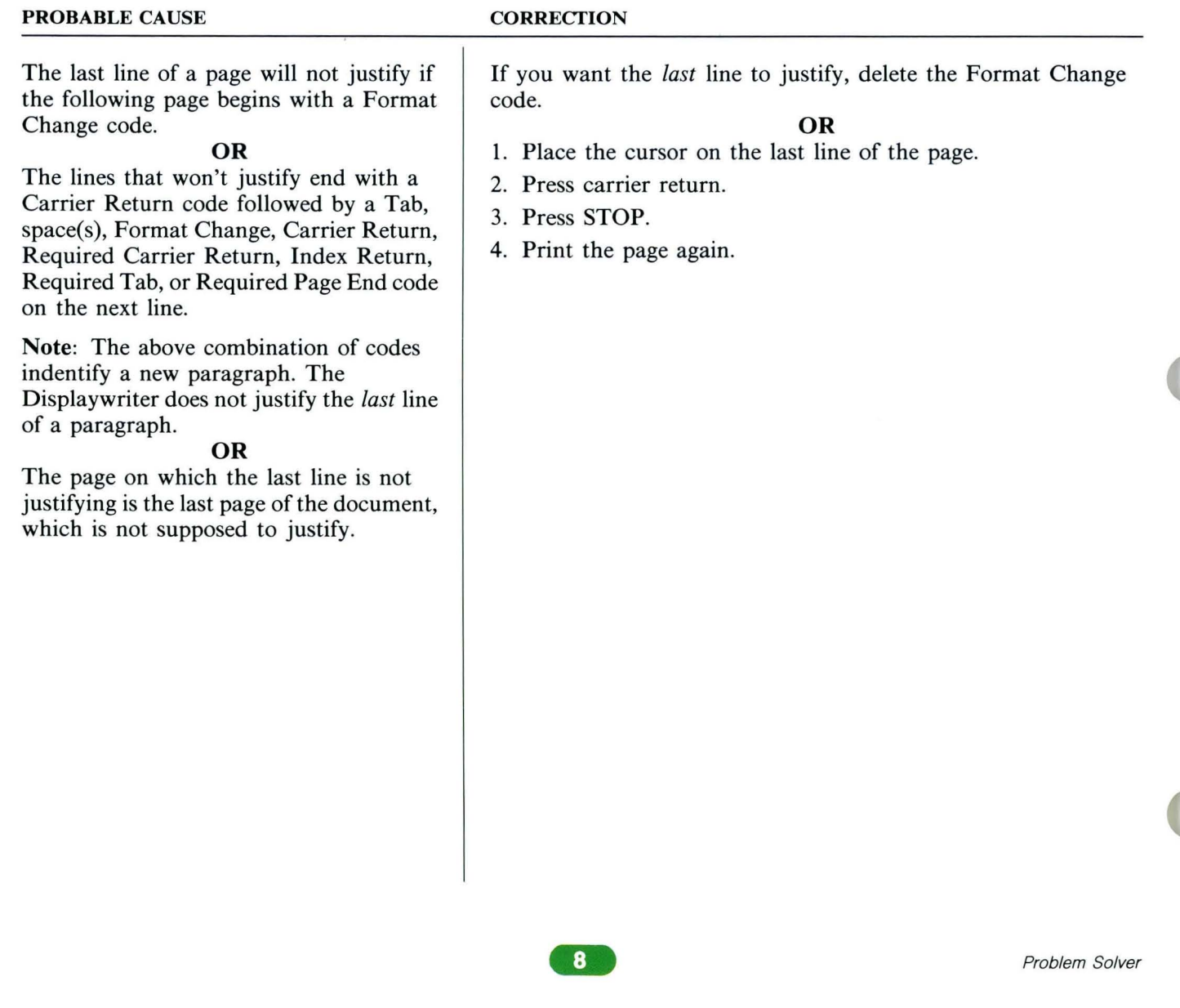

#### *PROBLEM:*

*The words in a short line on the screen spread across the page when printed.* 

#### PROBABLE CAUSE

#### **CORRECTION**

1. Go to the affected line on the screen.

2. Place the cursor under the Carrier Return code, and delete

it.

3. Add a Required Carrier Return code.

Justify was selected in the document format as well as in any format changes within the document. The Displaywriter is attempting to justify this short line. This line ends with a regular carrier return. Short lines that you do not want justified must end with a Required Carrier Return code.

*PROBLEM:* 

*Blank page(s) prints in the middle of the document.* 

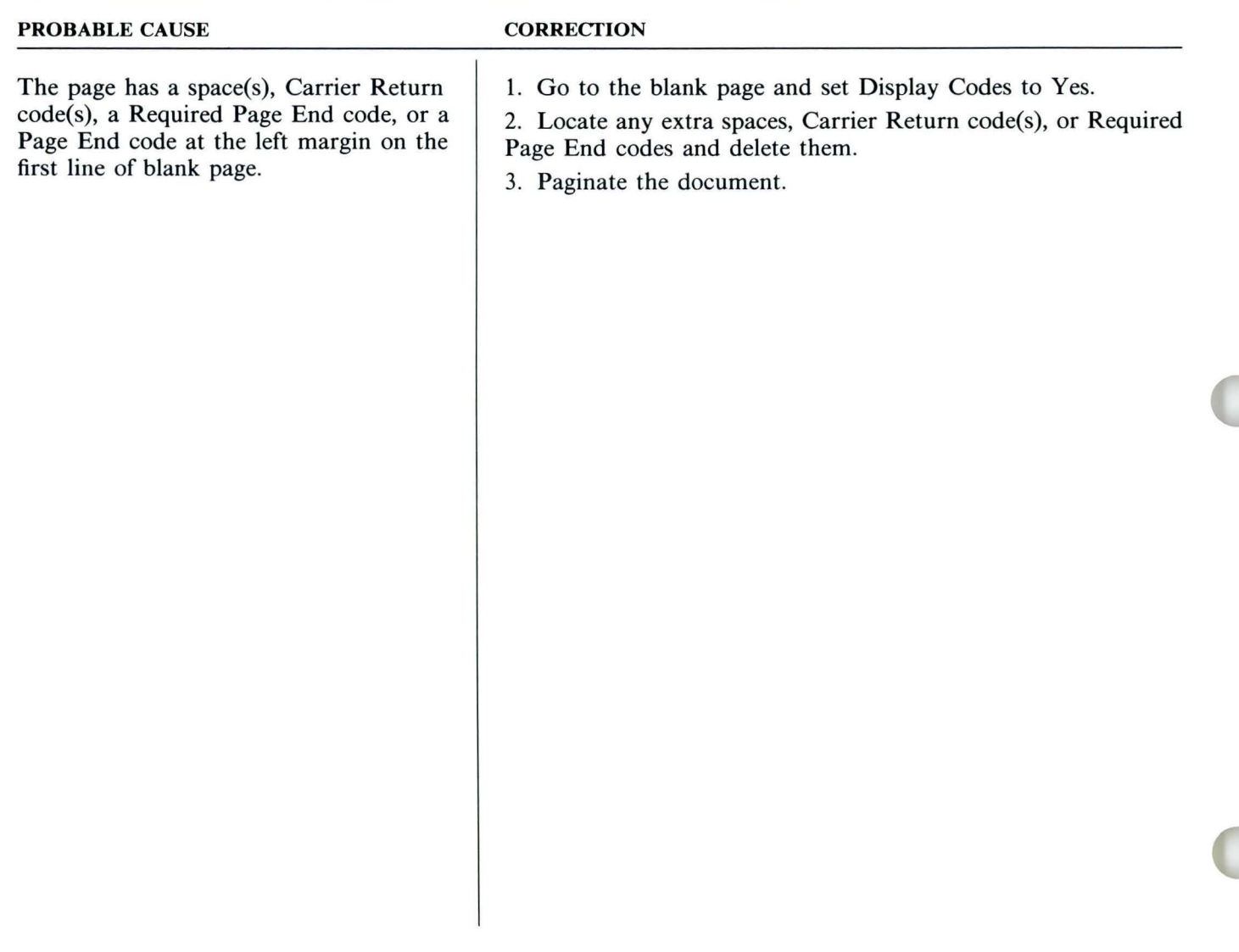

*PROBLEM: Blank page prints at the end of the document.* 

| <b>PROBABLE CAUSE</b>                                                                                       | <b>CORRECTION</b>                                                                                                    |
|----------------------------------------------------------------------------------------------------|----------------------------------------------------------------------------------------------------|
| The last page of the document contains<br>space(s), Carrier Return code(s), or a<br>Required Page End code. | 1. Go to the last page of the document.<br>2. Delete the extra space(s), Carrier Return code(s), or Required<br>Page End code so that only a Page End code is on the first<br>line at the left margin.<br>3. Paginate the document. |
|                                                                                                    |                                                                                                    |
|                                                                                                    |                                                                                                    |
|                                                                                                    |                                                                                                    |
|                                                                                                    |                                                                                                    |
|                                                                                                    |                                                                                                    |
|                                                                                                    |                                                                                                    |

*Page numbers print incorrectly or don't print at all.* 

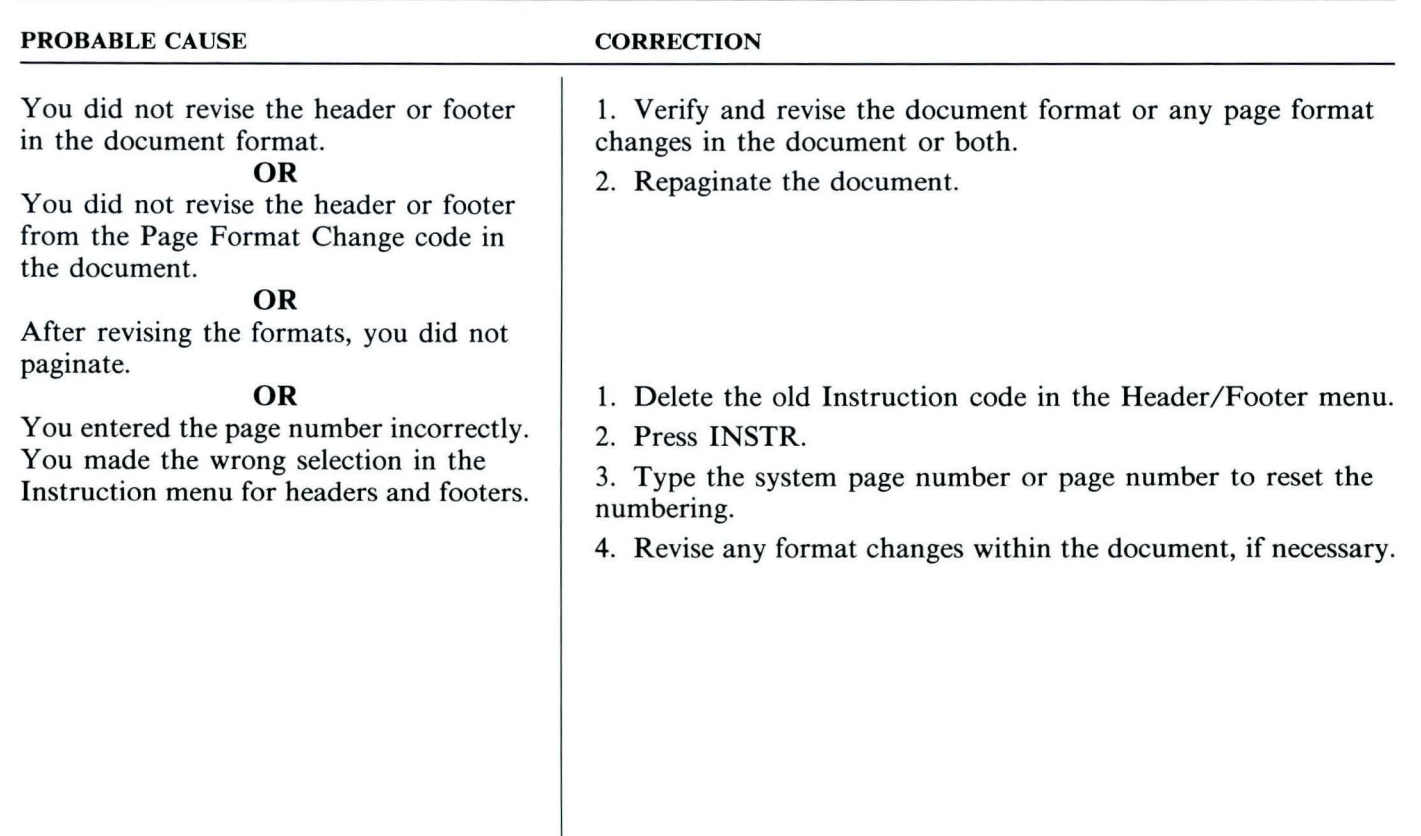

### *PROBLEM: Unwan ted Headers/ Footers print on pages.*

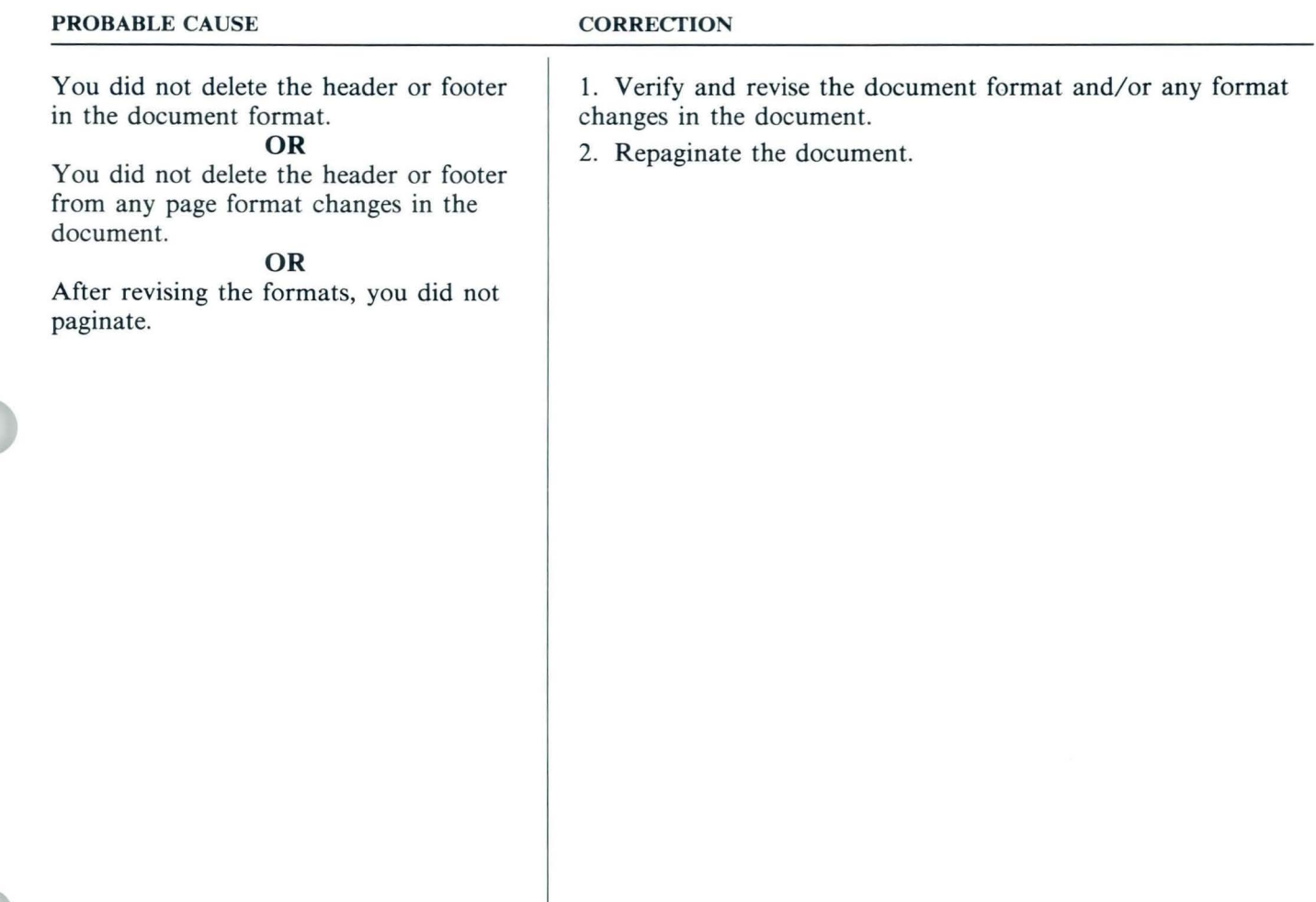

*Headers/Footers print unwanted text.* 

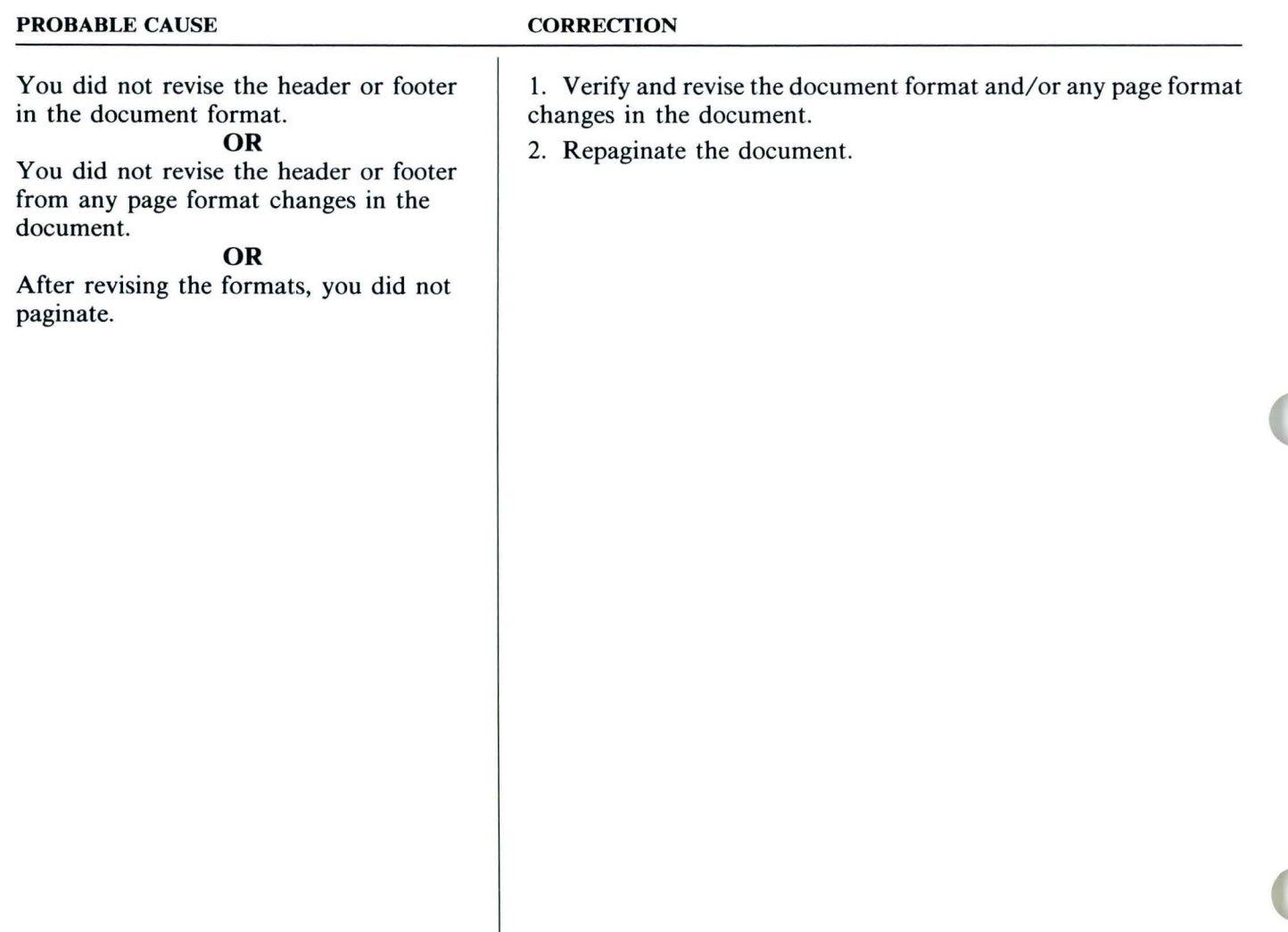

#### *PROBLEM:*

*After selecting continuous paper in the Print Document menu, the system prompts for manual feed paper.* 

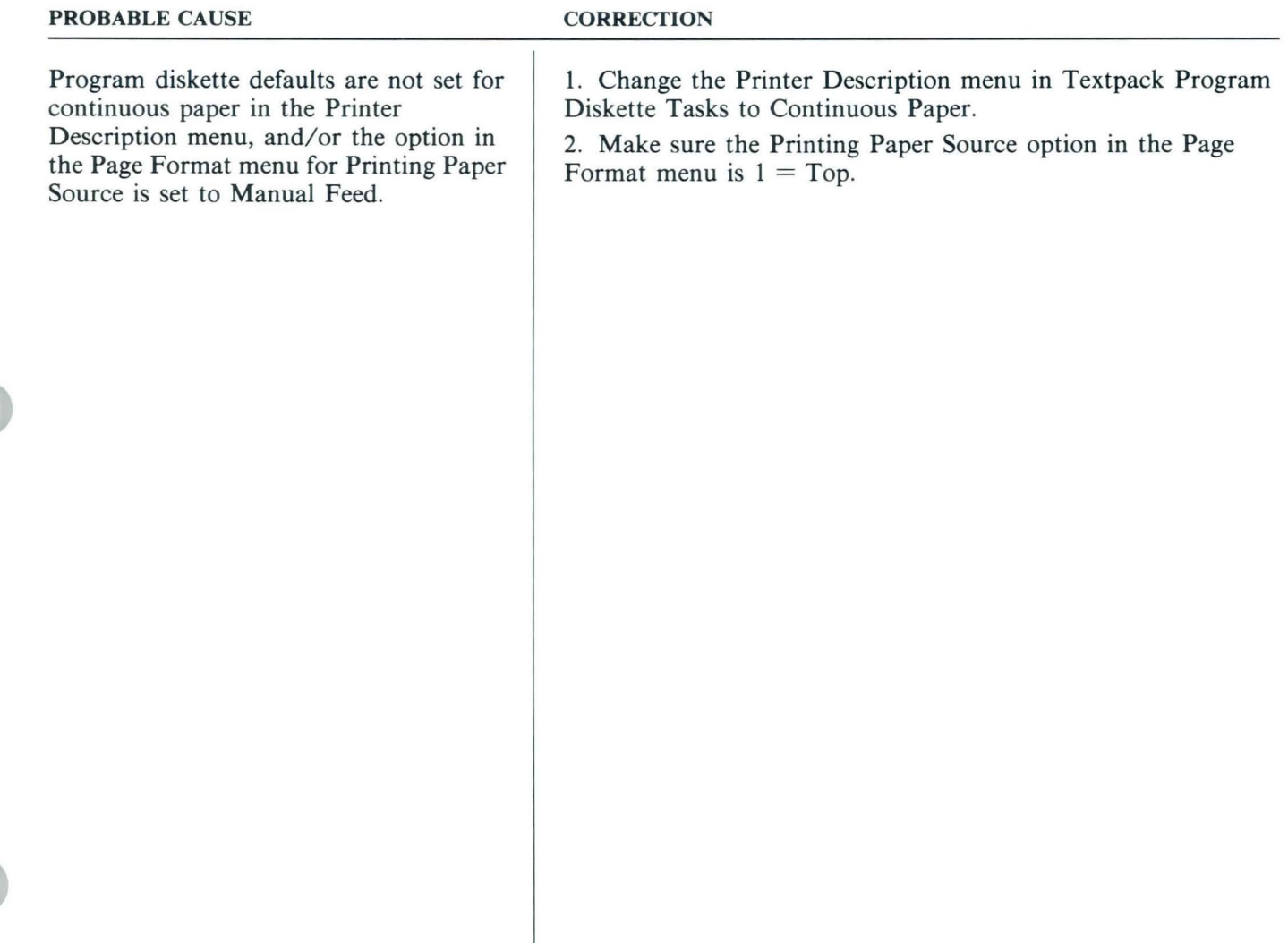

*Continuous labels (or paper) index incorrectly, or printer doesn't print continuously.* 

#### PROBABLE CAUSE

#### **CORRECTION**

Program diskette defaults are not set for Continuous Paper in the Printer Description menu, and/or the option in the Page Format menu to Printing Paper Source is set to Manual Feed.

#### **OR**

The paper size is incorrect.

#### **OR**

The continuous paper being used does not have correct horizontal perforations. To ensure proper alignment, the perforations on continuous paper should be in  $\frac{1}{2}$ -inch increments when using a tractor-feed or pin-feed platen.

1. Change the Printer Description menu to Continuous Paper.

2. Change the Page Format menu to reflect top drawer.

3. Use your conversion ruler to determine the paper size. Measure from the top of one label perforation on the label or paper to the top of the next.

4. Convert from inches to millimeters to the nearest 10th using the Metric Conversion Chart in the *Reference Book* if necessary.

5. Indicate the correct paper size in the Page Format menu. Reload the paper. The arrow key on the printer must be the last printer control pushed when loading continuous-form paper.

For more information on loading continuous form paper see the *IBM Displaywriter System Printer Guide .* 

### *PROBLEM:*

*A printed reference copy of a shell containing variable names displays correctly, but prints incorrectly.* 

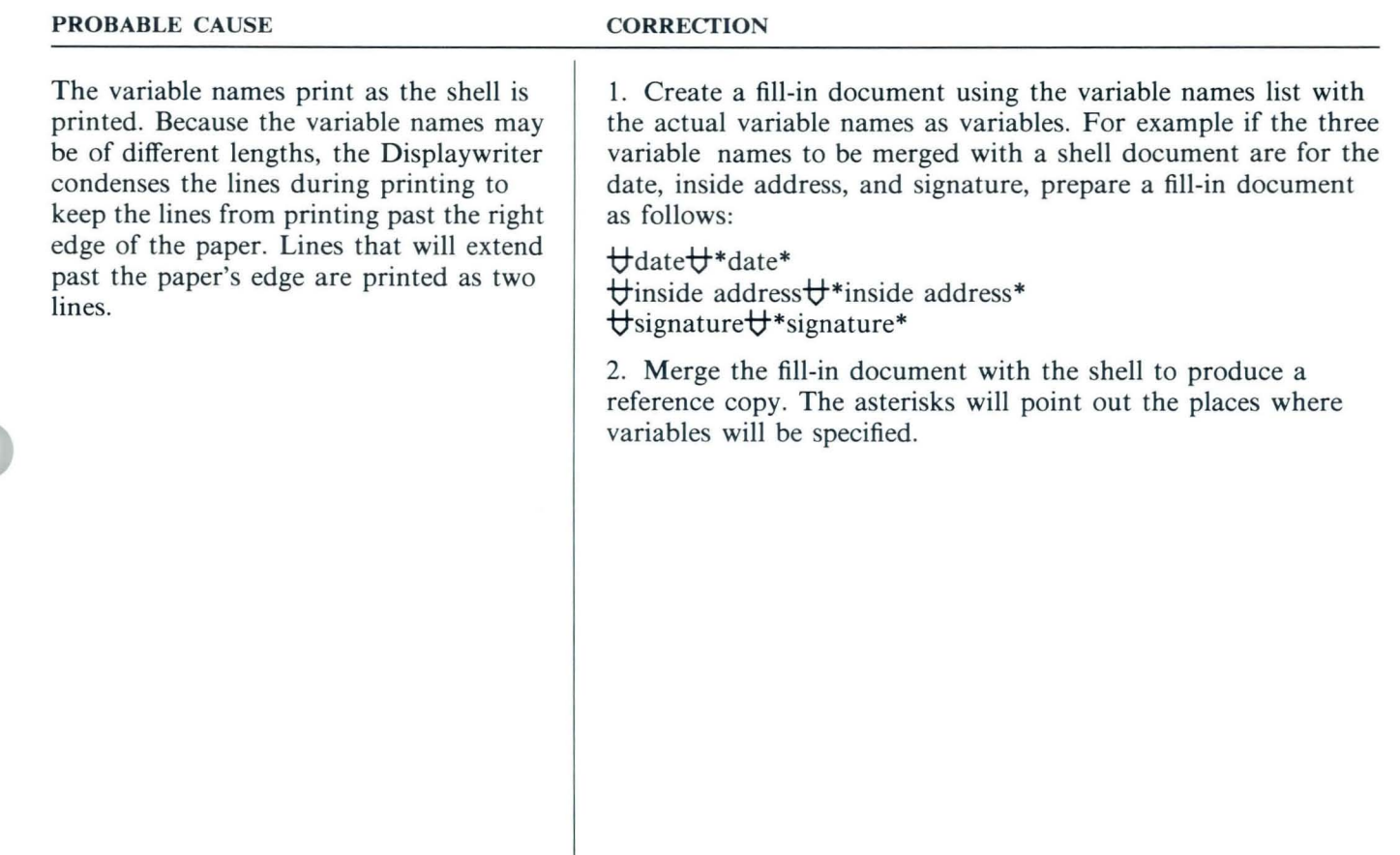

*Columns typed in proportional spacing align correctly on the screen but print incorrectly.* 

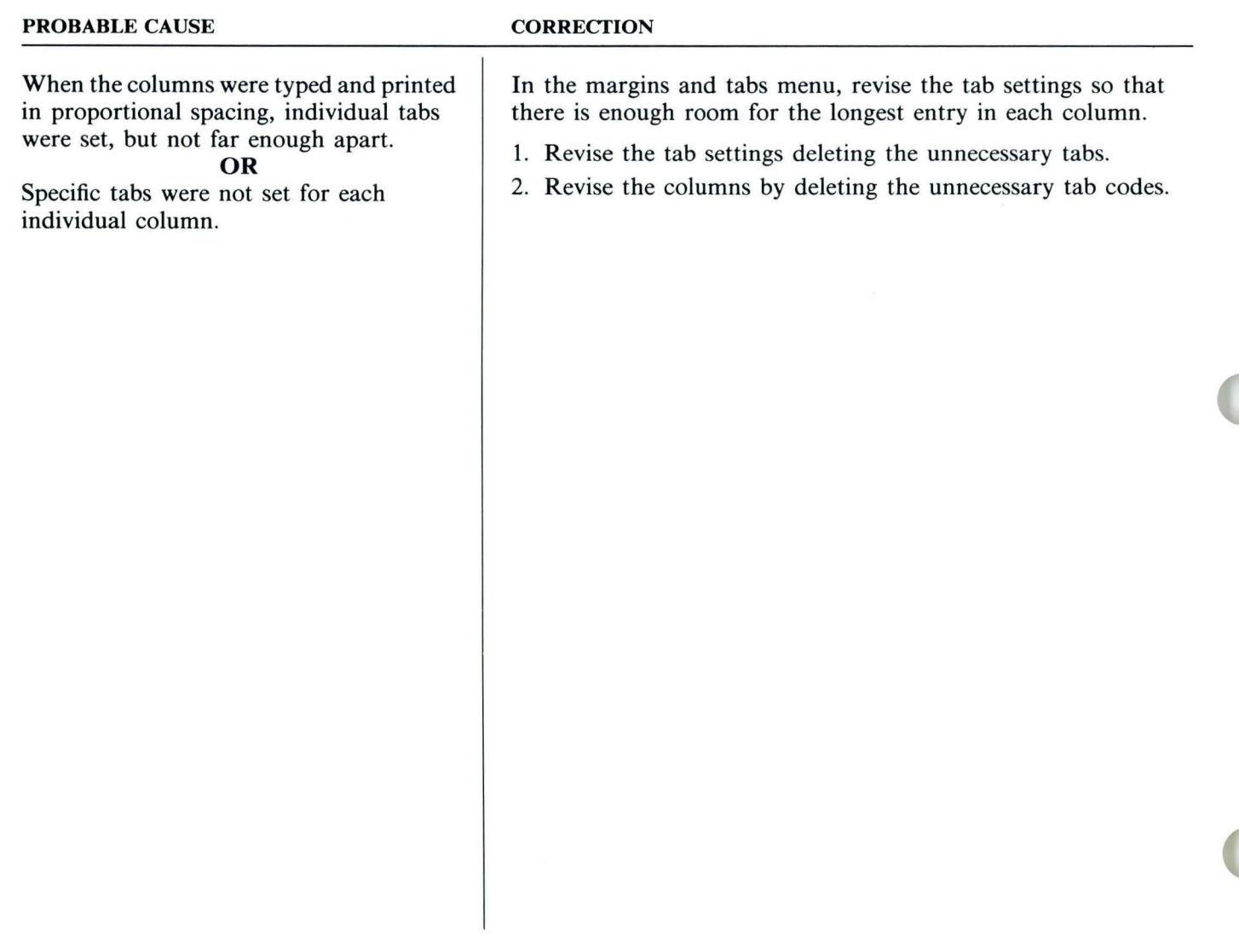

*PROBLEM:* 

*Begin and End Keep codes don't work during pagination.* 

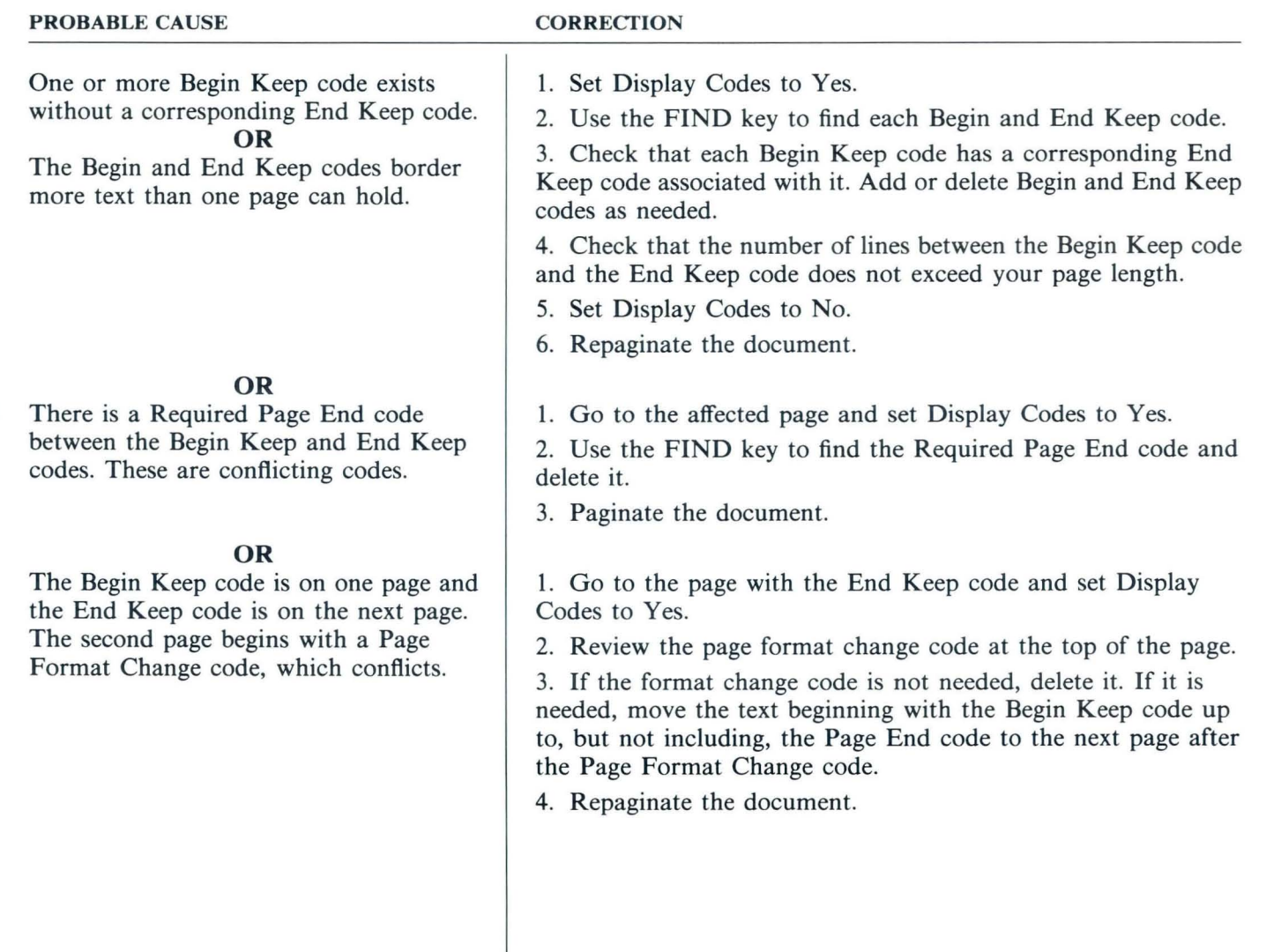

*PROBLEM:* 

*Titles or headings that must stay on one page split between pages.* 

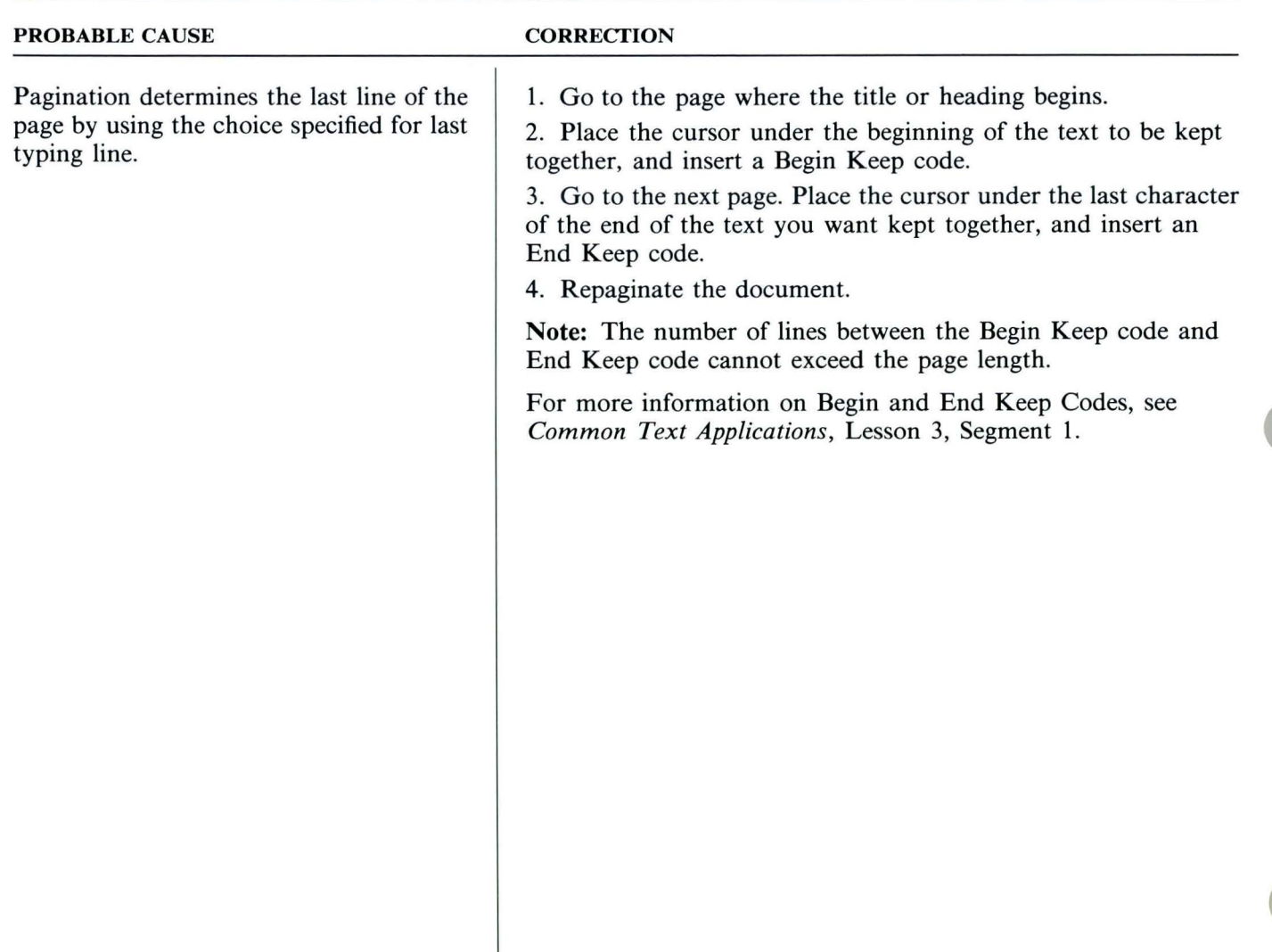

### *PROBLEM: Paragraphs that must stay on the same page split between pages.*

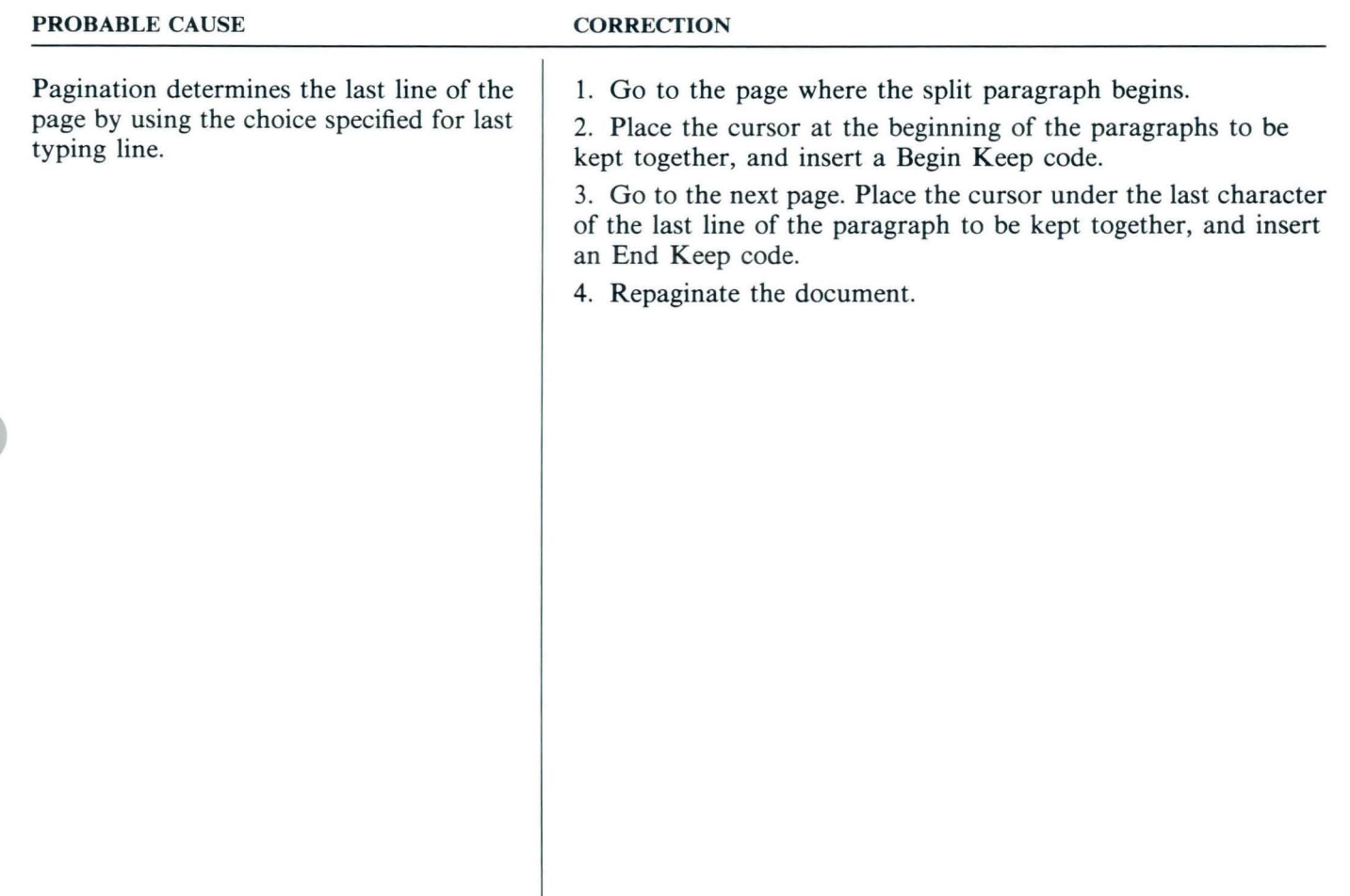

*PROBLEM:* 

*After pagination. some pages have only a few lines of text.* 

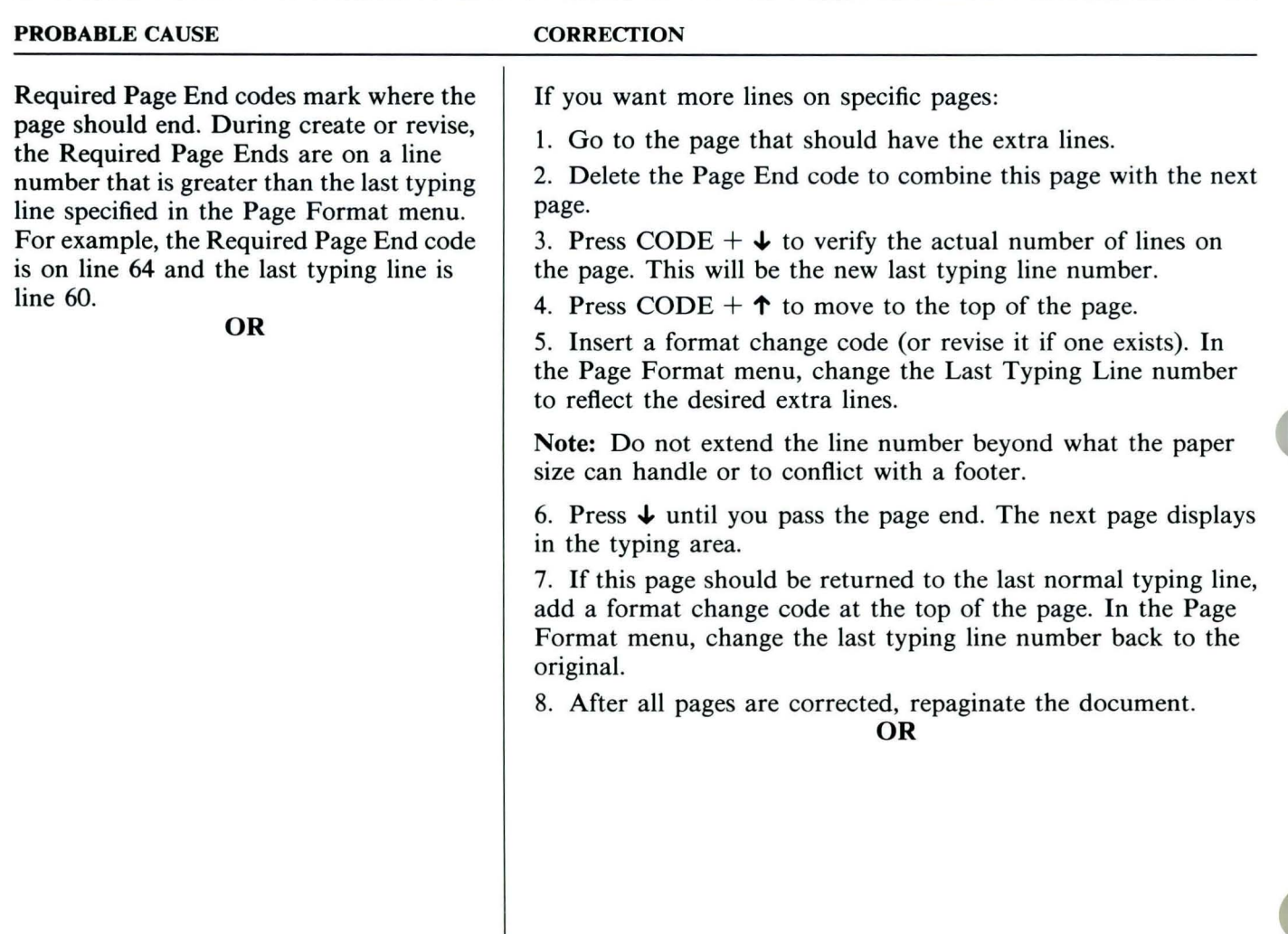

*PROBLEM: After pagination, some pages have only a few lines of text.* 

#### PROBABLE CAUSES

#### **CORRECTION**

No Required Page End codes or Begin and End Keep codes were used. During revision, you added enough text to cause lines to extend beyond the last typing line specified in the Page Format menu. The next page begins with a Page Format Change code, or a Start Alternate Format code.

If the Format Change code is not needed:

- 1. Go to the page following the short page.
- 2. Find the Format Change code at the beginning of the page.
- 3. If the Format Change code is not needed, delete it.
- 4. Repaginate the document.

If the Format Change code is needed:

- 1. Go to the short page.
- 2. Place the cursor at the beginning of the first line.

3. Press MOVE and highlight all the text to be moved. Do not highlight the Page End code.

- 4. Press ENTER, then press GO TO.
- 5. Press ENTER. The cursor is under the Format Change code.
- 6. Press  $\rightarrow$  once, then press ENTER.
- 7. Repaginate the document.

Note: The page where the extra lines were is now a blank page. Be sure to paginate again to eliminate the blank page.

#### Problem Solver

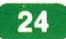

### *PROBLEM:*

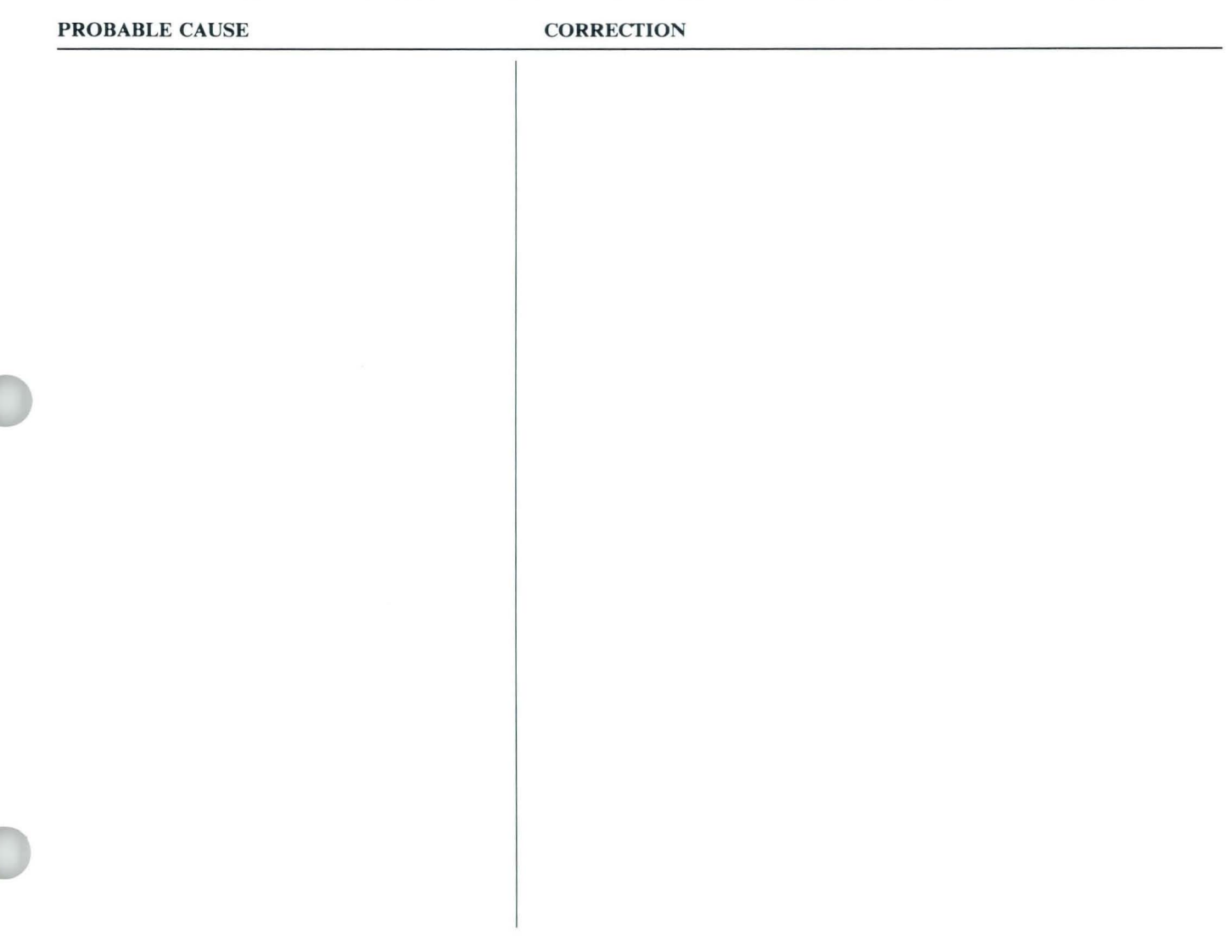

 $\boxed{26}$
# **Problem Solver / Table of Contents**

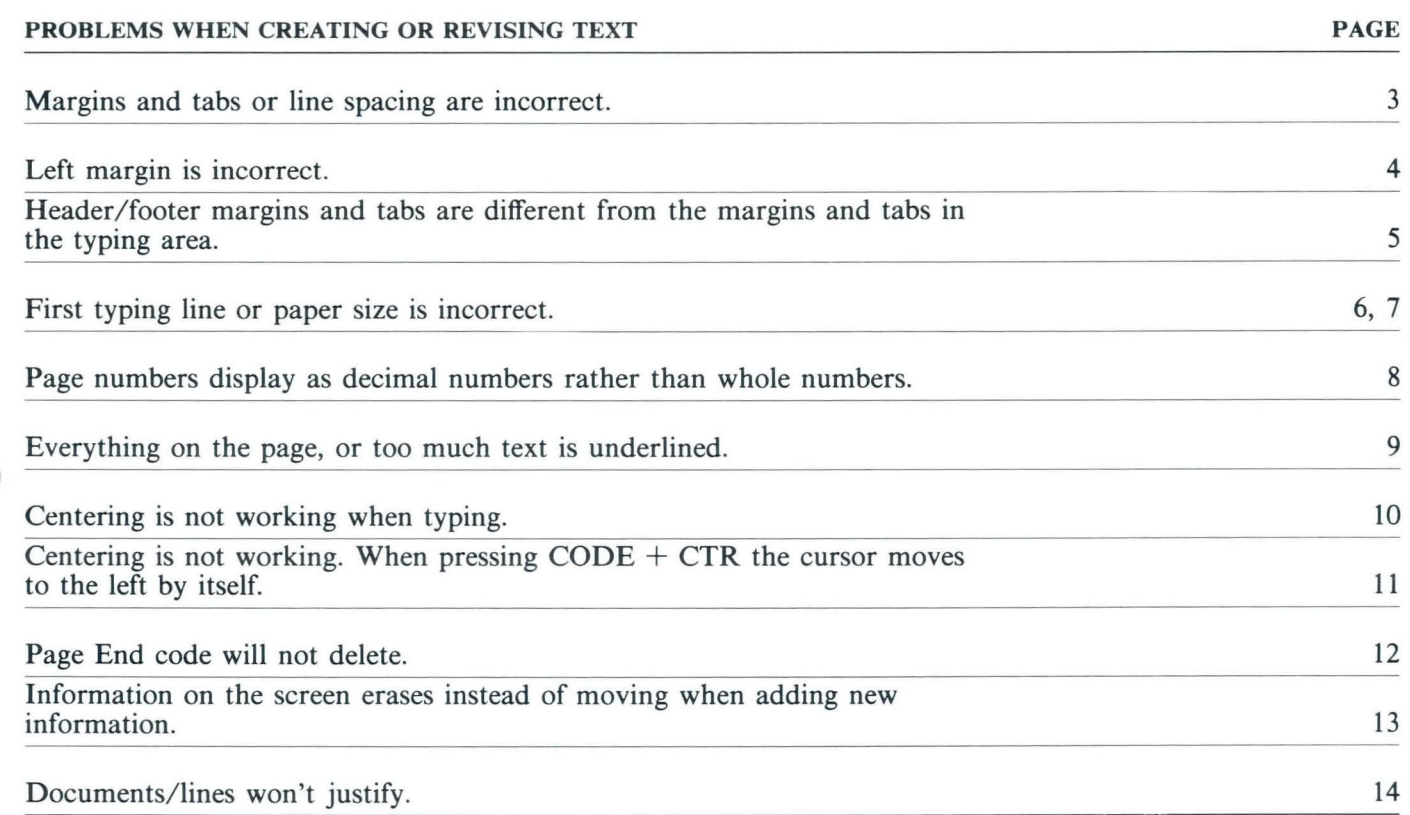

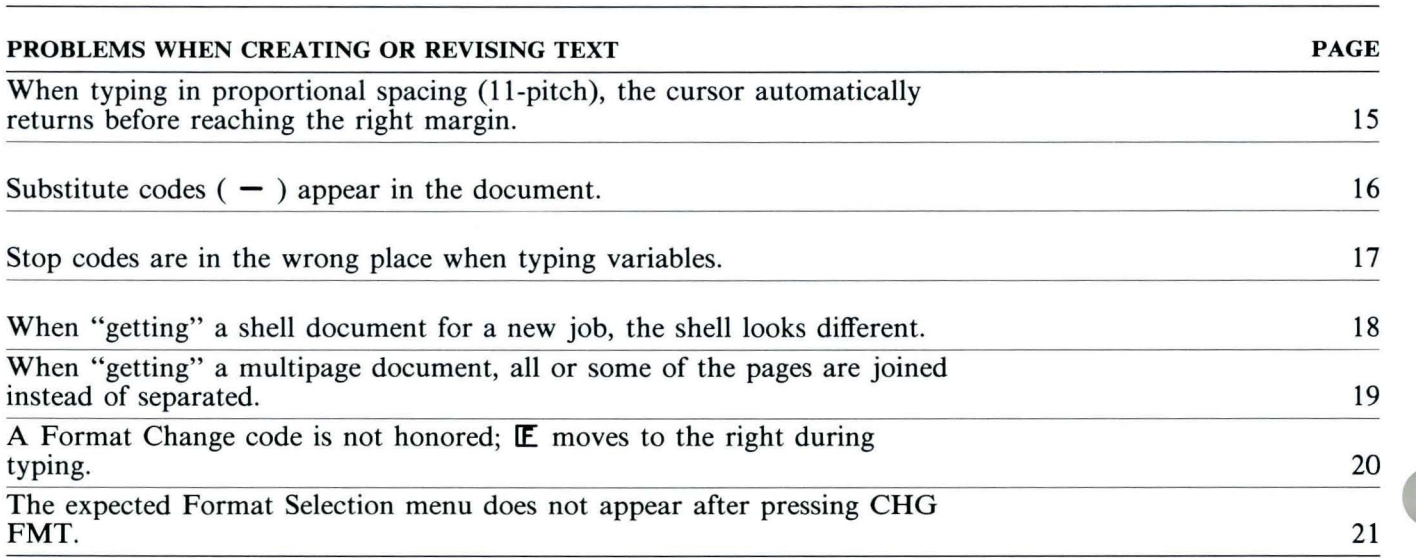

*PROBLEM: Margins and tabs or line spacing are incorrect.* 

|  | <b>PROBABLE CAUSE</b>                                                                                                    | <b>CORRECTION</b>                                                                                                    |
|--|----------------------------------------------------------------------------------------------------|----------------------------------------------------------------------------------------------------|
|  | The document contains format changes<br>that conflict with each other, with the<br>document, or with the alternate format.<br><b>OR</b>                          | 1. Choose Change Document Format or Change Alternate<br>Format in the Create or Revise Document menu. Review the<br>format change menus to ensure the correct choices have been<br>made.                                                                                                    |
|  | The document was not paginated after<br>revisions were made to the formats.<br><b>OR</b>                                                                         | 2. Set Display Codes to Yes in the typing area.<br>3. If there is a Format Change code ( $\mathbb E$ ) at the top of page<br>1, place the cursor under the Format Change code. Press ENTER,<br>and review the Format Change menus to ensure the correct<br>choices have been made.                                                                                                    |
|  | The margins, tabs, or line formats didn't<br>return to the starting choice after the<br>format change. You chose Return<br>Typestyle to Starting Choice instead. | 4. Locate any additional Format Change codes using FIND.<br>Review and/or revise choices in the menus as necessary.<br>5. Set Display Codes to No.<br>6. Repaginate the document to resolve the format changes.<br>1. Go to the typing area and set Display Codes to Yes.<br>2. Locate any Format Change codes codes using FIND.<br>3. Delete the <b>E</b> symbol.<br>4. Press CHG FMT and choose Return Line Formats, Margins<br>and Tabs to Starting Choice.<br>5. Paginate the document. |
|  |                                                                                                    |                                                                                                    |

## *PROBLEM: Left margin is incorrect.*

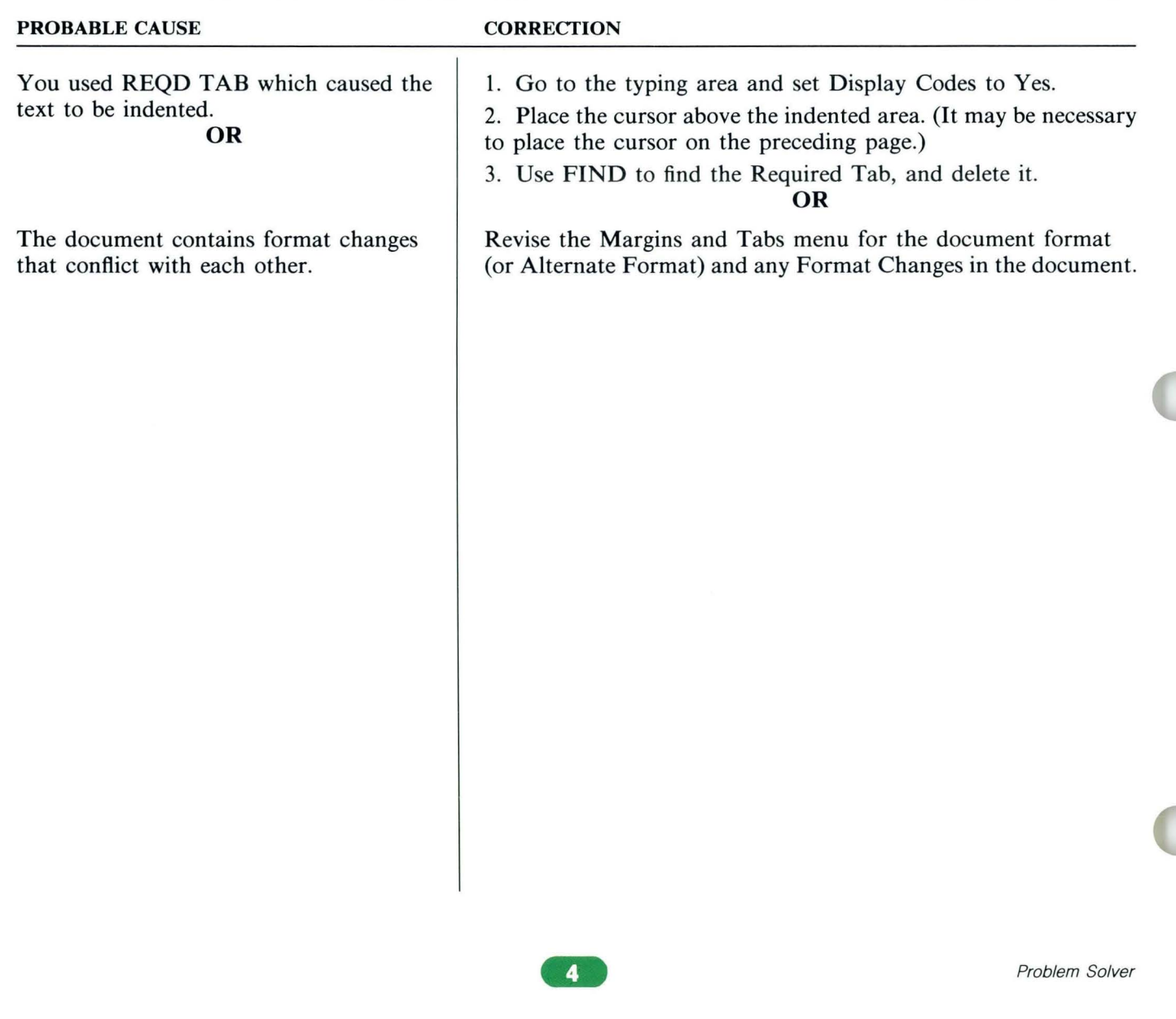

### *PROBLEM:*

*Header/footer margins and tabs are different from the margins and tabs in the typing area.* 

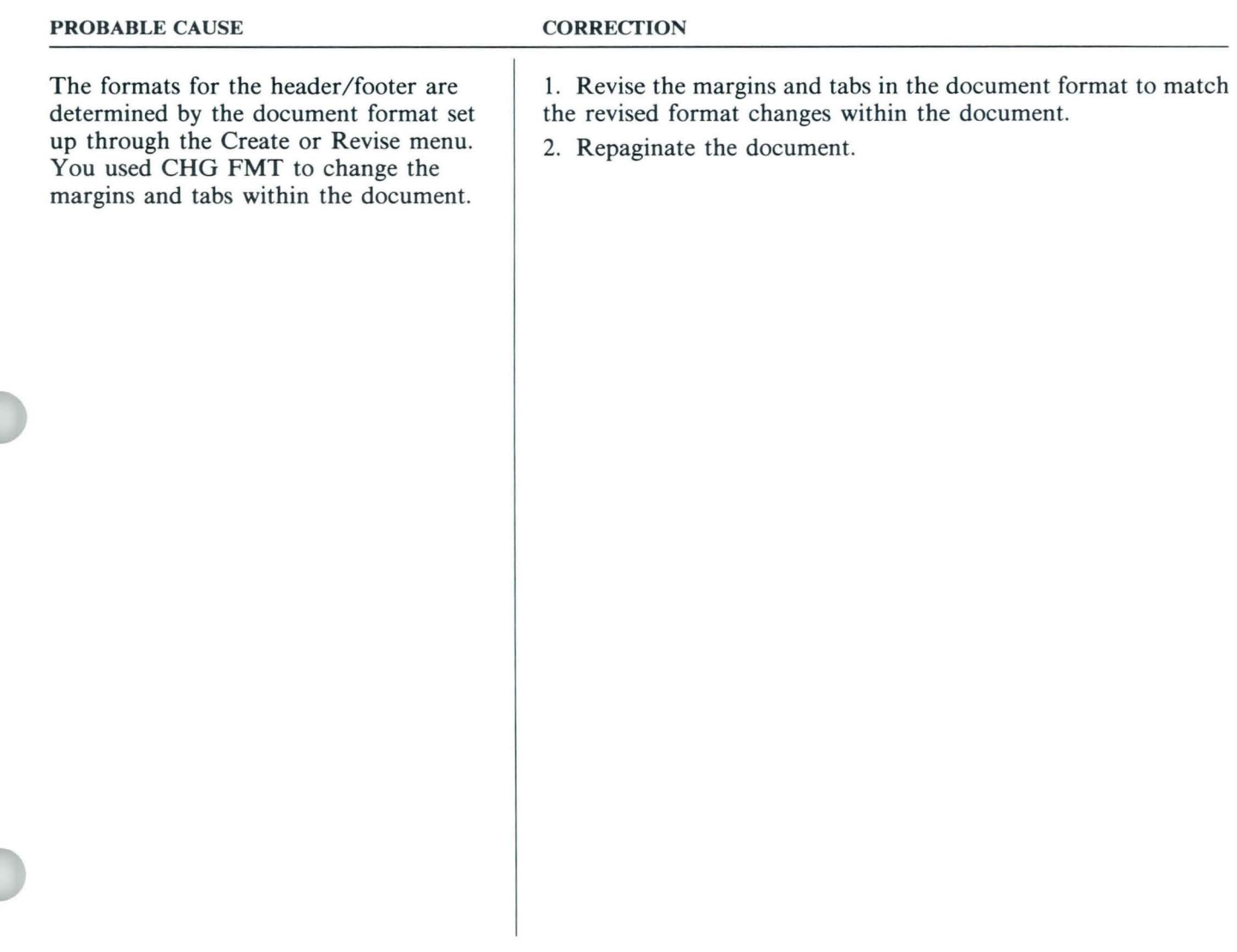

*First typing line or paper size* is *incorrect.* 

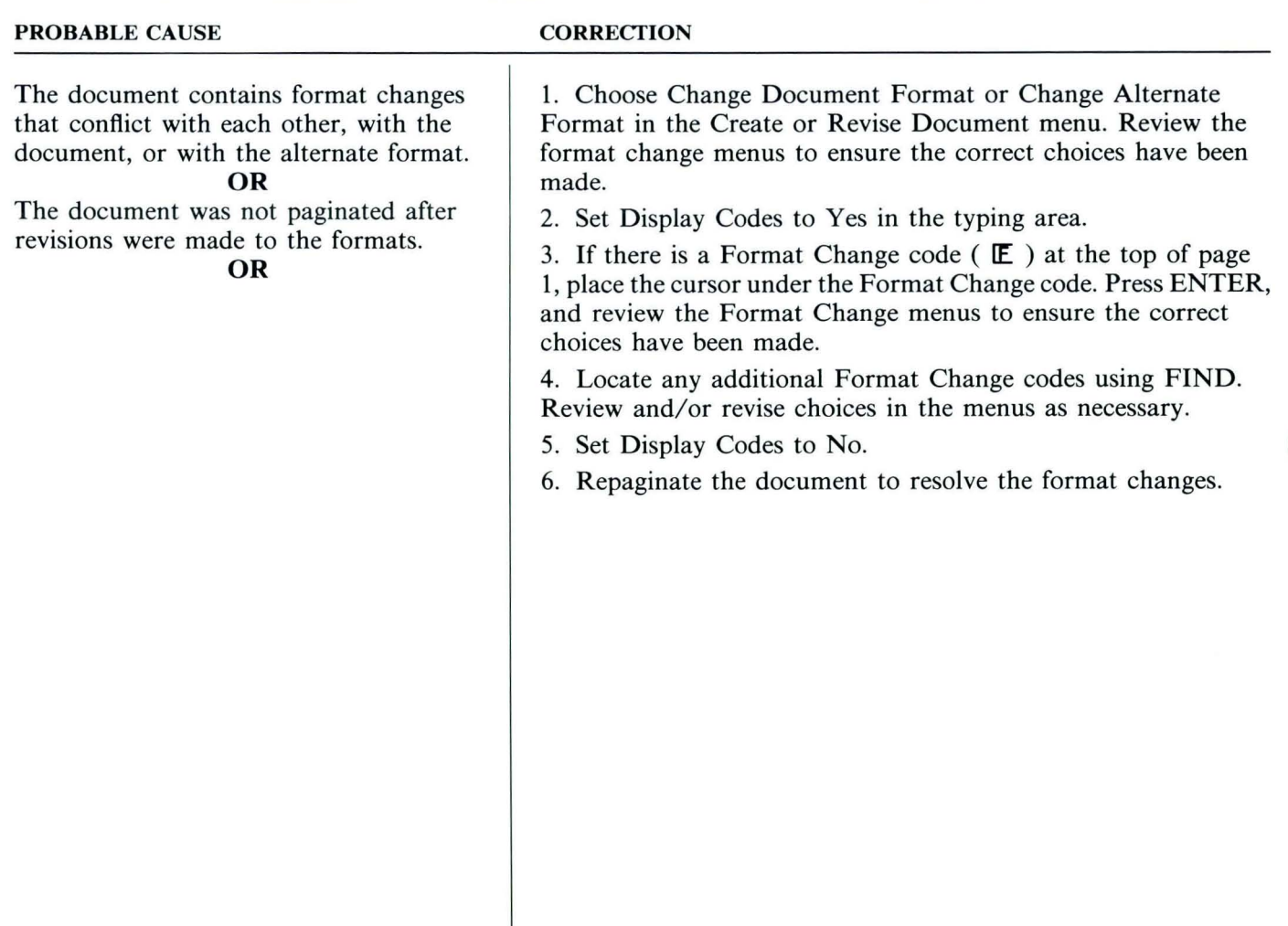

*PROBLEM:* 

*First typing line or paper size* is *incorrect (continued).* 

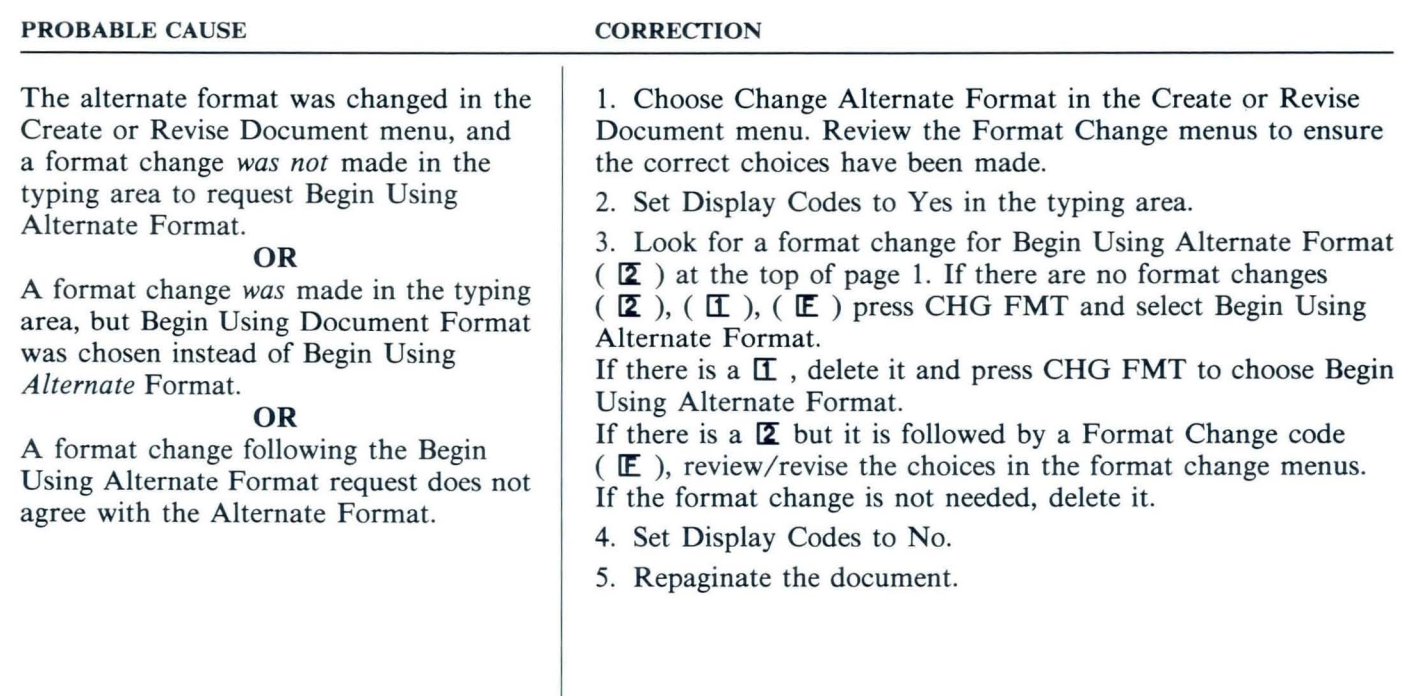

*Page numbers display as decimal numbers rather than whole numbers (jor example, 2.1).* 

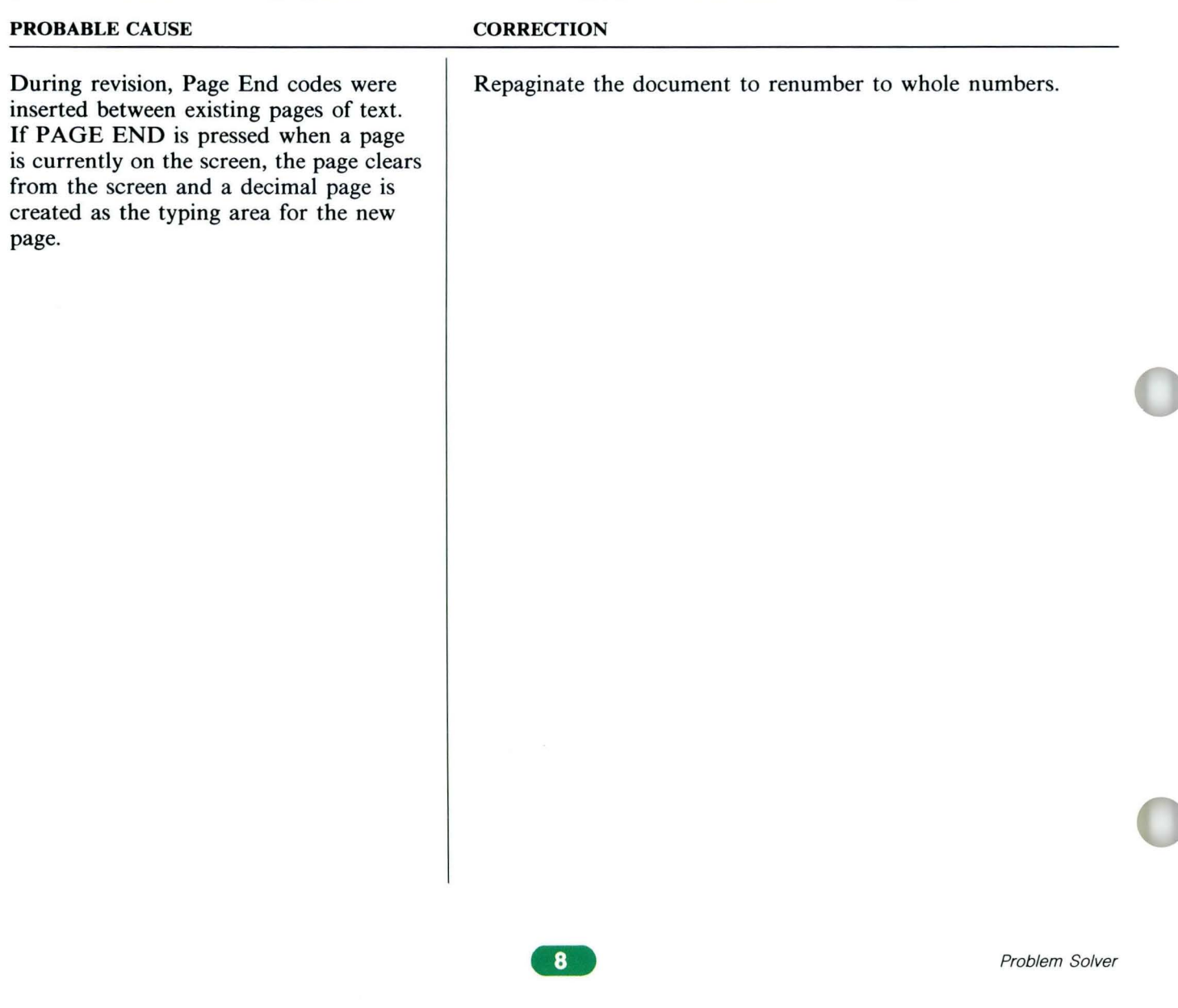

*PROBLEM: Everything on the page, or too much text,* is *underlined.* 

| <b>PROBABLE CAUSE</b>                                                                                           | <b>CORRECTION</b>                                                                                                    |
|----------------------------------------------------------------------------------------------------|----------------------------------------------------------------------------------------------------|
| You typed a Begin Underline code<br>without an End Underline code to identify<br>where to stop the underlining. | 1. Move the cursor one position to the right of the last character<br>you want underlined.<br>2. Add the End Underline code.<br><b>OR</b><br>1. Set Display Codes to Yes.<br>2. Use FIND to find the Begin Underline code. |
|                                                                                                    | 3. If the Begin Underline code is not needed, delete it.                                                                                                    |
|                                                                                                    |                                                                                                    |
|                                                                                                    |                                                                                                    |
|                                                                                                    |                                                                                                    |
|                                                                                                    |                                                                                                    |
|                                                                                                    |                                                                                                    |

*Centering* is *not working when typing.* 

#### PROBABLE CAUSE

## When Display Codes is set to Yes, the typed words will not appear to be centered.

**OR**  You did not type a Center code.

#### **CORRECTION**

Set Display Codes to No and the words will be centered.

- 1. Delete the line.
- 2. Tab to the center.
- 3. Press CTR.
- 4. Retype the line.

## *PROBLEM:*

*Centering* is *not working. When pressing CODE* + *CTR the cursor moves to the left by itself.* 

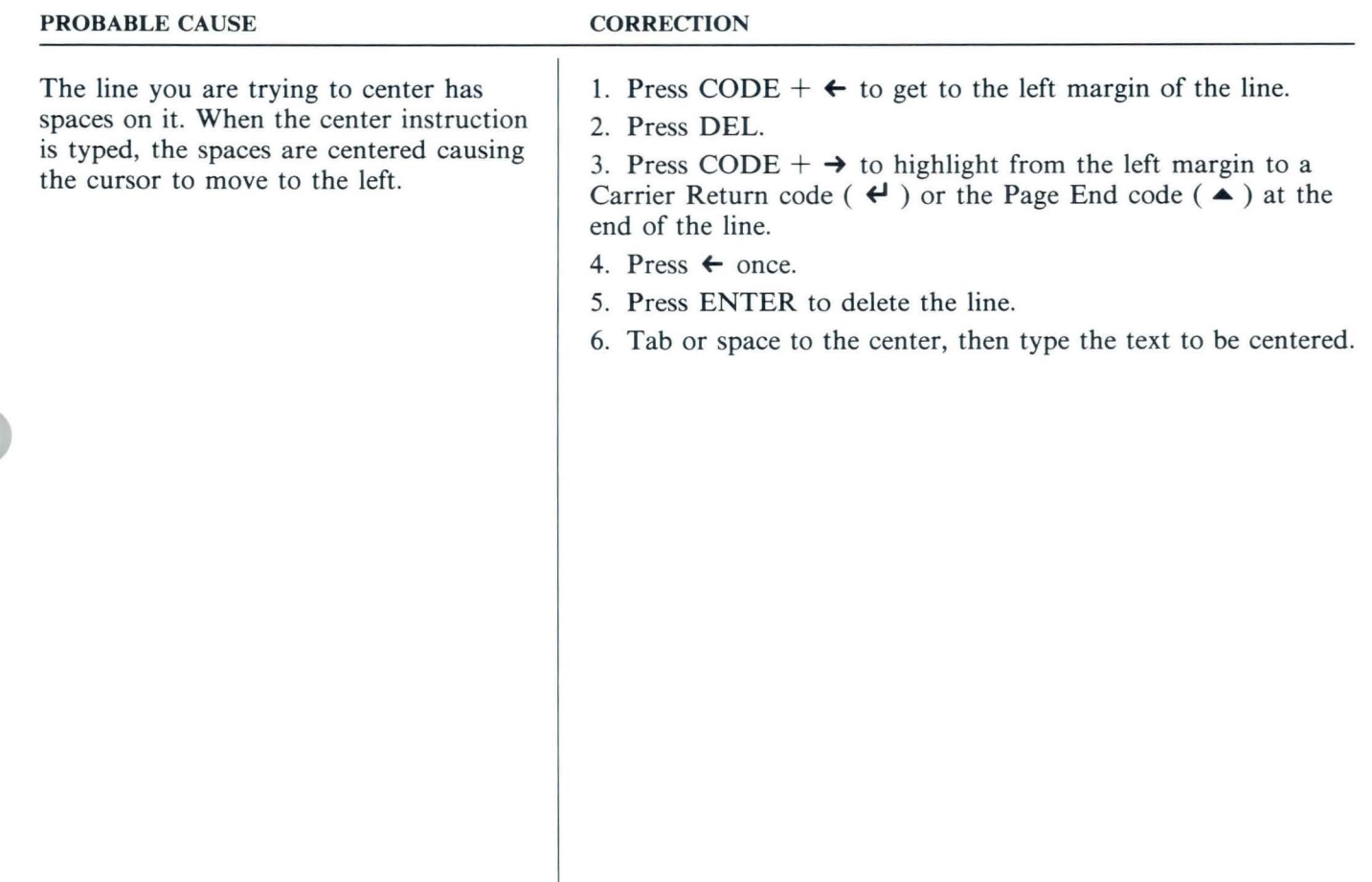

*Page End code will not delete.* 

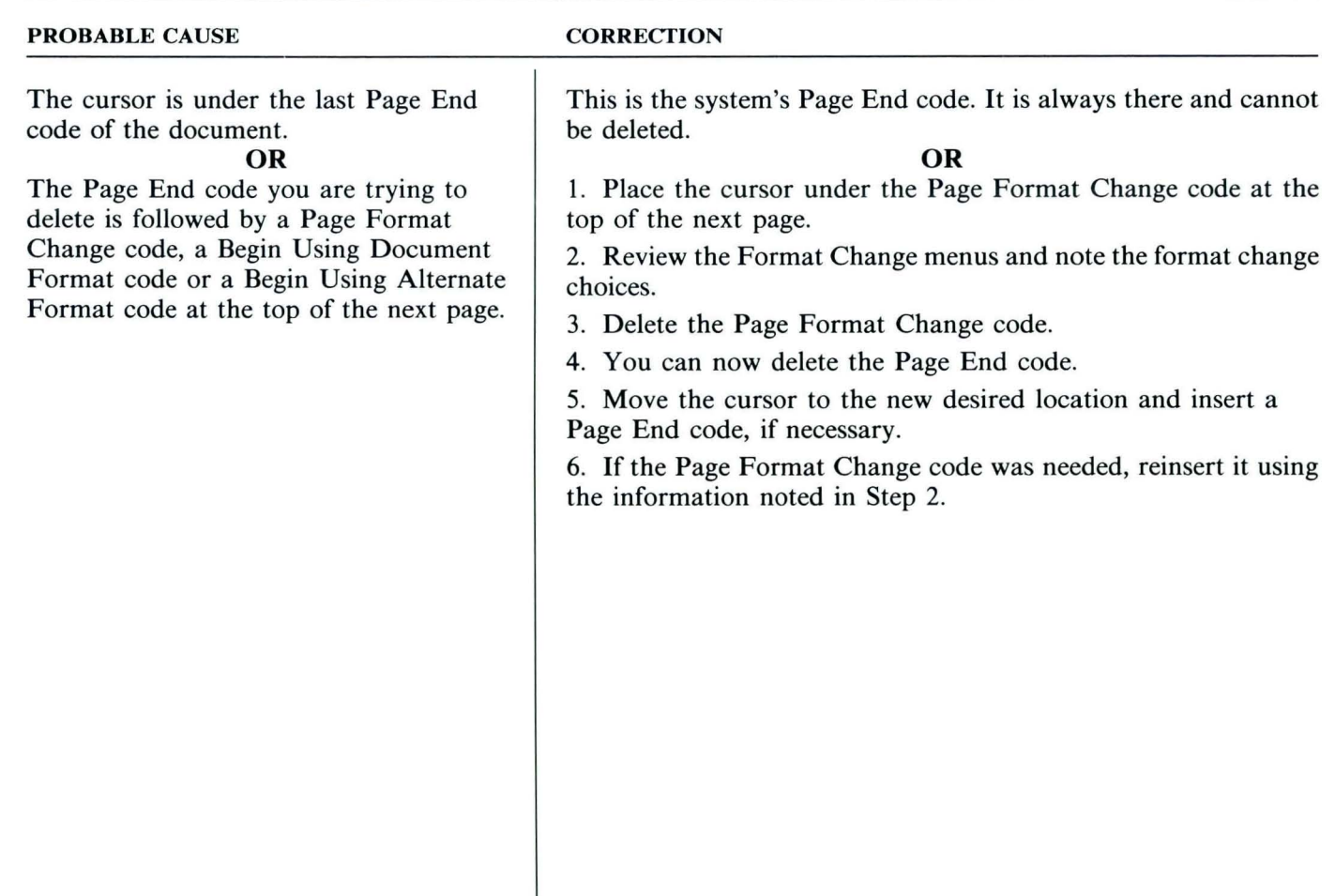

## *PROBLEM:*

*Information on the screen erases instead of moving when adding new information.* 

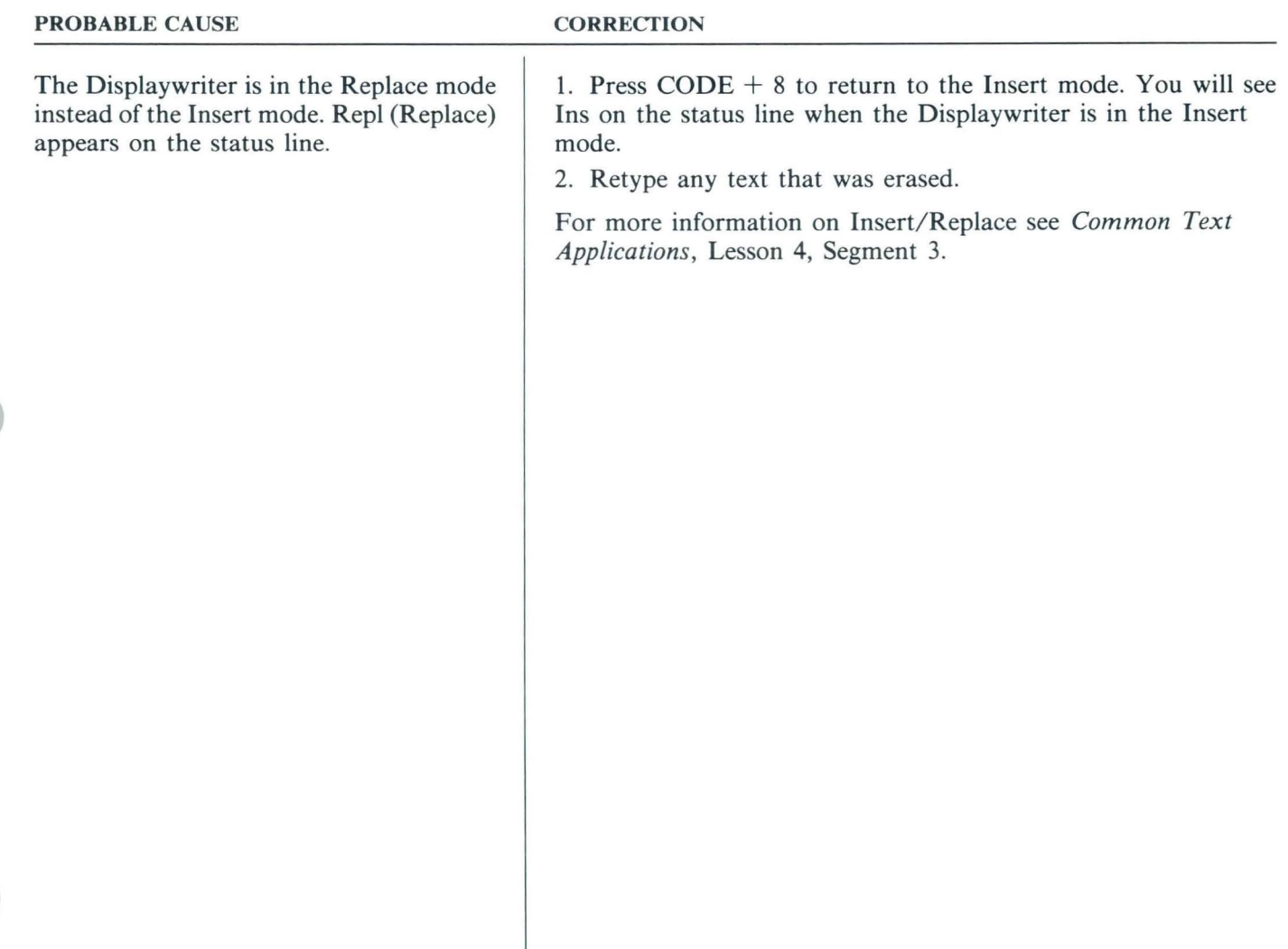

## *PROBLEM: Documents/ lines won't justify.*

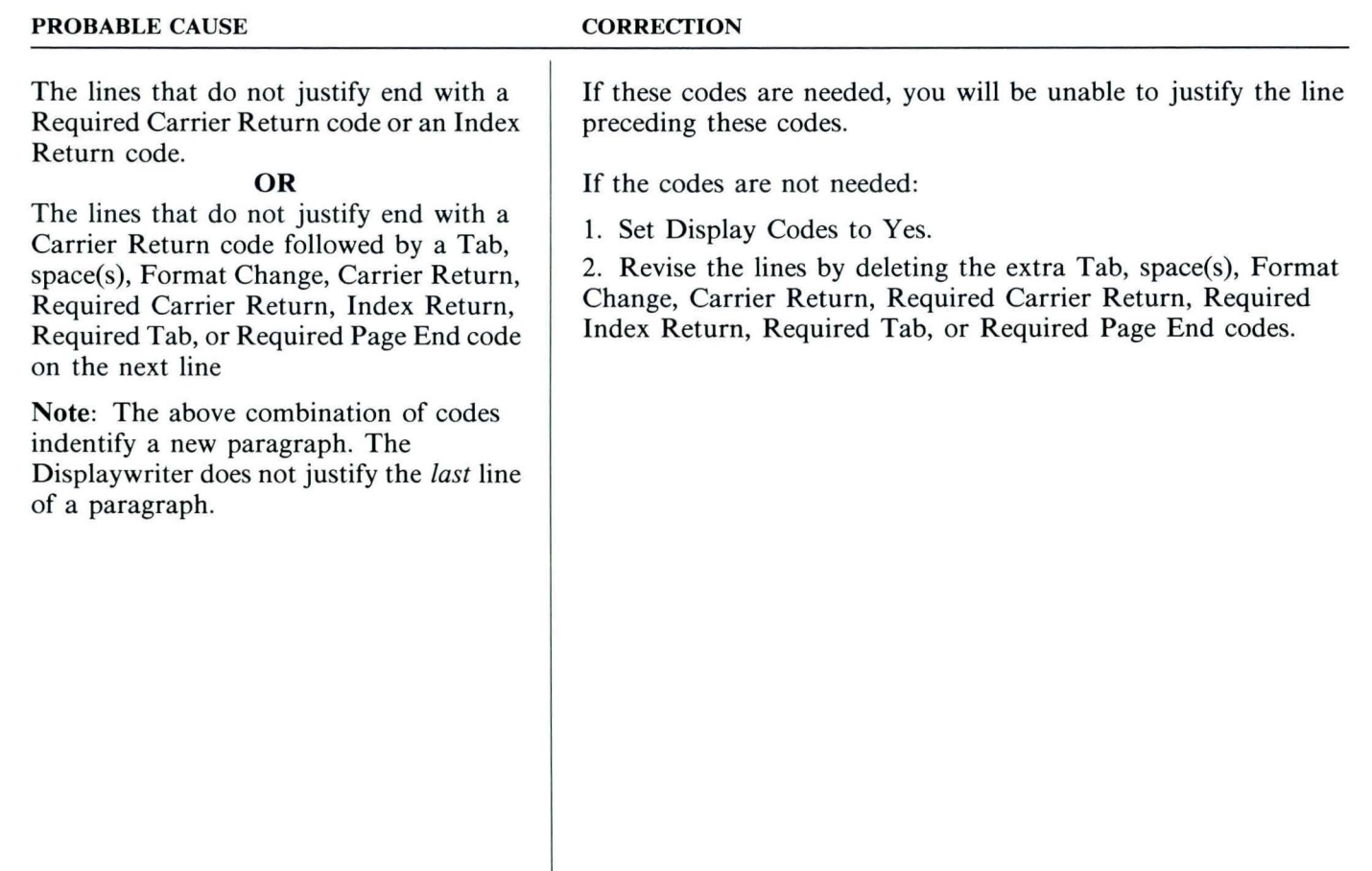

## *PROBLEM:*

*When typing in proportional spacing (11-pitch), the cursor automatically returns before reaching the right margin.* 

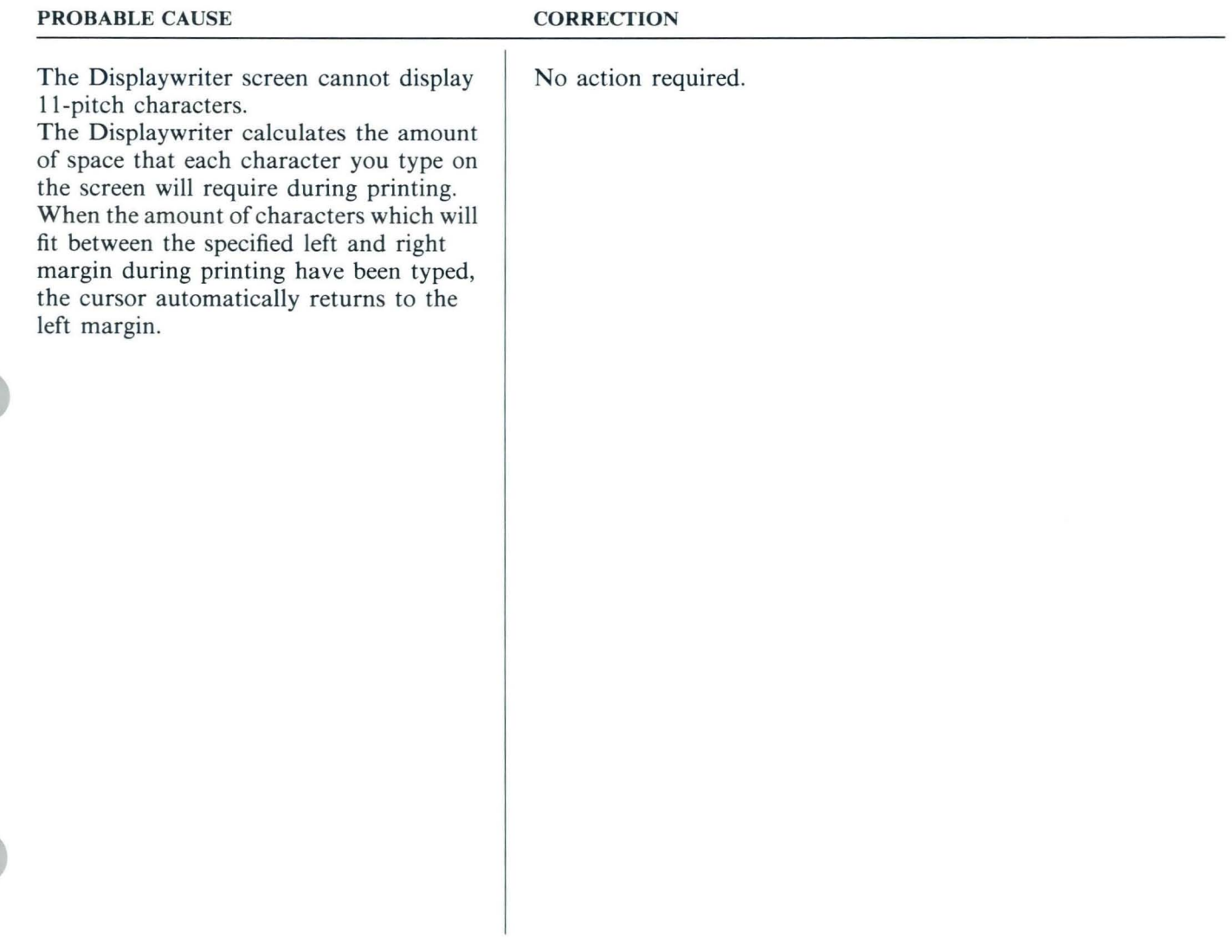

*Substitute codes*  $(-)$  *appear in the document.* 

#### PROBABLE CAUSE

#### **CORRECTION**

When recovering the diskette using Recover Documents, the Displaywriter was unable to recover some information (text). The Substitute code identifies the point in text where information could not be recovered.

- 1. Go to page 1.
- 2. Press FIND to locate the Substitute codes.

3. When the prompt "Find what?" appears, hold down the CONTROL key while pressing the letter z.

4. Press ENTER.

5. Delete all the Substitute codes first, then add the missing information.

*PROBLEM: Stop codes are in the wrong place when typing variables.* 

| <b>PROBABLE CAUSE</b>                                                                                                    | <b>CORRECTION</b>                                                                                                    |
|----------------------------------------------------------------------------------------------------|----------------------------------------------------------------------------------------------------|
| The shell document was created without<br>changing the shell's document formats to<br>have only the tab settings that are needed.<br><b>OR</b>                                                                                                   | Revise the shell's document format to indicate only the tab<br>settings needed.                                                                                                    |
| When creating a new document you used<br>GET to get the shell document containing<br>stop codes or pages from another<br>document. The Displaywriter does not<br>bring the document format with the shell<br>document's contents when using GET. | 1. Go to page 1 of the original shell document.<br>2. Press CHG FMT.<br>3. Go to the Change Page Format menu and retype any menu<br>item and choice in the menu to be exactly what was specified<br>before. This retains your page level format change and also retains<br>the document or alternate document format choices.<br>4. Press ENTER enough times to return to the typing area. The<br>format change is now a part of the page and will come with<br>the page when you use GET. |
|                                                                                                    | Note: If you are getting stored paragraphs, only the first<br>paragraph needs the Page Format Change added to it. Do not<br>add a Page Format Change to each stored paragraph (unless it<br>is required).                                                                                                    |
|                                                                                                    |                                                                                                    |

*PROBLEM:* 

*When ''getting'' a shell document for a new job, the shell looks different.* 

#### PROBABLE CAUSE

When creating a new document, you used GET to get the shell document or pages

document's contents when using GET.

from another document. The Displaywriter does not bring the document format with the shell

#### **CORRECTION**

1. Go to page 1 of the original shell document.

2. Press CHG FMT.

3. Go to the Page Format menu and retype any menu item and choice in the menu to be exactly what was specified before. This retains your page level format change and also retains the document or alternate document format choices.

4. Press ENTER enough times to return to the typing area. The format change is now a part of the page and will come with the page when you use GET.

Note: If you are getting stored paragraphs, only the first paragraph needs the Page Format Change added to it. Do not add a Page Format Change to each stored paragraph (unless it is required).

OR

Change the new document format to match the shell document format.

## *PROBLEM:*

*When "getting" a multipage document, all or some of the pages are joined instead of separated.* 

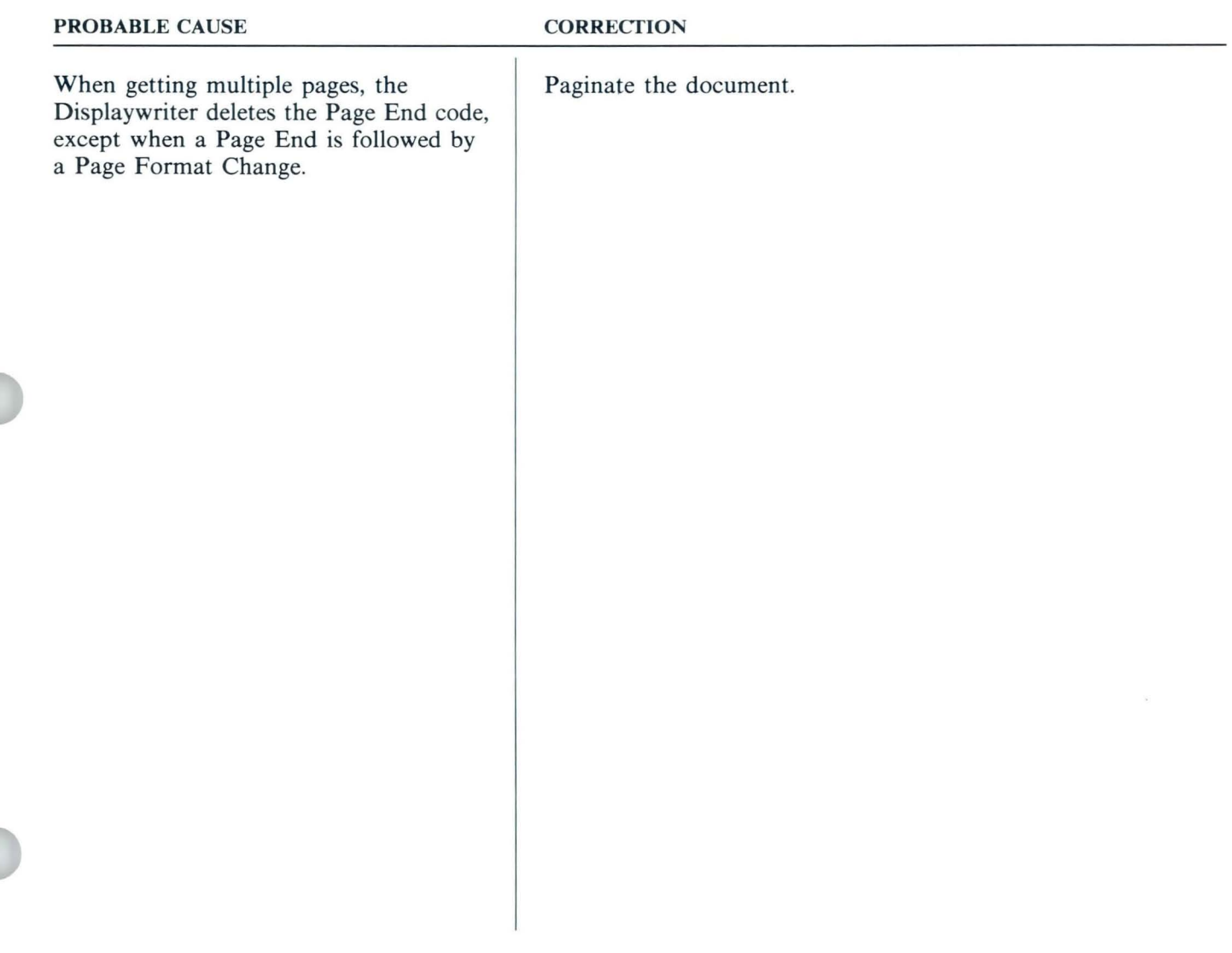

A Format Change code is not honored; **IE** moves to the right during typing.

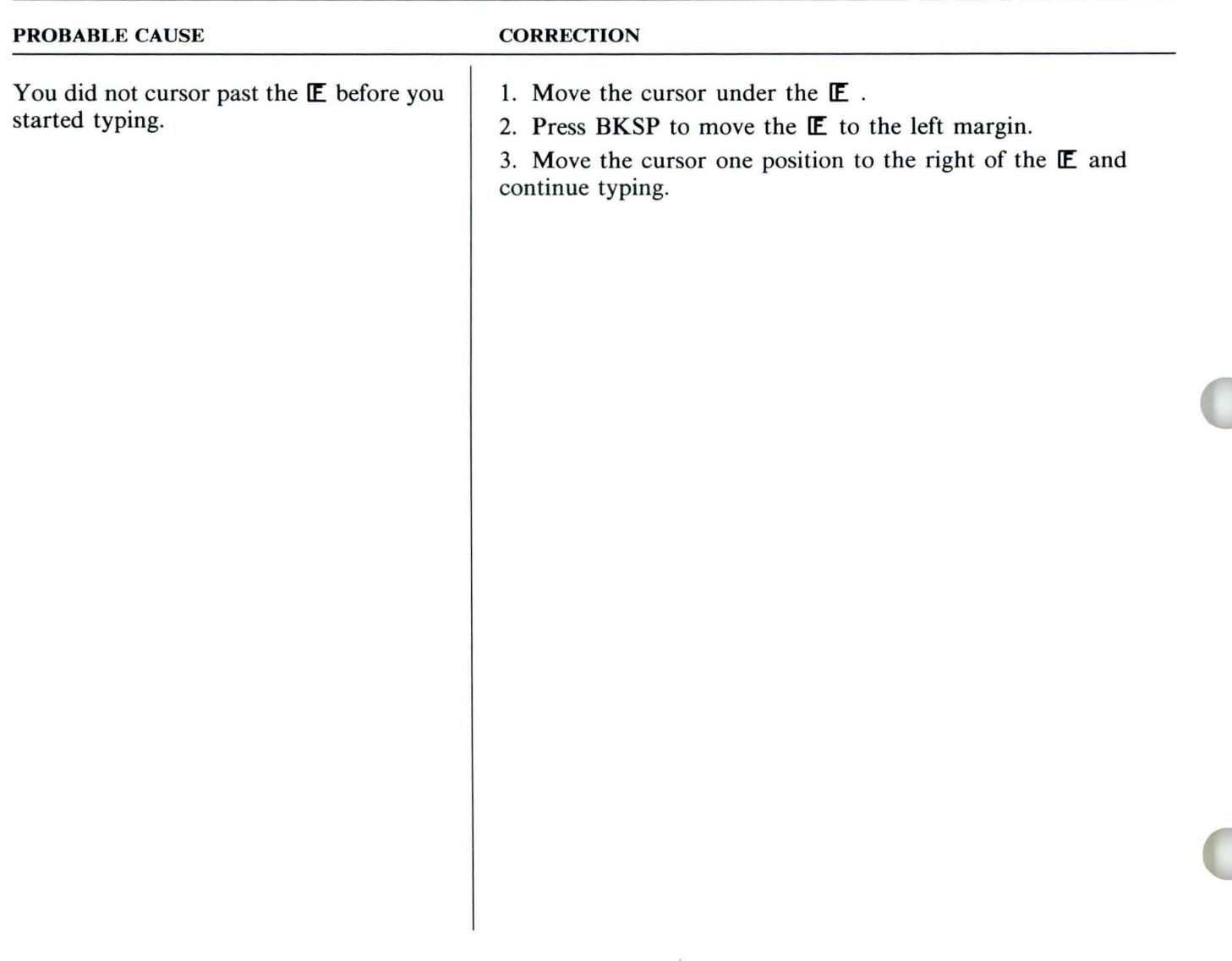

*The expected Format Selection menu does not appear after press CHG FMT.* 

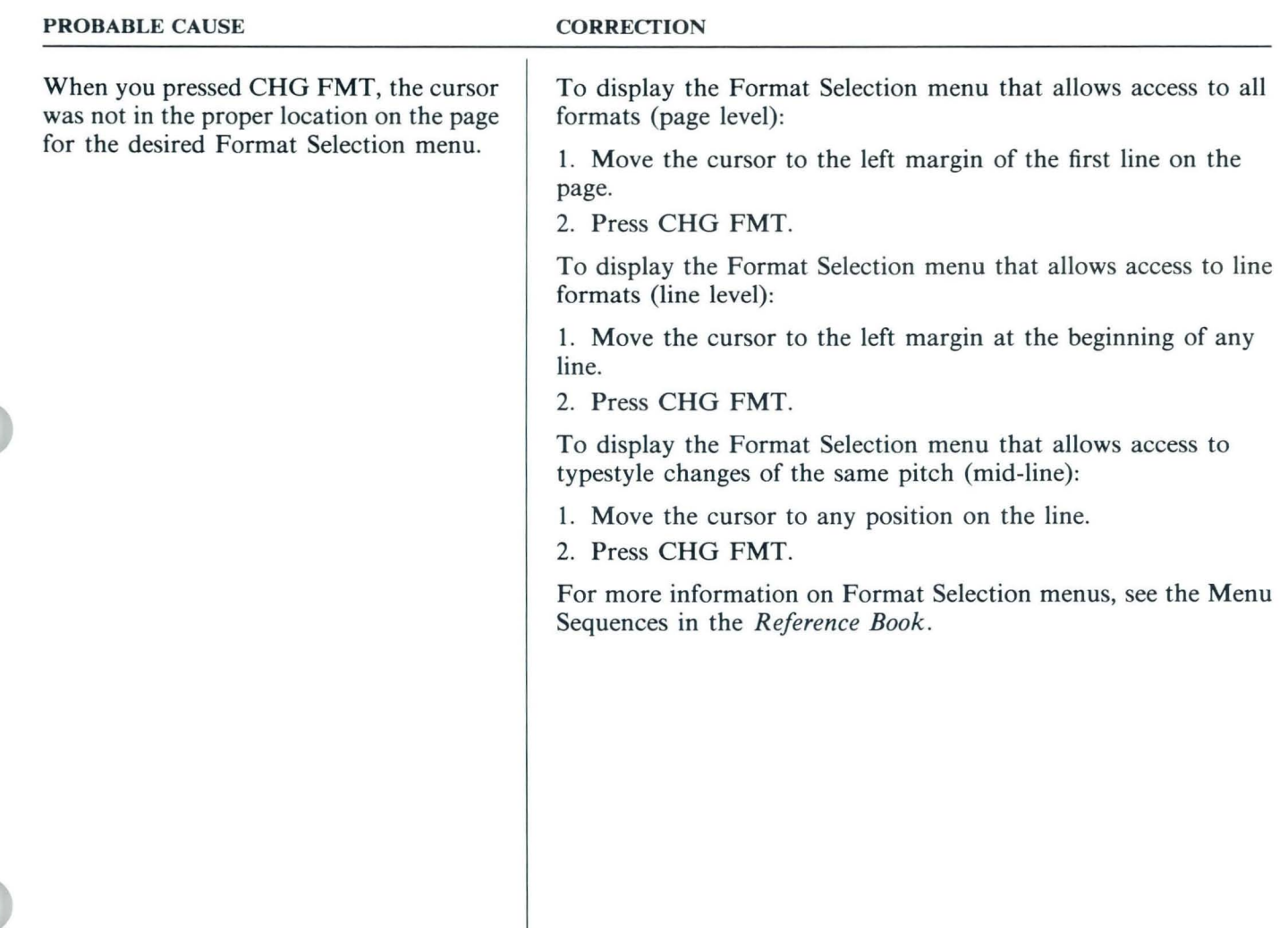

m

Problem Solver

 $\checkmark$ 

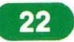

## *PROBLEM:*

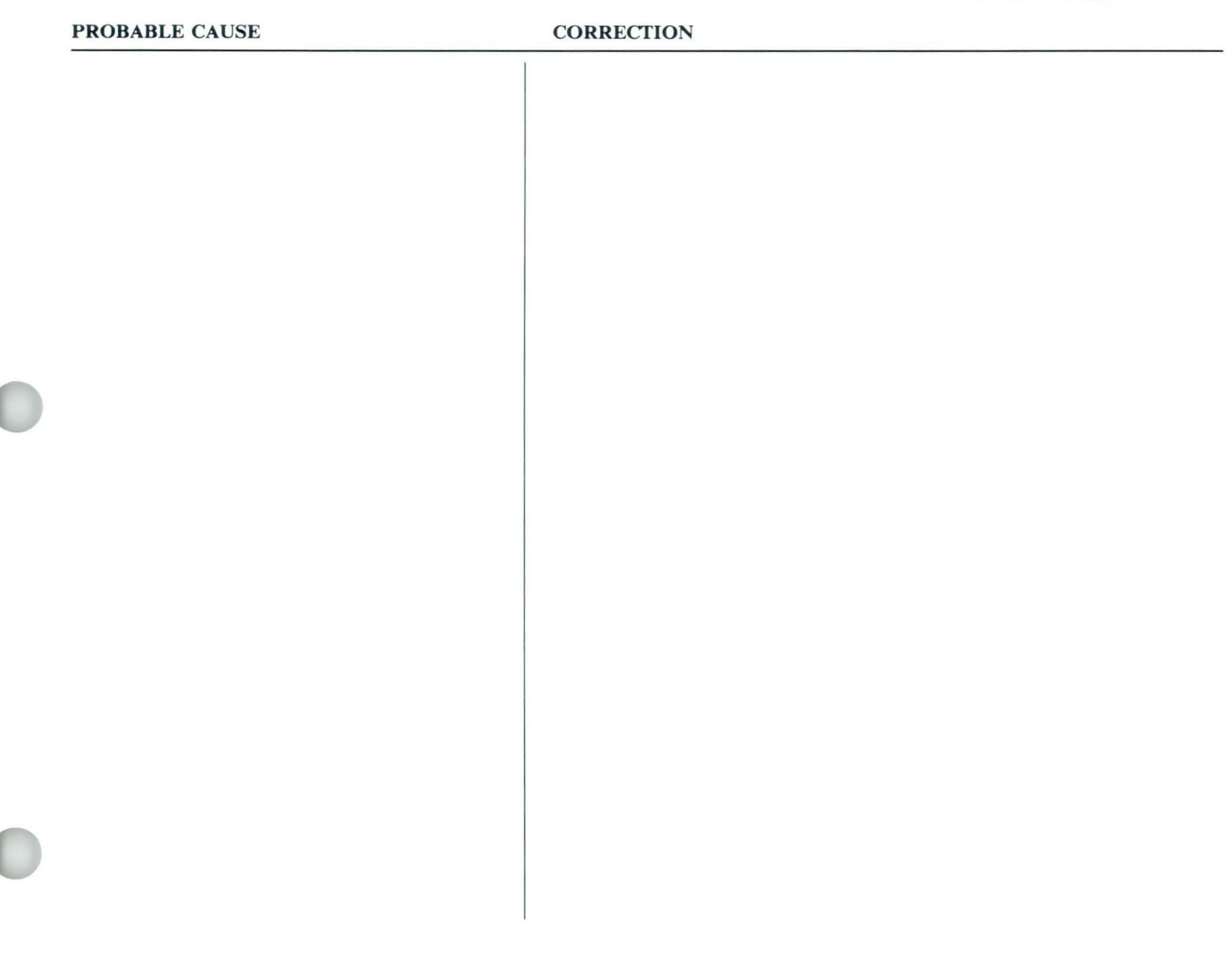

 $\boxed{24}$ 

IBM Displaywriter System Problem Solver Order No. S544-2263-0

**READER'S COMMENT FORM** 

You may use this form to communicate your comments about this publication, its organization, or subject matter, with the understanding that IBM may use or distribute whatever information you supply in any way it believes appropriate without incurring any obligation to you. Your comments will be sent to the author's department for whatever review and action, if any, are deemed appropriate.

Note: *Copies of IBM publications are not stocked at the location to which this form is addressed. Please direct any requests for copies of publications, or for assistance in using your IBM system, to your IBM representative or to the IBM branch office serving your locality.* 

Possible topics for comment are:

Clarity Accuracy Completeness Organization Coding Retrieval Legibility

If you wish a reply, give your name, company, mailing address, and date:

What is your occupation?  $\equiv$ 

Nu mber of latest Newsletter associated with this publication: \_\_\_\_\_\_\_\_\_\_\_\_\_\_\_\_\_ \_ \_

Thank you for your cooperation. No postage stamp necessary if mailed in the U.S.A. (Elsewhere, an IBM office or representative will be happy to forward you r comments or you may mail directly to the address in the Edition Notice on the back of the title page.)

I I I I I I I I

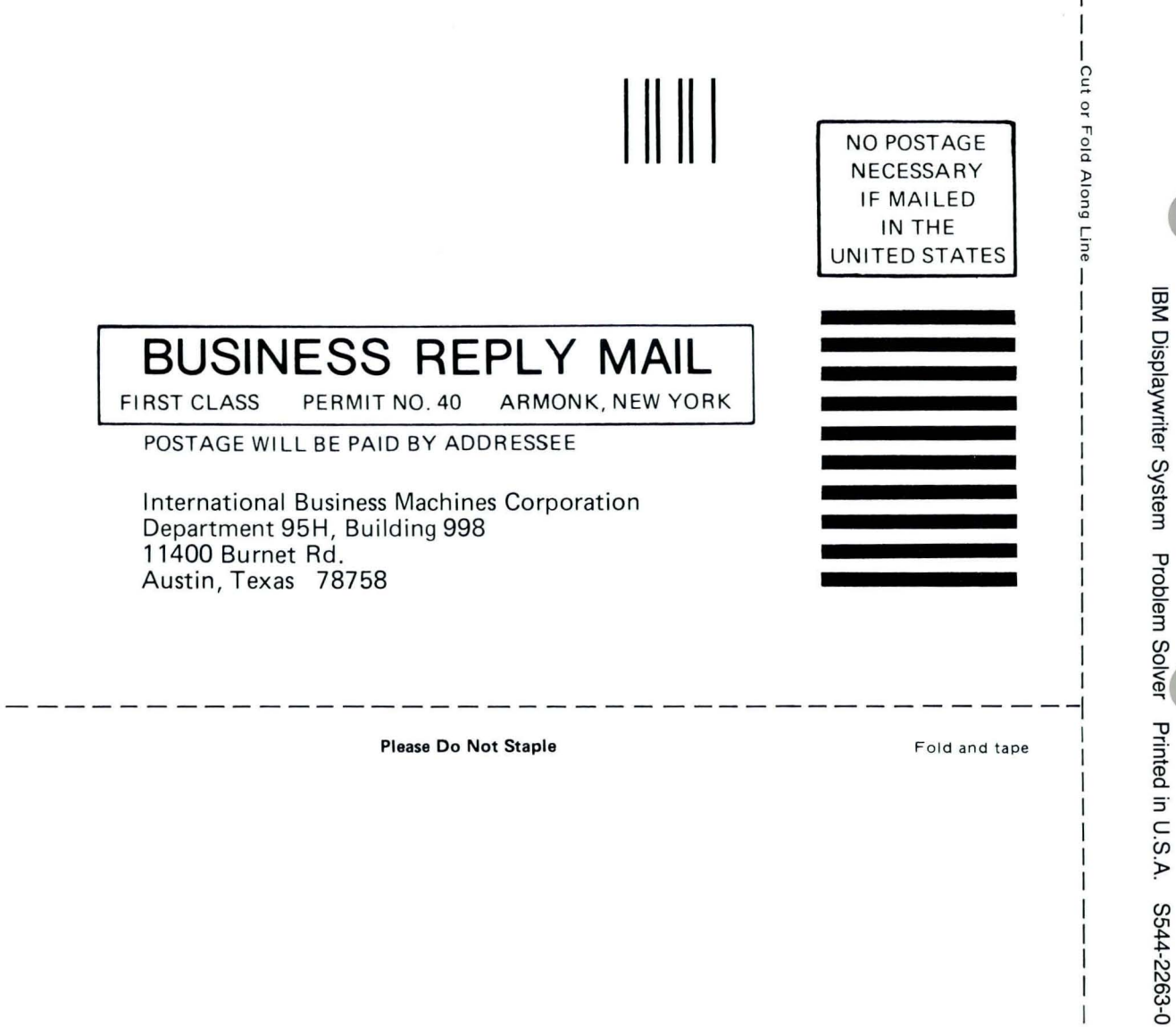

Fold and tape

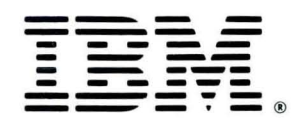

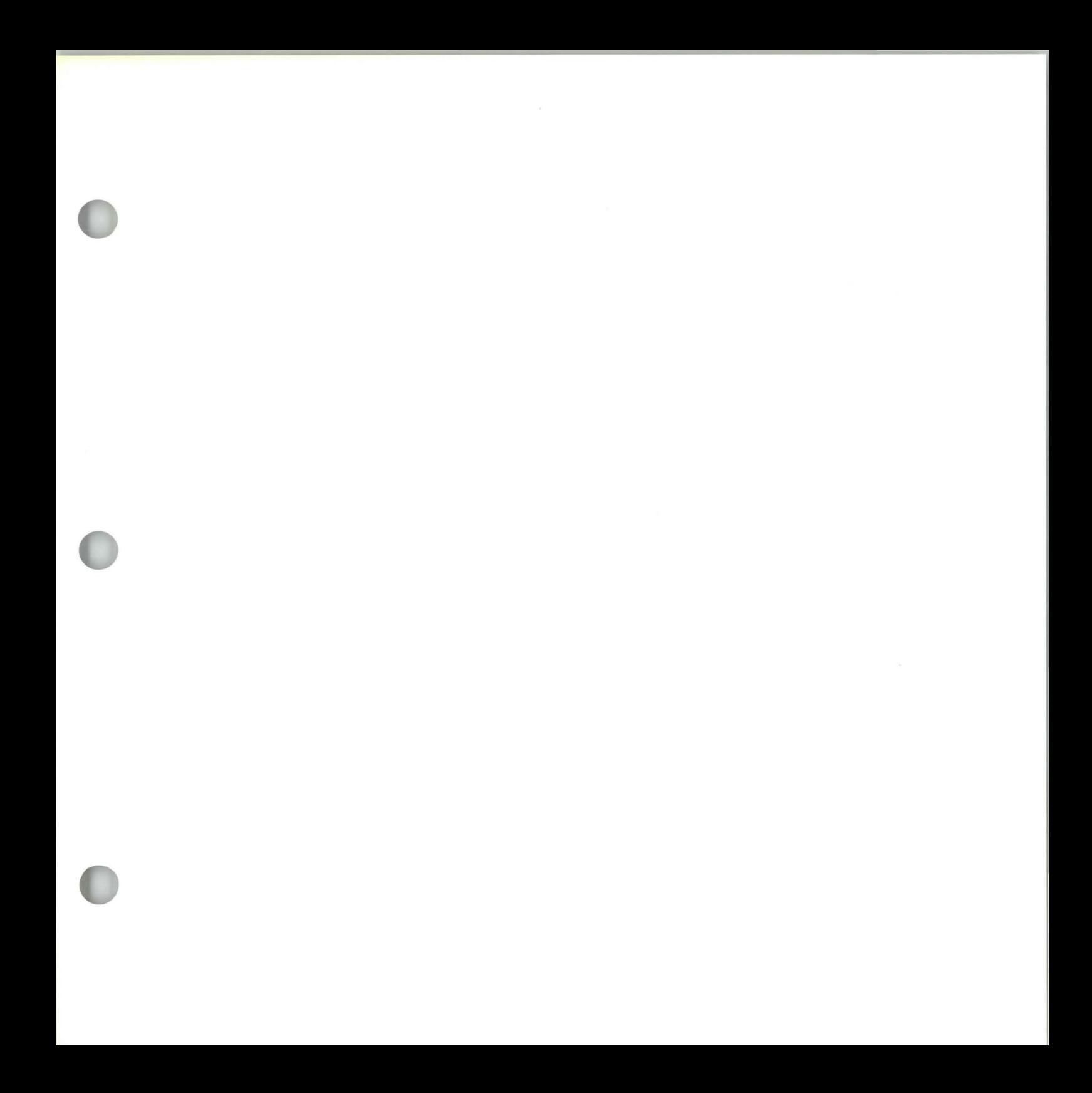

S544-2263-0

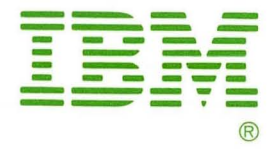

IBM Displaywriter System Problem Solver Printed in U.S.A. S544-2263-0